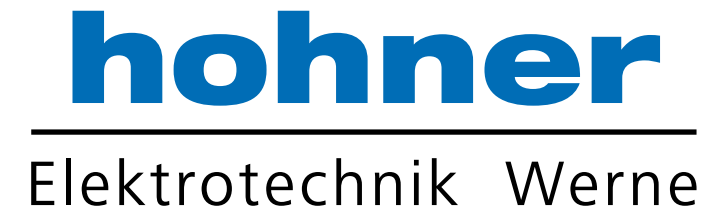

# Technical Manual

Absolute Shaft Encoder ACURO® industry with **CANopen**

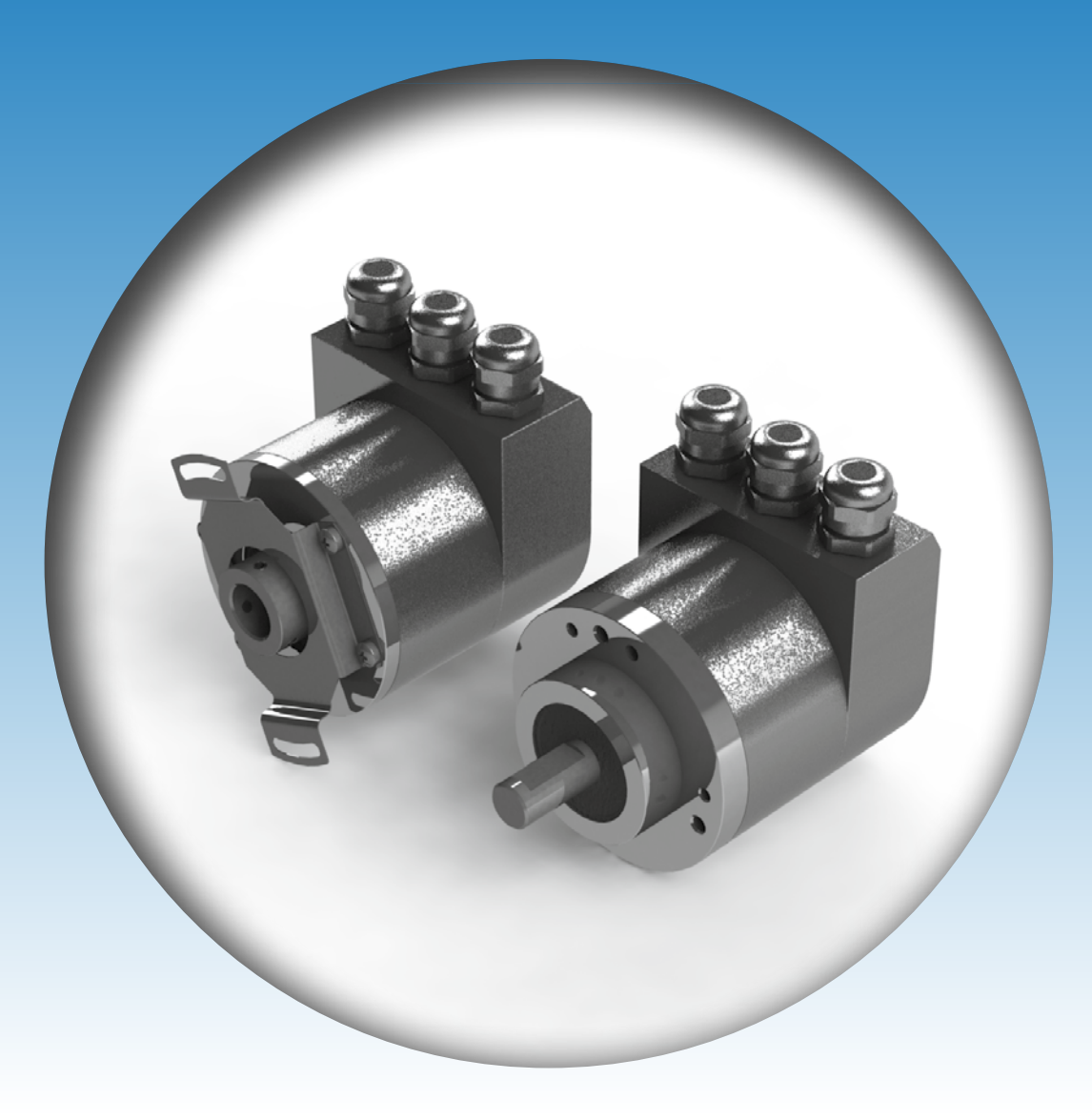

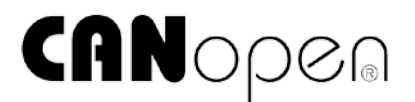

Your partner for standard and special designs - precise, reliable and fast -

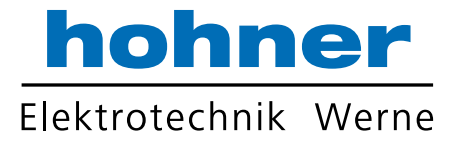

Hohner Elektrotechnik GmbH Gewerbehof 1 59368 Werne Phone +49 - 2389 - 9878-0 Fax +49 - 2389 - 9878-27 E-Mail info@hohner-elektrotechnik.de Web www.hohner-elektrotechnik.de

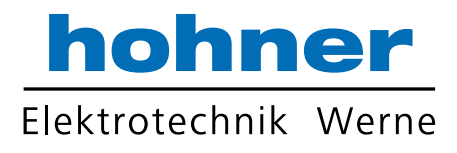

## Content

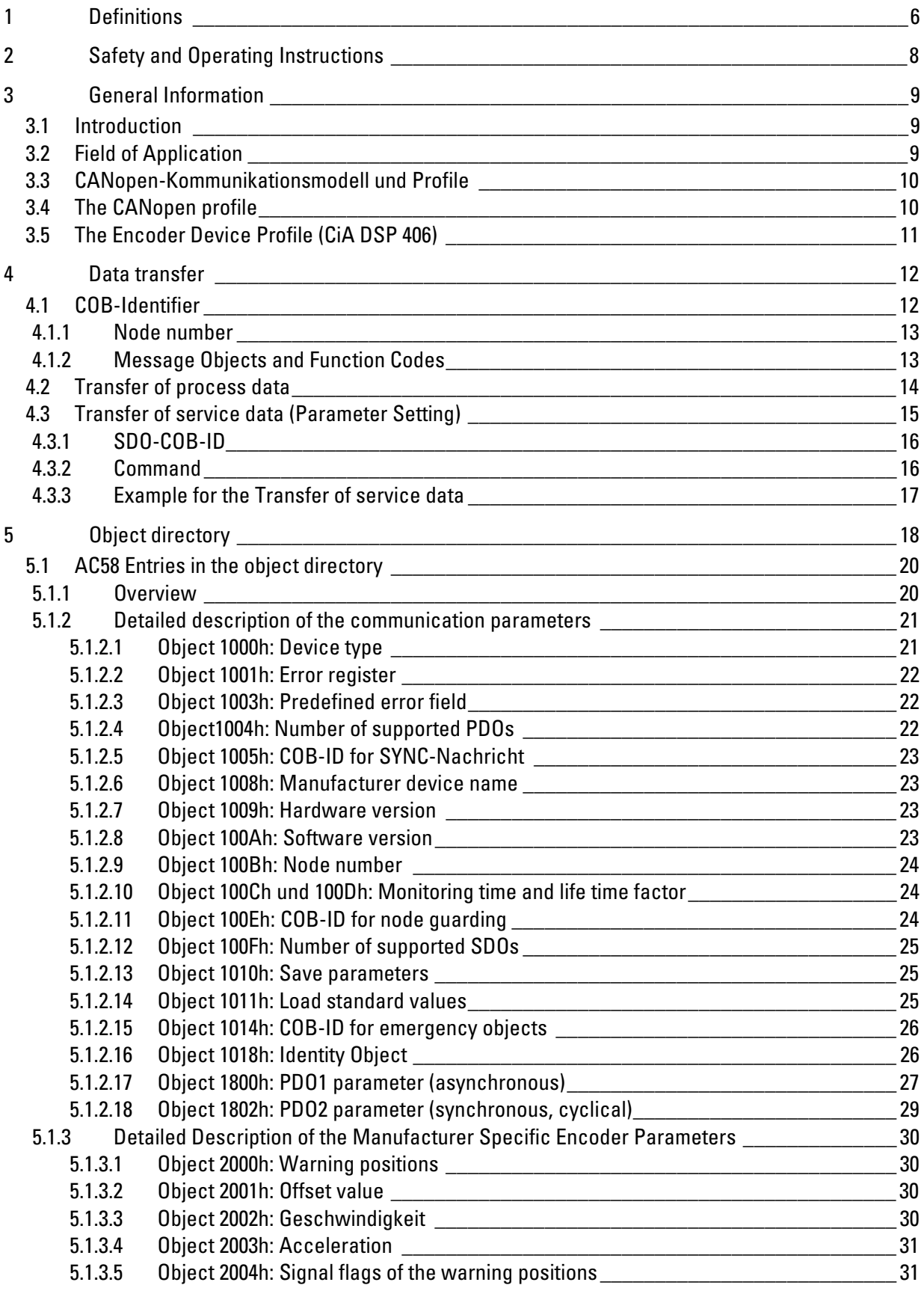

# hohner Elektrotechnik Werne

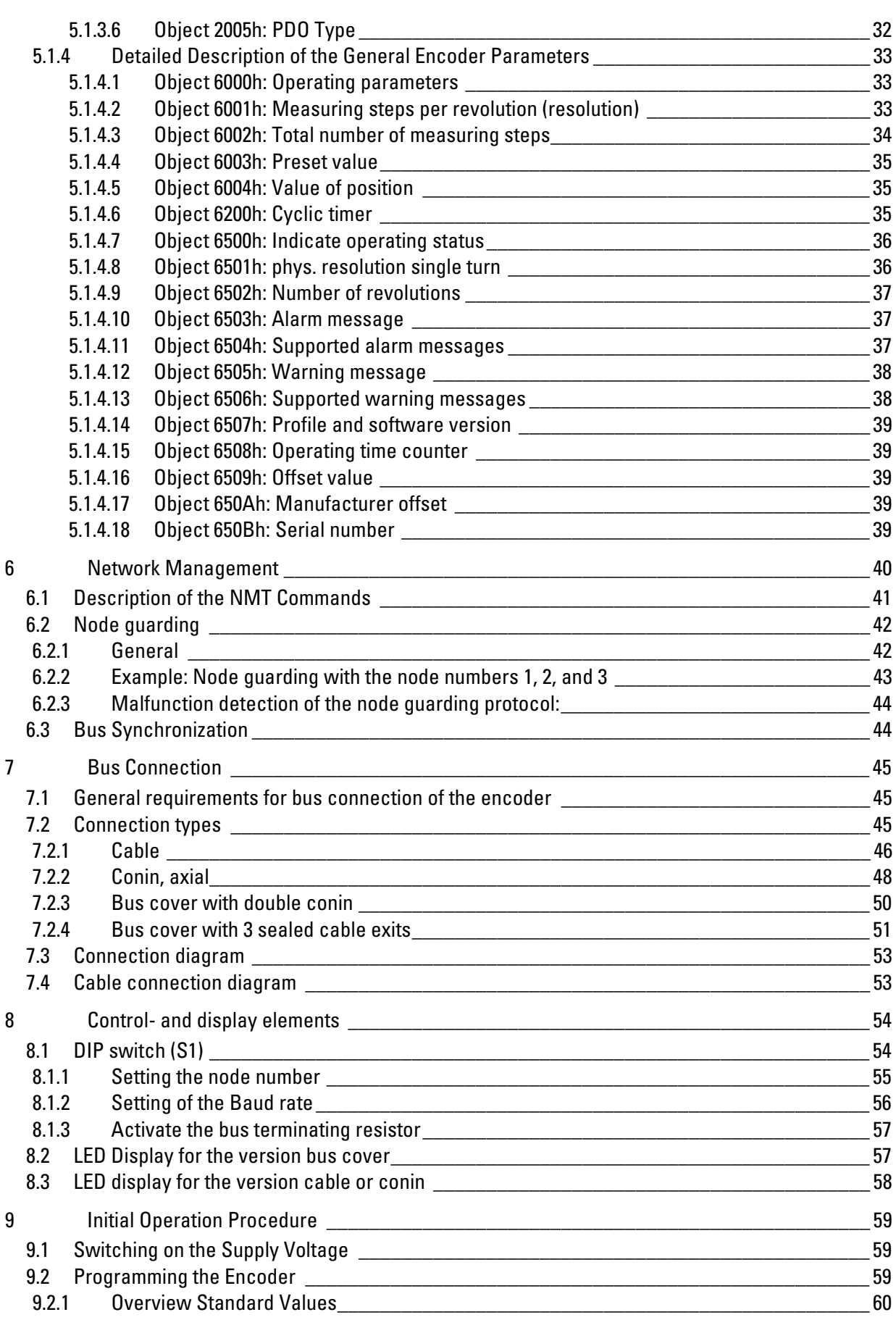

## hohner Elektrotechnik Werne

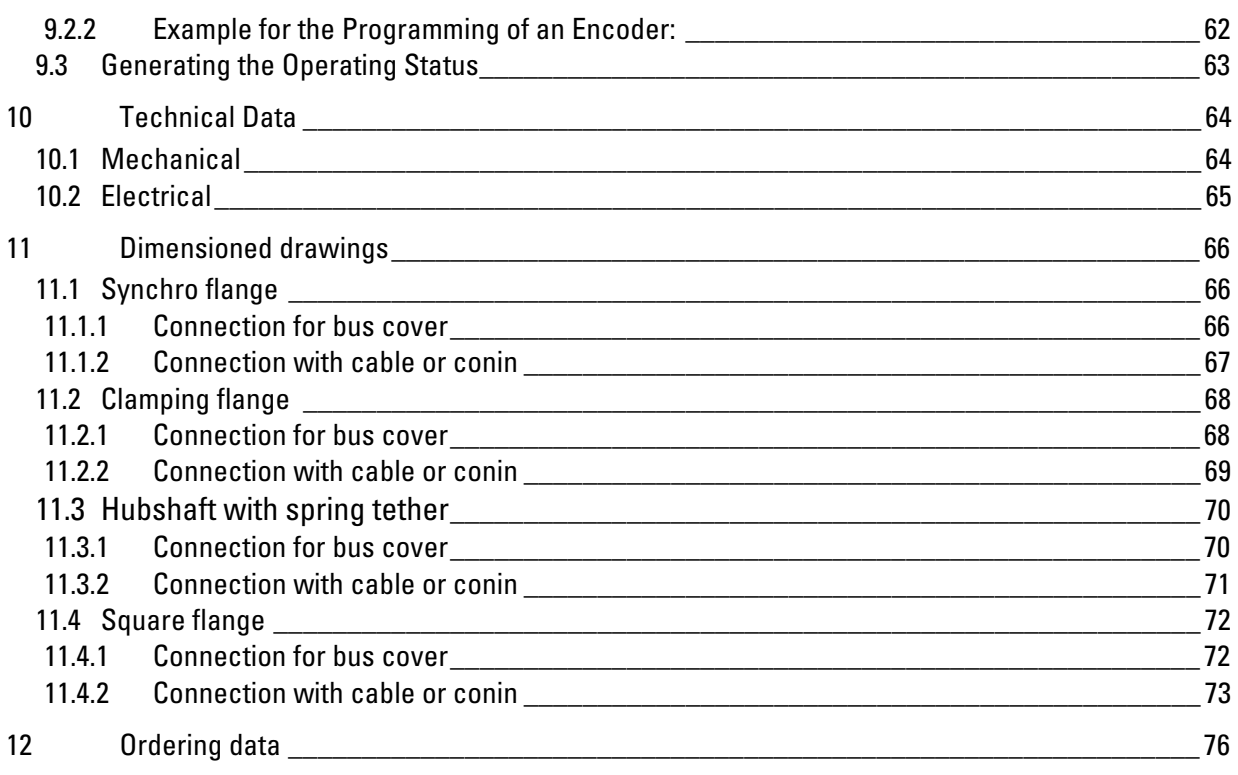

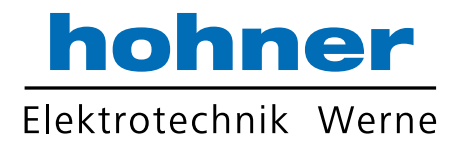

### 1 Definitions

This technical manual describes the software, parameter setting and initial operation of the shaft encoder.

#### Explanation of symbols:

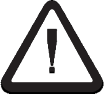

Passages to which special attention should be paid in order to ensure the correct use and to avoid dangers are marked by this symbol.

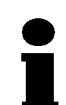

This Symbol indicates important directions for the proper use of the shaft encoder. The non-observance of these instructions may lead to malfunctions in the shaft encoder or its surrounding parts.

#### Abbreviations used

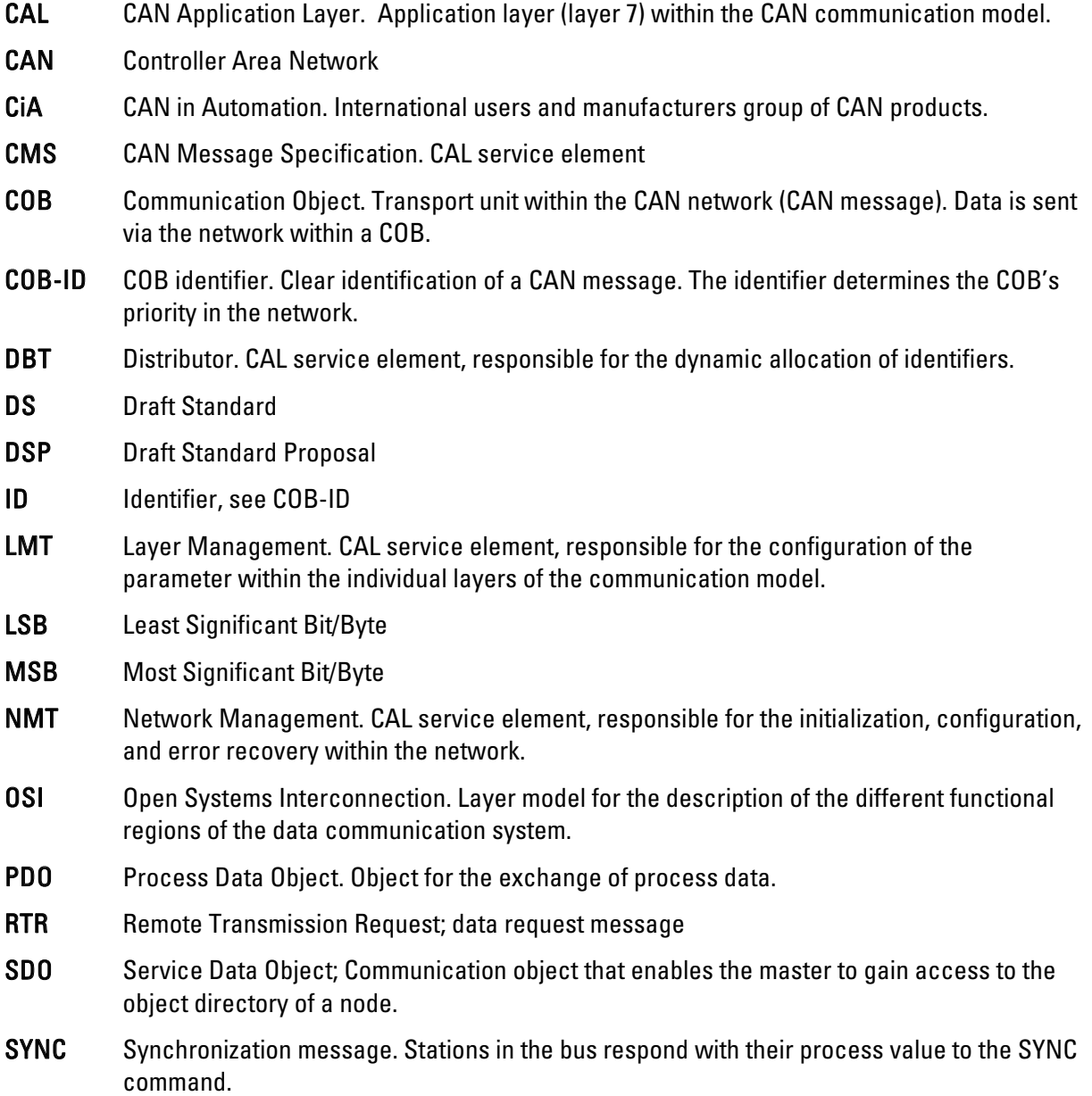

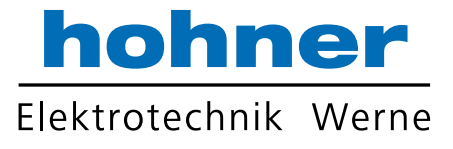

Numerical data Unless indicated explicitly, decimal values are represented as figures without additional features (e.g. 1408), binary values are marked b (e.g. 1101b), hexadecimal values h (e.g. 680h) at the end of the figures.

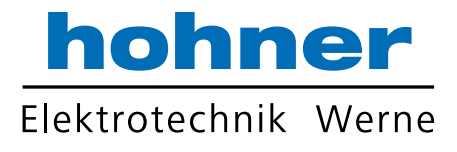

### 2 Safety and Operating Instructions

The ACURO $^\circ$  model series' absolute shaft encoders are quality products that have been manufactured according to recognized electrical engineering regulations. The devices have left the manufacturing company's premises meeting all relevant safety requirements.

#### Therefore:

- In order to preserve this condition and to ensure an interference-free Operation of the encoders, the technical specifications presented in this documentation must be observed.
- Electrical appliances may only be installed by skilled electricians!
- The devices may only be operated within the limits defined in the technical data.
- The maximum operating voltages must not be exceeded!! The devices have been constructed according to DIN EN 61010 Part 1, protection class III. In order to avoid dangerous electric shocks, the devices have to be operated with safety extra-low voltage (SELV) and be situated in a field with equipotential bonding.
- For better protection use an external fuse Field of application: industrial processes and control systems.

Over voltages at the connection terminals have to be restricted to over voltage category II values.

- Shock effects on the housing, especially on the encoder shaft, as well as axial and radial overloading of the encoder shaft should be avoided.
- Only in case an appropriate coupling is used can the maximum precision and life time be guaranteed.
- The proper electromagnetic compatibility values (EMC) are only valid for standard cables and plugs. In the case of screened cables, the screen has to be connected on both sides as well as on large surface to ground. The lines for power supply should also be entirely screened. If this is not possible, appropriate filter methods should be applied.
- The neighbouring parts as well as the installation of the cable system have got a significant influence on the electromagnetic compatibility of the shaft encoder. As a consequence, the electrician has to ensure the EMC of the entire system (device).
- In regions endangered by electrostatic discharges, a good ESD protection for the plugs and the cable to be connected should be provided when installing the shaft encoder.
- For bus resp. connecting cables, only use signal cables with twisted wire pairs (CAN+ with CAN-, +UB with O V) with screen.

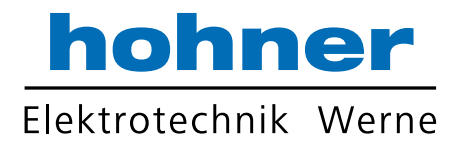

### 3 General Information

### 3.1 Introduction

The ACURO industry is an absolute shaft encoder (encoder, angle encoder). The version described in this technical manual sends its current position to another station via the "CAN -bus" "transmission medium (physically: screened and twisted two-wire line).

The serial bus system CAN (Controller Area Network), which had been originally developed by Bosch/ Intel for automotive uses, is gaining ground in industrial automation technology. The system is multimaster-compatible, i.e. several CAN- stations are able to request the bus at the same time. The message with the highest priority (determined by the identifier) will be received immediately.

The data transfer is regulated by the message's priority. Within the CAN system, there are no transport addresses, but message identifiers. The message which is being sent can be received by all stations at the same time (broadcast). By means of a special filter methods, the station only accepts the relevant messages. The identifier transmitted with the message is the basis for the decision as to whether the message will be accepted or not.

The bus coupler is standardized according to the international standard ISO-DIS 11898 (CAN High Speed) standard and allows data to be transferred at a maximum rate of 1 Mbit/ s. The most significant feature of the CAN-protocol is its high level of transmission reliability (Hamming distance  $= 6$ ).

The CAN-Controller Intel 82527 used in the encoder is basic as well as full-CAN compatible and supports the CAN-specification 2.0 part B (standard protocol with 11-bit- identifier as well as extended protocol with 29-bit identifier). Up to now, only 11-bit identifiers have been used for CANopen.

### 3.2 Field of Application

In systems, where the position of a drive or of any other part of a machine has to be recorded and signaled to the control system, the ACURO industry can assume this function. The ACURO industry can resolve, for instance, positioning tasks by sending the check-back signal concerning the present drive position via the CANopen to the positioning unit.

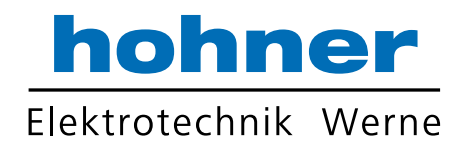

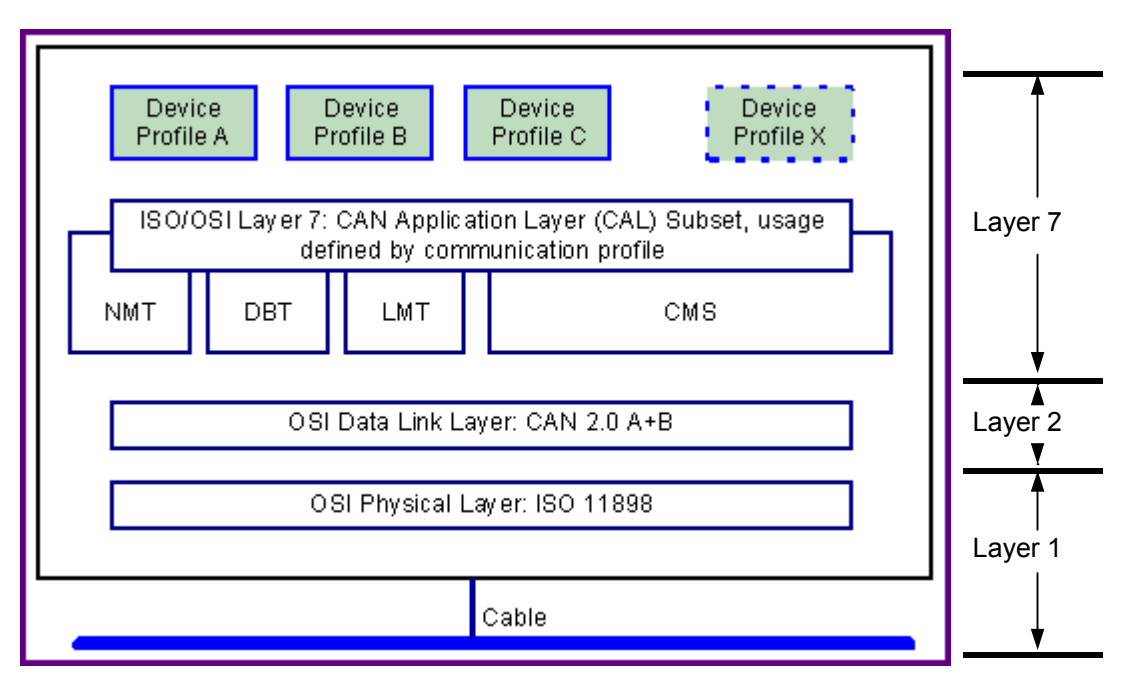

### 3.3 CANopen-Kommunikationsmodell und Profile

Layer 1 (Physical Layer): ISO-DIS 11898 (CAN High Speed) Layer 2 (Data Link Layer): ISO-DIS 11898 (CAN High Speed) Layer 7 (Application Layer): CiA DS 301 (CANopen CAL-based Communication Profile) + Device profile CiA DS 4xx (CANopen Device Profile for xx)

For the following devices, profiles already exist:

- CiA Draft Standard Proposal 401 for Input/Output Modules
- CiA Draft Standard Proposal 402 for Drives and Motion Control
- CiA Work Item 403 for Human Machine Interfaces
- CiA Work Draft 404 for Closed-Loop Controllers and Transformers
- CiA Work Item 405 for IEC-1131 Interfaces
- CiA Draft Standard Proposal 406 for Encoders
- CiA Work Item 407 for Public Transport
- CiA Work Item 408 for Fork-Lifts

### 3.4 The CANopen profile

About two and a half years after the CiA, the association of the user and manufacturer of CAN products, had adopted the CAN-Application Layer (CAL), CANopen and the respective device profiles paved the way for the development of open systems.

CANopen has been developed under the technical direction of the Steinbeis Transfer Centre for Automation (STA Reutlingen; Germany) on the basis of the layer 7 CAL specification.

Compared with CAL, CANopen only provides the functions needed for this special purpose.CANopen is thus a part of CAL which has been optimised for application purposes and allowsfor a simpler system

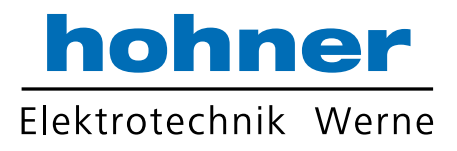

structure as well as for simpler devices. CANopen has been optimized for a quick transfer of data in real-time systems and has been standardized for different device profiles. The CAN in Automation (CiA) association of users and manufacturers is responsible for the establishing and the standardization of the respective profiles. The AC58 with CANopen meets the requirements laid down in the communication profile (CiA DS 301) and in the device profile for encoders.

#### CANopen allows for

- Auto configuration of the network,
- Comfortable access to all device parameters.
- Synchronization of the devices..
- Cyclical and event-controlled process data processing,
- Simultaneous data input and output.

CANopen uses four communication objects(COB)with different features:

- Process Data Objects (PDO) for real-time data
- Service Data Objects (SDO) for the transfer of parameters and programs
- Network Management (NMT, Life-Guarding)
- predefined objects (for synchronization, time stamp, emergency message)

All device parameters are stored in an object directory. The object directory contains the description, data type and structure of the parameters as well as their addresses (index).The directory consists of three parts: communication profile parameters, device profile parameters and manufacturer specific parameters (see Chapter 5 "Object Directory").

### 3.5 The Encoder Device Profile (CiA DSP 406)

This profile describes a binding, but manufacturer-independent definition of the interface for encoders. The profile not only defines which CANopen functions are to be used, but also how they are to be used. This standard permits an open and manufacturer-independent bus system.

The device profile consists of two object categories:

- the standard category C1 describes all the basic functions the shaft encoder must contain
- the extended category C2 contains a variety of additional functions which either have to be supported by category C2 shaft encoders (mandatory) or which are optional. Category C2devices thus contain all C1 and C2 mandatory functions as well as, depending on the manufacturer, further optional functions.

Furthermore, an addressable area is defined in the profile, to which, depending on the manufacturer, different functions can be assigned.

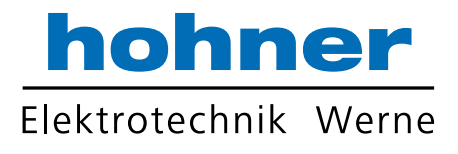

### 4 Data transfer

In CANopen, the data is transferred by means of two different communication types(COB=Communication Object) with different features:

- Process Data Objects (PDO)
- Service Data Objects (SDO)

The process data objects (PDO) serve the highly dynamic exchange of real-time data (e.g. position of the shaft encoder) with a maximum length of 8 Byte. This data is transferred with high priority (low COB identifier). PDOs are broadcast messages and put their information simultaneously at the disposal of all desired receivers.

The service data objects (SDO) form the communication channel for the transfer of device parameters (e.g. programming of the shaft encoders' resolution). Since these parameters are transferred acyclically (e.g. only once when running up the network), the SDO objects have a low priority (high COB identifier).

The priority of the message objects is determined by the COB identifier.

### 4.1 COB-Identifier

For an easier administration of the identifiers, CANopen uses the "Predefined master/Slave **EXECONDECTS CONNECTS CONNECTS AND SET OF ALL INCORPORATION** Connection Set"). In this case, all identifiers with standard values are defined in the object directory. However, these identifiers can be modified according to the customers' needs via SDO access..

The 11-bit identifier consists of a 4 bit function code and a 7 bit node number.

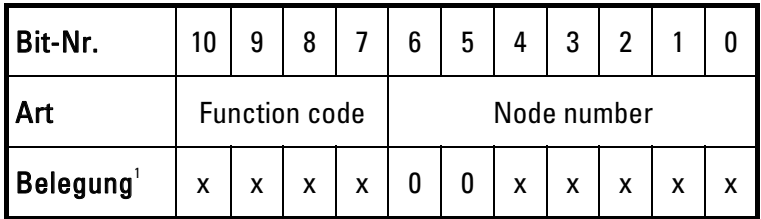

1  $x = binary$  value can be selected freely (0 or 1);  $0 = value$  0 is fixed

### The higher the value of the COB identifier, the lower the identifier's priority!

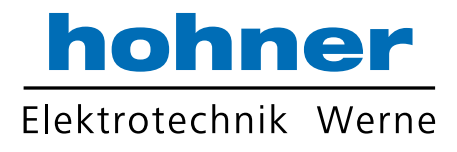

#### 4.1.1 Node number

The 7-bit node number is set, as far as the hardware is concerned, by means of the 5 DIP switch on the rear of the shaft encoder (see Chapter 8.1.1 "Setting of the node number").The 5 DIP switches determine the bits 0 through 4, the remaining bits 5 and 6 are irrevocably set to 0.

Node number 0 is reserved and may not be used by any node. The resulting node numbers range from 1 through 31. A new node number is not accepted unless the encoder is run up again (Reset/ Power-on).All identifiers will be reset to their standard values.

### 4.1.2 Message Objects and Function Codes

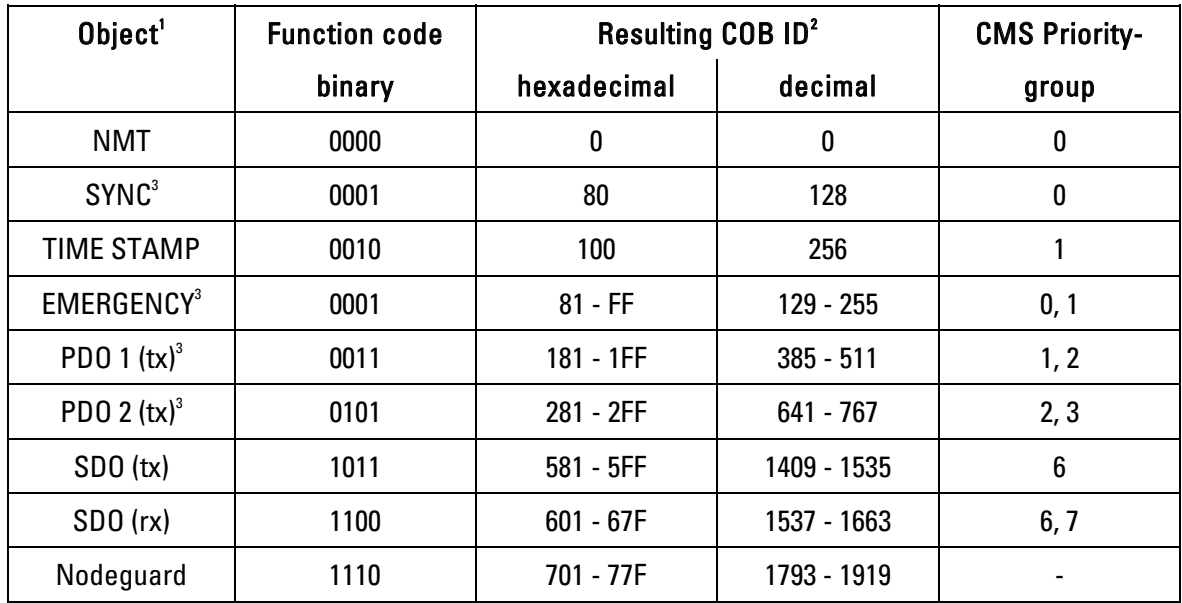

The following function codes are defined in the Predefined master/Slave Connection Set:

 $^{\rm ^{1}}$  NMT, SYNC, TIME STAMP are broadcast objects that are directed to all nodes; all the others are peer-to-peer objects which are only accepted by addressed nodes.

 $^2$  COB ID = Function code • 128 + node number (DIP switch + 1). However, the standard identifiers can be modified via SDO access to the respective object directory entries.

 $^{\rm 3}$  After being modified, the parameters can be stored via the bus by means of the object 1010h in the electrically erasable programmable read only memory (EEPROM) of the shaft encoder.

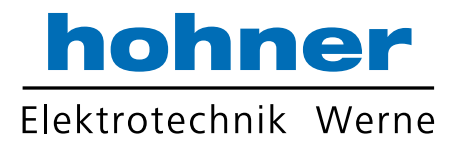

### 4.2 Transfer of process data

There are two PDO services PDO1 (tx) and PDO2 (tx) available. A PDO transfer can be initialized by various events (see Object directory index 1800h on page 27):

- asynchronously (event-controlled) by means of the internal device timer or by means of a modification of the process values
- synchronously as response to a SYNC message; (The SYNC command makes the CANopen nodes store their data synchronously in order to put them one after the other and according to their priority on the bus)
- as response to an RTR message; (by means of the remote frame = recessive RTR bit, precisely the message with the transferred identifier will be requested)

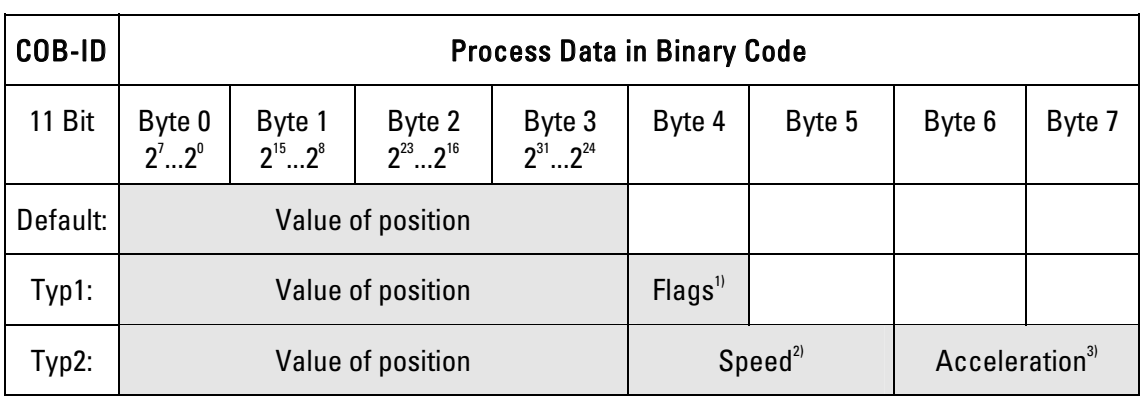

PDO message have the following structure:

 $\frac{1}{2}$  signal flags of the warning position, see also object directory 2004h index  $\frac{2}{3}$  see object directory 2002h index

3) see object directory 2003h index

The PDO-type (Default, type 1, type 2) is set in the object directory in the 2005h index.

The COB ID as well as the transfer mode for PDO1 is determined in the object directory index 1800h (see page 27). The setting can be modified by means of the SDO access

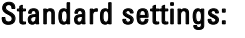

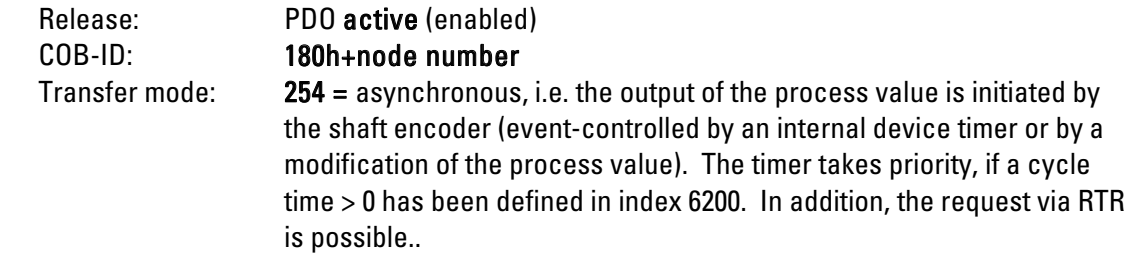

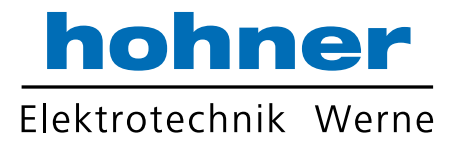

The COB ID as well as the transfer mode for PDO2 is determined in the object directory1802h **index** (see page 29). The setting can be modified by means of the SDO access.

#### Standard settings:

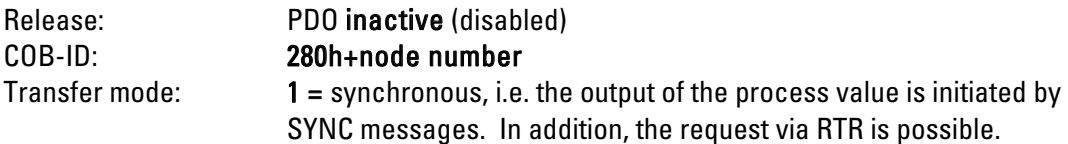

### 4.3 Transfer of service data (Parameter Setting)

All the device parameters are filed in this object directory (see Chapter 5) under standardized addresses (index) and can be described and read via SDOs. SDOs are exchanged between two stations (configuration master and shaft encoder) by means of the handshake procedure (request or release).

There are two SDO services available:

- one transfer SDO (tx) for messages (parameter or release) from the shaft encoder to the master
- one receiver SDO (rx) for messages (request or parameter)from the master to the shaft encoder. SDO messages have the following structure (here: expedited protocol for data volumes up to4 bytes):

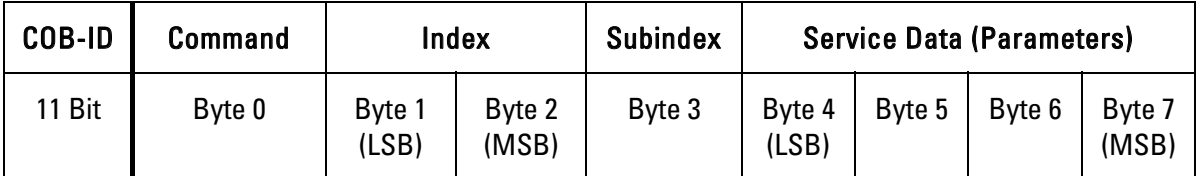

Service data longer than 4 bytes (Objects 1008h, 1009h, 100Ah) are transferred by the segmented protocol.

The meaning of index, subindex and data will be explained in Chapter 5 "Object Directory".

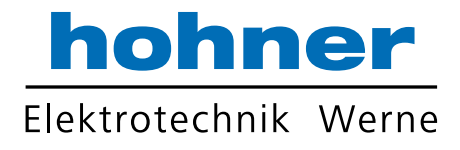

#### 4.3.1 SDO-COB-ID

SDO (tx) (Encoder  $\rightarrow$  Master): 580h (1408) + Node number SDO (rx) (Master  $\rightarrow$  Encoder): 600h (1536) + Node number SDO identifiers cannot be modified!

The following identifiers are standard for the SDO services:

#### 4.3.2 Command

The command byte describes the type of SDO message:

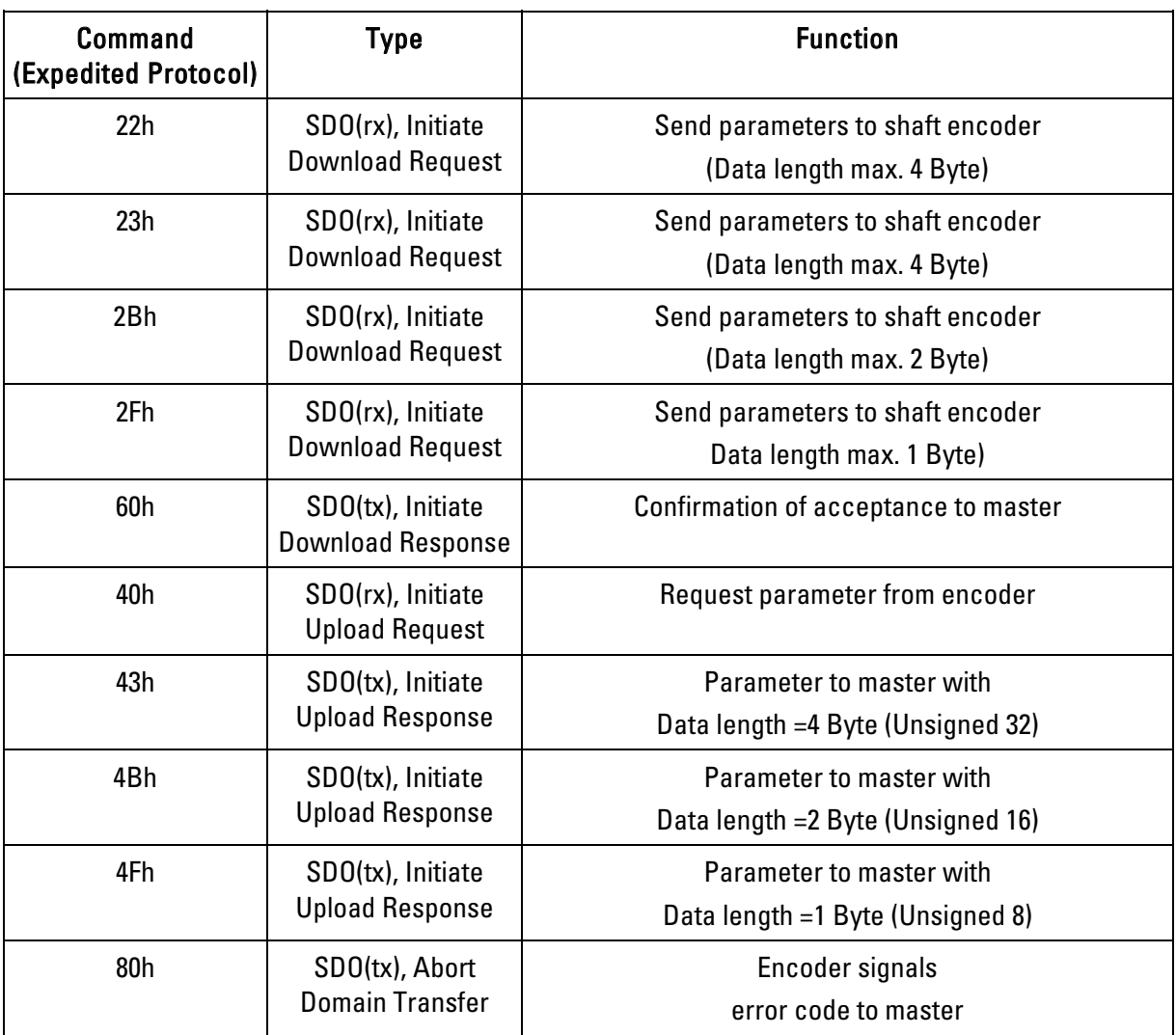

i • An error message (Command 80h) replaces the normal confirmation in case of an error (Response).

The error message does not only include communication protocol errors (e.g. the wrong command byte) but also errors concerning the access to the object directory-(e.g. wrong index, write attempt on read only object, wrong data length etc.).The error codes are described in the CANopen profile (DS 301) and the device profile (DSP 406) respectively.

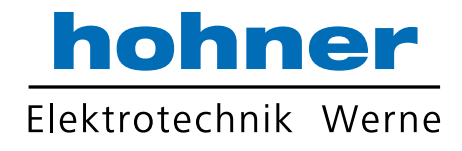

### 4.3.3 Example for the Transfer of service data

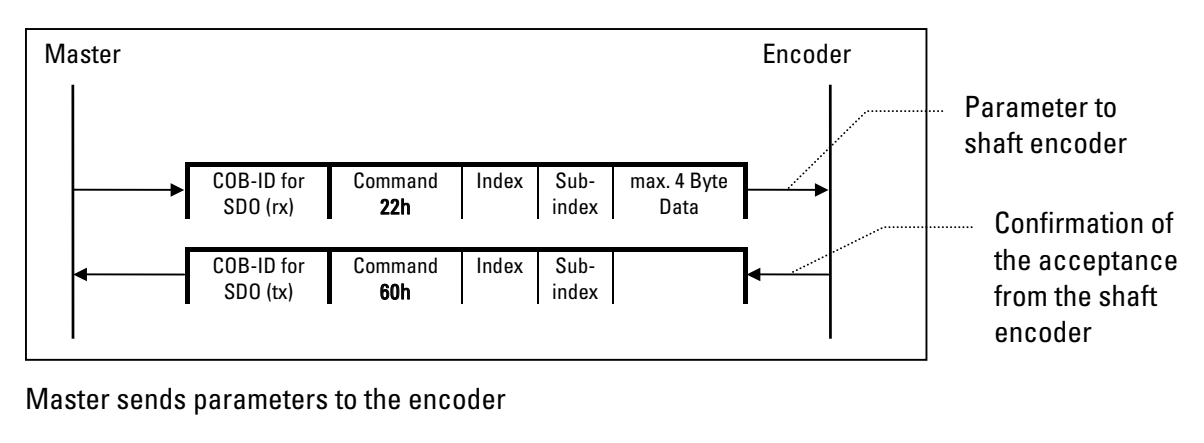

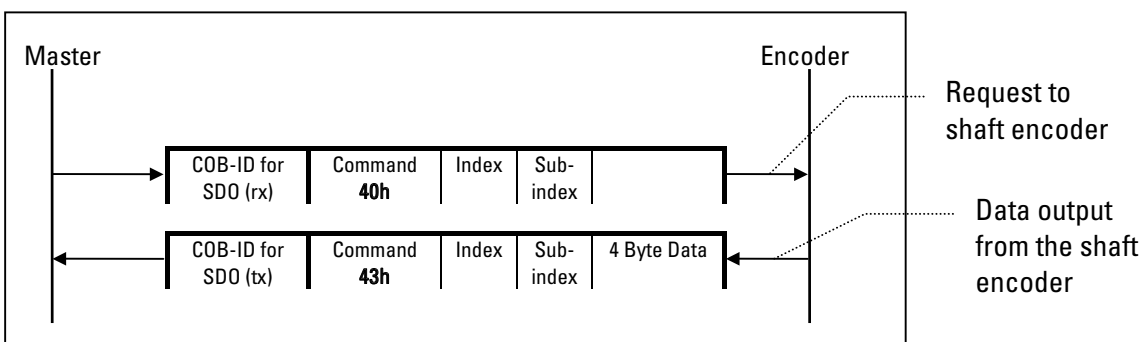

Master requests parameters from the shaft encoder

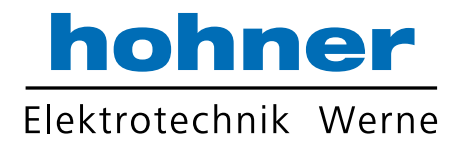

### 5 Object directory

i

All features and parameters of an CANopen device are stored in its object directory.

The entire data of the object directory are stored in the EEPROM of the shaft encoder to be protected against power failures and will be copied into the main memory (RAM) incase the Power-on or Reset. If data in the object directory are changed, the modification will only become effective in the main memory. If the data is to be saved permanently, the data must by all means be imported in the EEPROM via the object 1010h (Save parameters).

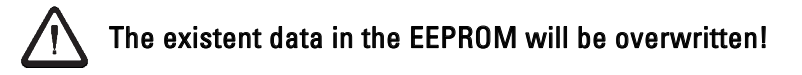

Access to the object directory (read or write parameters) is gained via the SDO services which are described in Chapter 4.3 "Transfer of Service Data (Parameter Setting)".

The object directory consists of different parts:

- features that are valid for all CANopen devices (DS 301)
- features that are valid for shaft encoders (device profile DSP 406)
- features depending on the manufacturer

The address (index), which points at any entry in the object directory, is, except for the features depending on the manufacturer, standardized within the profiles. It is thus ensured that all devices always execute the functions described in the profile (standard and optional functions) within the same index. This is one of the requirements for an open system and the exchangeability of the devices.

The entries in the object directory are addressed by means of a 16 bit index. Each index entry can further be subdivided by a subindex.

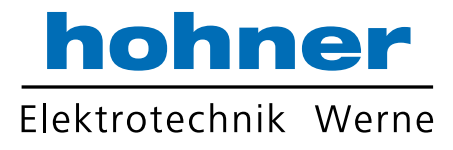

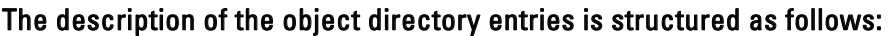

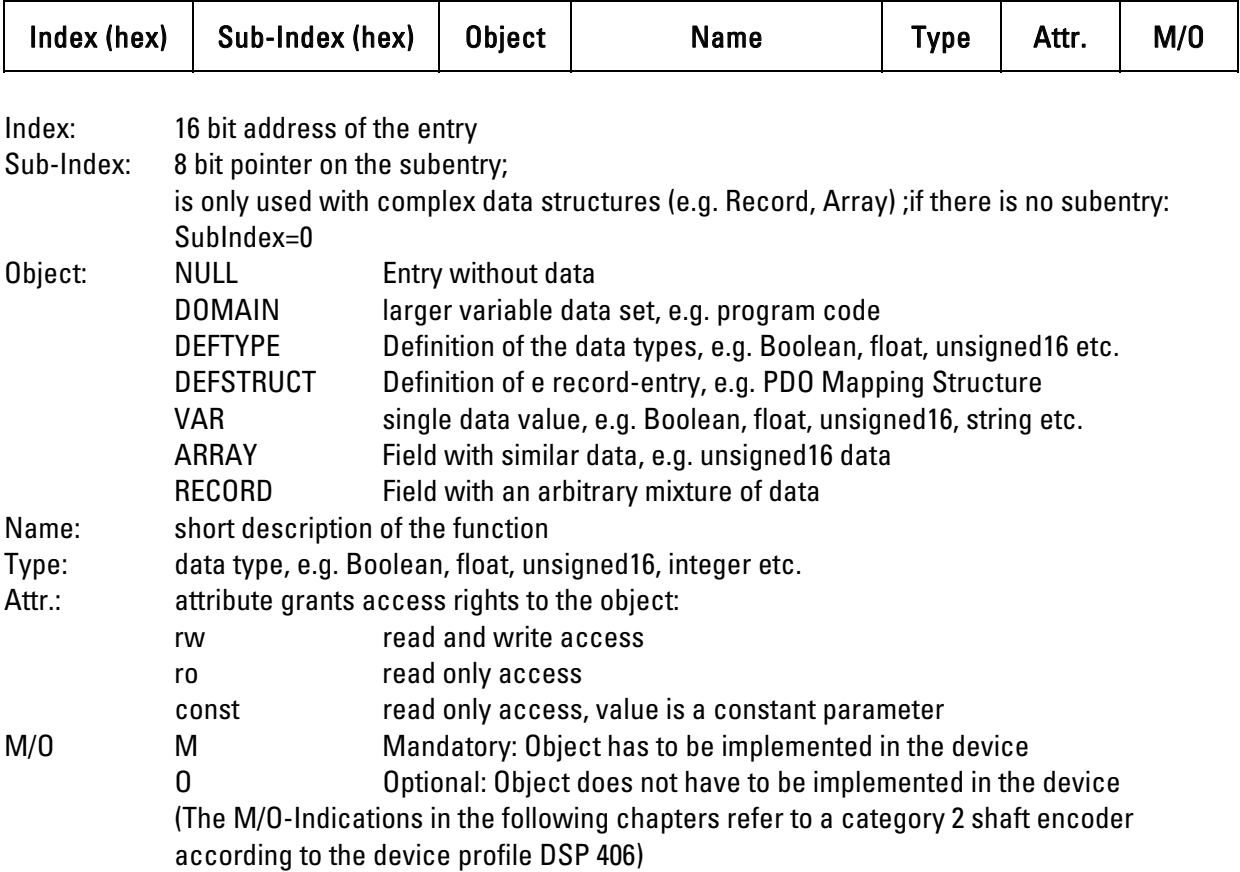

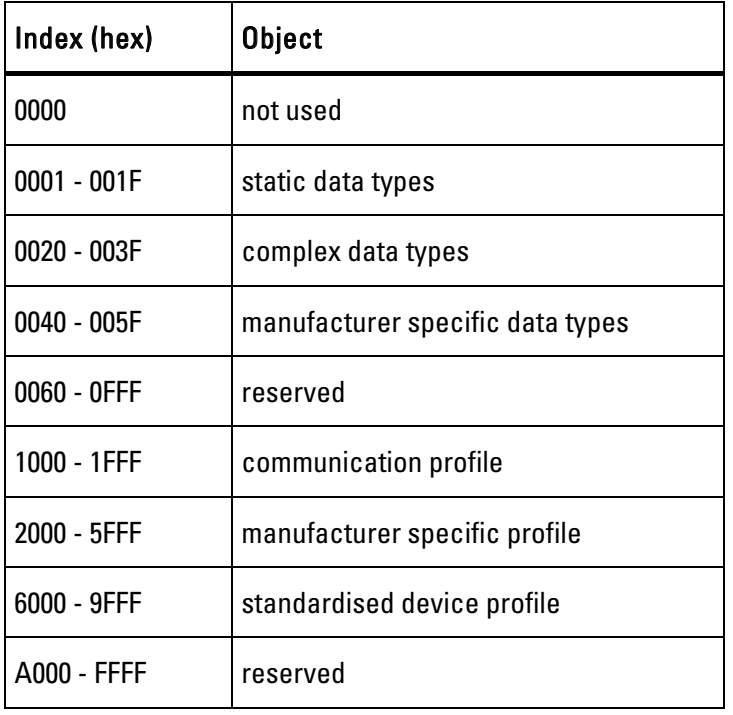

### Organisation of the entire object directory:

## 5.1 AC58 Entries in the object directory

### 5.1.1 Overview

The following entries are realized in the object directory of the AC58 according to the CANopen profile DS 301 and the device profile DSP 406:

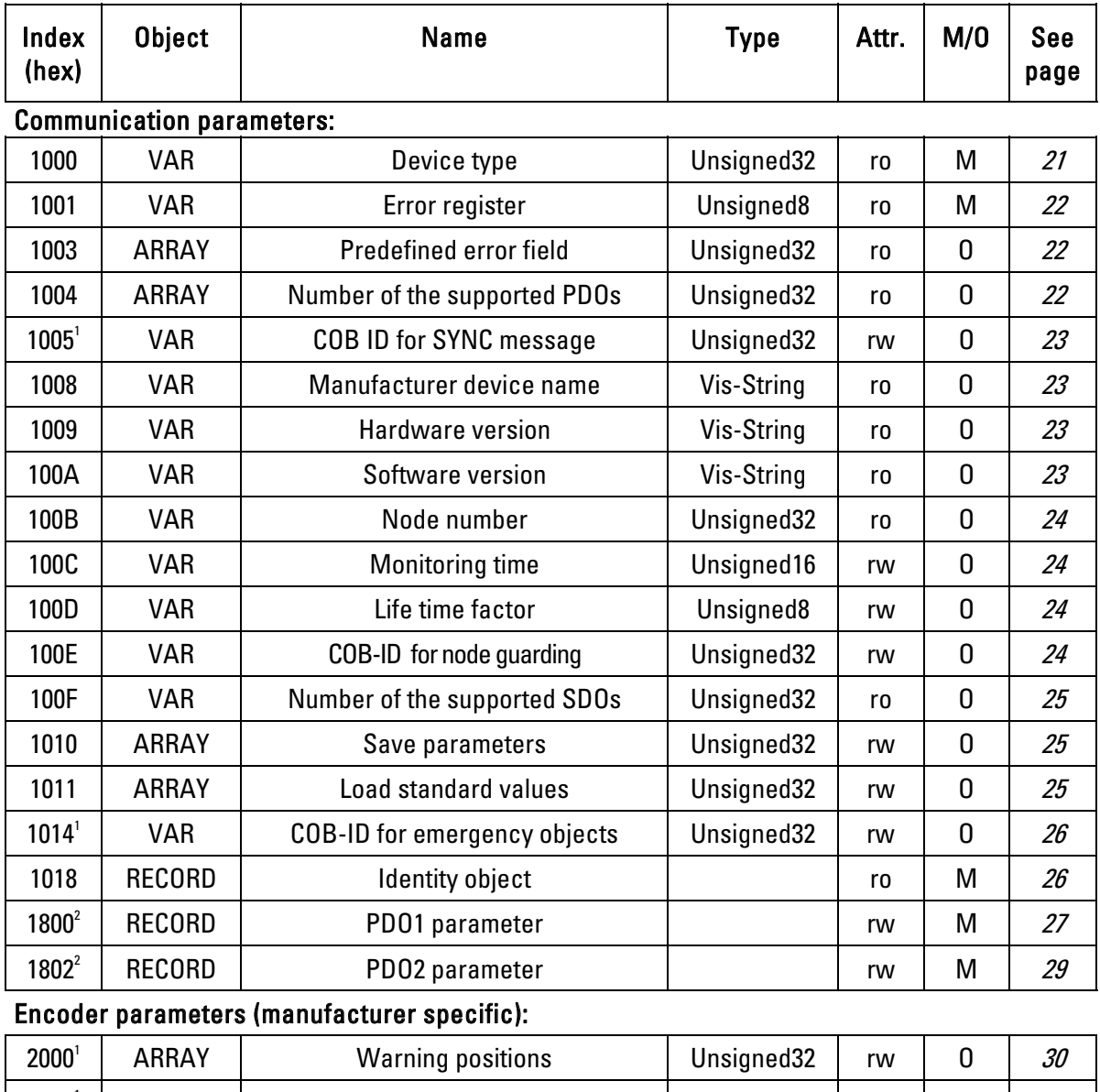

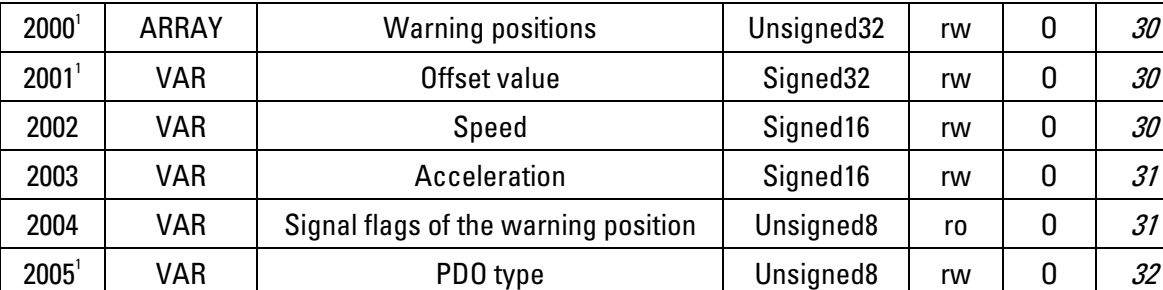

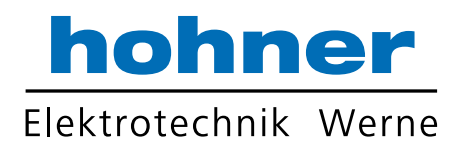

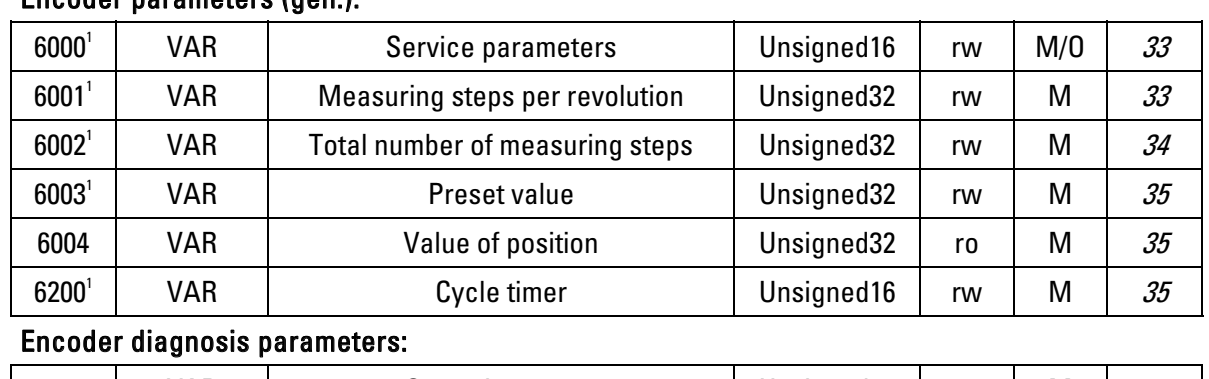

#### Encoder parameters (gen.):

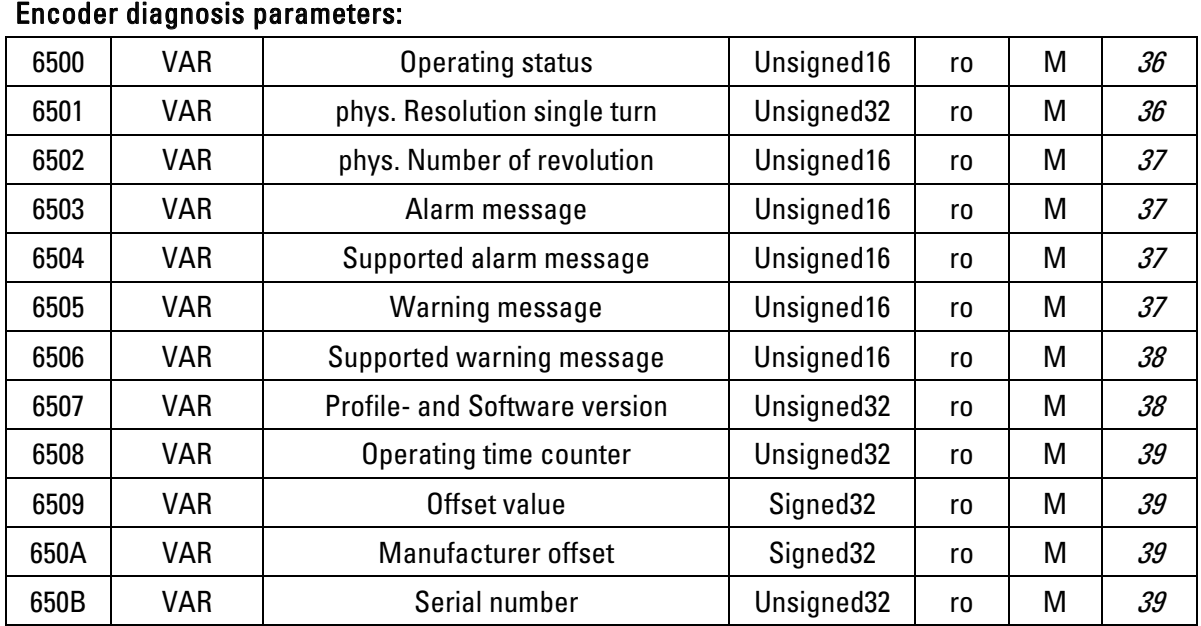

 $^{\rm ^{1}}$  After being modified, the parameters can be stored via the bus by means of the object 1010h in the electrically erasable programmable read only memory (EEPROM) of the shaft encoder.

 $^{\rm 2}$  The SubIndex parameters COB-ID and Inhibit time can be stored to the nonvolatile encoder storage (EEPROM) via Object 1010h.

### 5.1.2 Detailed description of the communication parameters

#### 5.1.2.1 Object 1000h: Device type

Provides information on the device profile and the device type used.

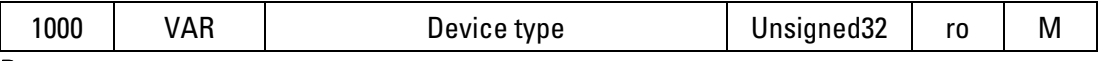

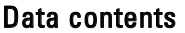

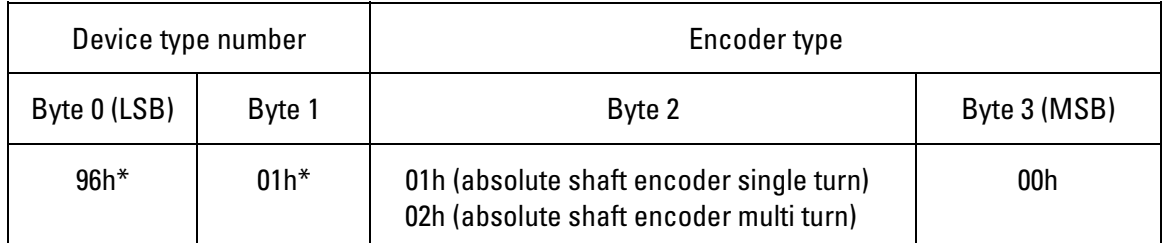

 $*$  196h = 406 decimal (encoder profile)

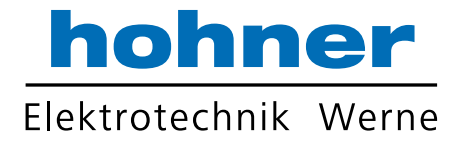

#### 5.1.2.2 Object 1001h: Error register

Occurring device errors will be indicated here

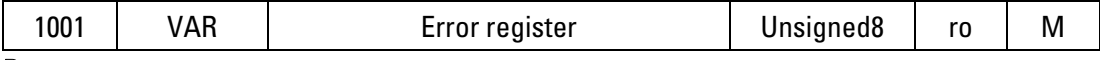

#### Data content:

 $Bit 0 = 1:$  general error (Shaft encoder-alarm signal)

Bit 1...7: unsigned

#### 5.1.2.3 Object 1003h: Predefined error field

The occurring errors will be indicated here. The last 8 errors will be stored in the error field.

- 1. The entry in subindex 0 contains the number of the errors stored.
- 2. Every new error will be stored in subindex 1, the existing entries will be displaced by one position.
- 3. The entire error list will be deleted if the 0 value is written in the subindex 0.

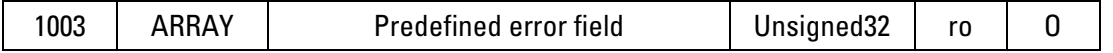

#### 5.1.2.4 Object1004h: Number of supported PDOs

The object contains information on the maximum rate of PDOs supported by the device. Subindex 0h contains the total number of transmit (byte 0 and 1) and receive (byte 2 and 3)PDOs. Subindex 1h contains the number of synchronous transmit (byte 0 and 1) and receive (byte 2and 3) PDOs. Subindex 2h contains the number of asynchronous transmit (byte 0 and 1) and receive (byte 2and 3) PDOs.

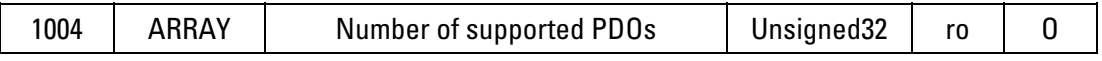

#### Data content:

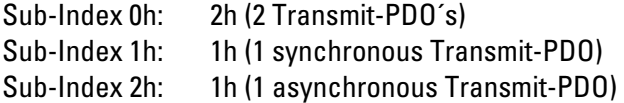

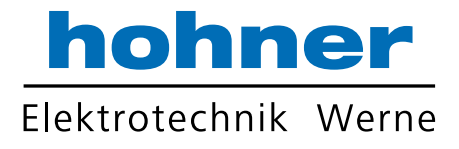

#### 5.1.2.5 Object 1005h: COB-ID for SYNC-Nachricht

The object defines the COB ID for the SYNC message. Additionally, it is defined, whether the device generates or receives SYNC objects.

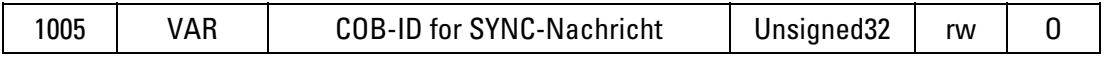

#### Data contents:

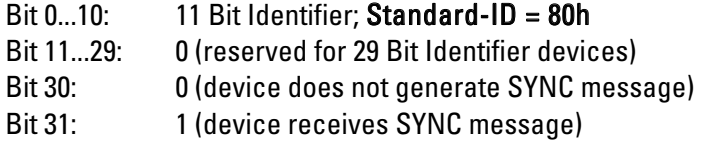

#### 5.1.2.6 Object 1008h: Manufacturer device name

Contains the manufacturer device name.

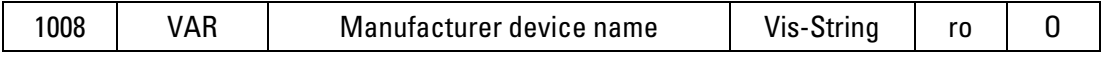

#### Data contents:

"AC58CAN" in the ASCII-Code

#### 5.1.2.7 Object 1009h: Hardware version

Contains the hardware version number.

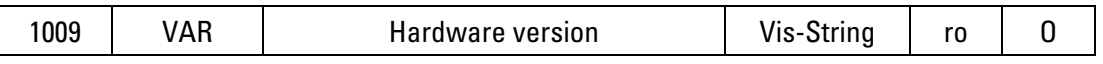

#### Data contents:

e.g. "HW-V2" in the ASCII code

#### 5.1.2.8 Object 100Ah: Software version

Contains the software version number.

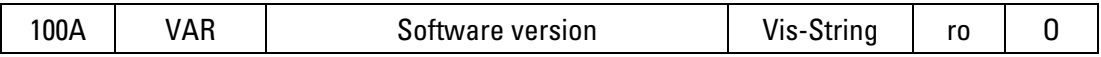

#### Data contents:

e.g. "SV03.00" in the ASCII code

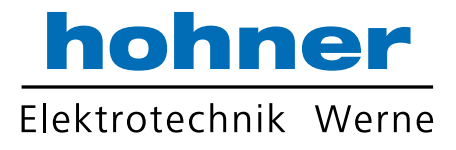

#### 5.1.2.9 Object 100Bh: Node number

The Object indicates the preset node number. This value is calculated via the binary value +1 set at the DIP switches (see Chapter 8.1.1 "Setting the node number").

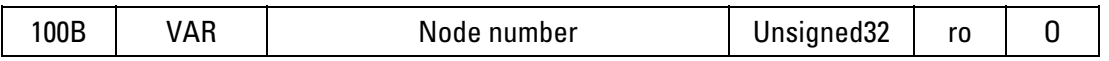

#### Data contents:

Node number in the 1h... 1Fh range (1...31 decimal);

#### 5.1.2.10 Object 100Ch und 100Dh: Monitoring time and life time factor

The objects 100Ch, 100Dh, and 100Eh define the parameters for node guarding (see Chapter 6.2 Node guarding).

The objects in index 100Ch and 100Dh contain the monitoring time in milliseconds and the lifetime factor. The life time factor multiplied by the monitoring time is the life time for the nodeguarding protocol.

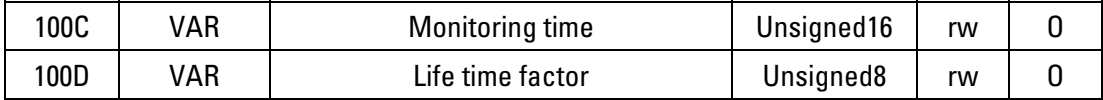

#### Data contents:

Monitoring time 0000...FFFFh [ms]; standard value: = 0h Life time factor:  $00...$ FFh; standard value = 0h

#### 5.1.2.11 Object 100Eh: COB-ID for node guarding

The objects 100Ch, 100Dh, and 100Eh define the parameters for node guarding (see Chapter 6.2 Node guarding).

The object 100Eh defines the COB ID for the node guarding protocol.

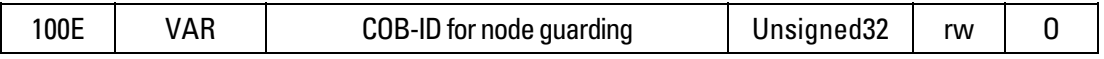

#### Data contents:

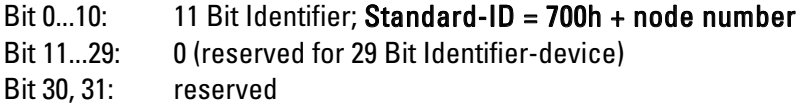

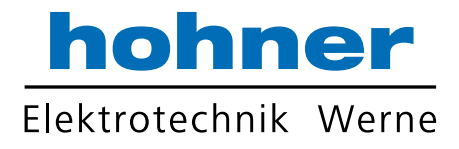

#### 5.1.2.12 Object 100Fh: Number of supported SDOs

The object contains information on the number of SDOs supported by the device. Byte 0 and 1 contain the number of server SDOs, byte 2 and 3 contain the number of client SDOs.

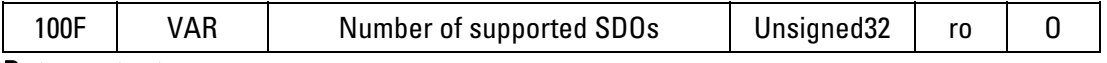

#### Data contents:

00000001h: 1 server-SDO with 2 directions (SDO (rx) and SDO (tx))

#### 5.1.2.13 Object 1010h: Save parameters

By writing the command "save" in the subindex 1h, the parameters will be saved in the electrically erasable programmable read only memory (EEPROM).The following objects will be saved by means of this command: 1005h, 1014h, 1800h(subindex 1 and 3), 1802h (subindex 1 and 3), 2000h, 2001h, 2005h, 6000h, 6001h, 6002h,6003h, 6200h. Objects which are not subject to the save command have to be sent to the encoder again after each Reset/Power-on!

In order to avoid that data are saved accidentally, the command will only be executed if the string "save" is entered as the code word in this subindex.

#### The values stored in the EEPROM (Power-on values) will be irretrievably overwritten by П means of this command!

A read only access to subindex 1h provides information on the memory functionality.

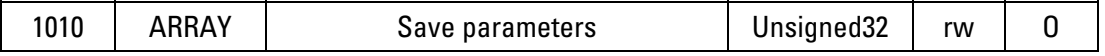

#### Data content:

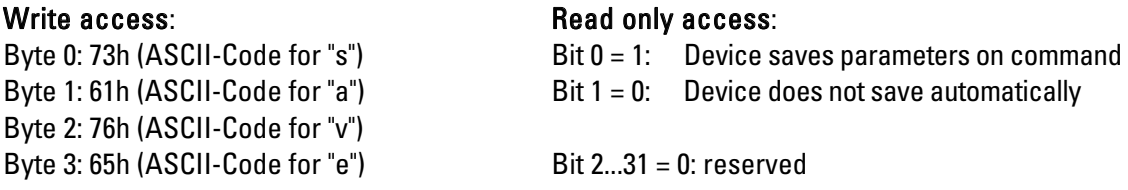

#### 5.1.2.14 Object 1011h: Load standard values

By means of writing the command "load" in the subindex 1h , all parameters within the encoder RAM will be reset to their standard values. In order to avoid that the standard values are loaded by accident, the command will only be executed if the string "load" is entered as the code word in this subindex.

#### The values stored in the EEPROM (Power-on values) will be irretrievably overwritten by  $\blacksquare$ means of this command!

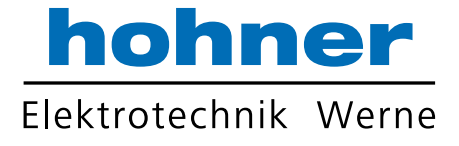

A read only access to subindex 1h provides information whether it is possible at all to load the standard values.

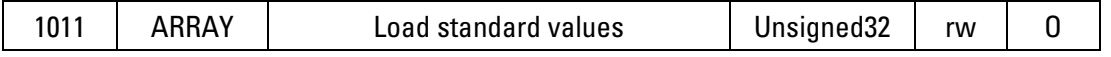

#### Data contents:

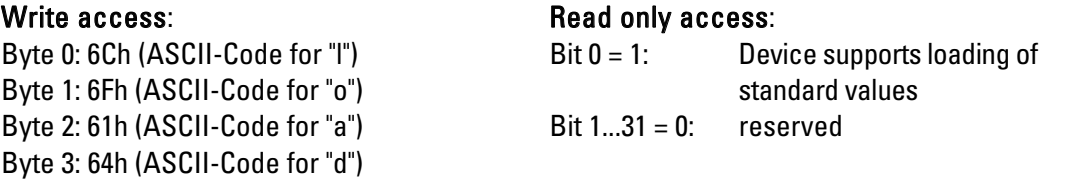

#### The standard values will only be valid after a "Reset Node"(see Chapter 6.1). If the standard values are also to be copied in the EEPROM, the command "Save Parameters" ( see object 1010h) must be executed after the "Reset Node".

#### 5.1.2.15 Object 1014h: COB-ID for emergency objects

The object COB ID for emergency messages.

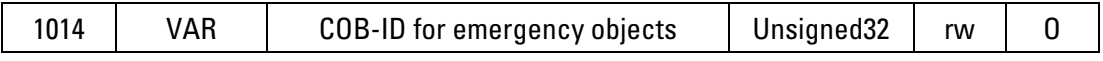

#### Data contents:

Bit 0...10: 11 Bit Identifier; Standard-ID = 80h + node number Bit 11...29: 0 (reserved for 29 Bit Identifier device) Bit 30, 31: reserved

#### 5.1.2.16 Object 1018h: Identity Object

The object for reading the Device –Identifikation

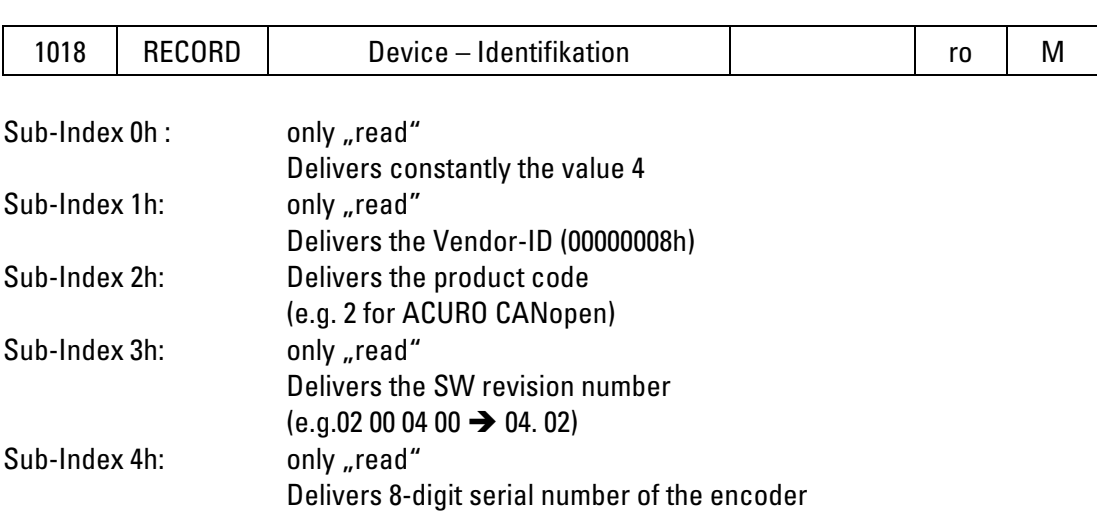

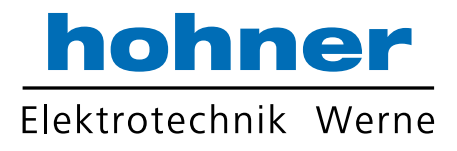

#### 5.1.2.17 Object 1800h: PDO1 parameter (asynchronous)

The object contains the parameter for the process data object PDO1. In the standard setting, the process data of the encoder will be read out asynchronously via this service, initiated by the internal device timer (only if the device timer was set by means of object 6200h), by modification of the process values or by an RTR request. The PDO-type will be set in object 2005h.

SUB Index 0h: only "read"; delivers constantly the value "3"

SUB-Index 1h: COB ID and release

SUB-Index 2h: transfer mode

SUB-Index 3h: Inhibit time; i.e. minimum waiting time until this PDO can be sent again (Unit : 0,1 ms) Example: Value 400 is equivalent to 40 ms waiting time

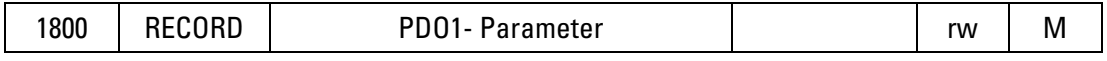

#### Data contents:

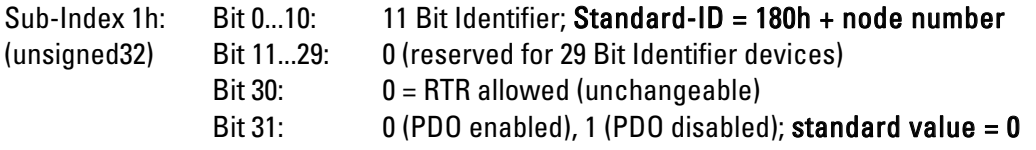

Sub-Index 2h: Standard value = FEh (254) (transfer mode = asynchronous, controlled by (unsigned8) manufacturer specific event)

Sub-Index 3h: Standard value = 0h (no Inhibit time) (unsigned16)

#### Instructions on Sub index 1h:

PDO is released by standard via 31 bit (0=enabled). This setting can be modified, but has to be transferred again after each activation (Reset or Power-on) of the encoder, since this bit cannot be stored in the EEPROM.

### Instruction on Sub index 2h:

The standard value FEh may be modified, but must be retransferred after each activation of the encoder (Reset or Power-on), since this bit cannot be stored in the EEPROM.

#### Instruction on Sub index 3h:

The standard value FEh can be modified. Save to a non volatile storage [EEPROM] via Object 1010.

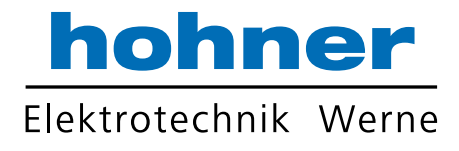

#### Table of the transfer modes:

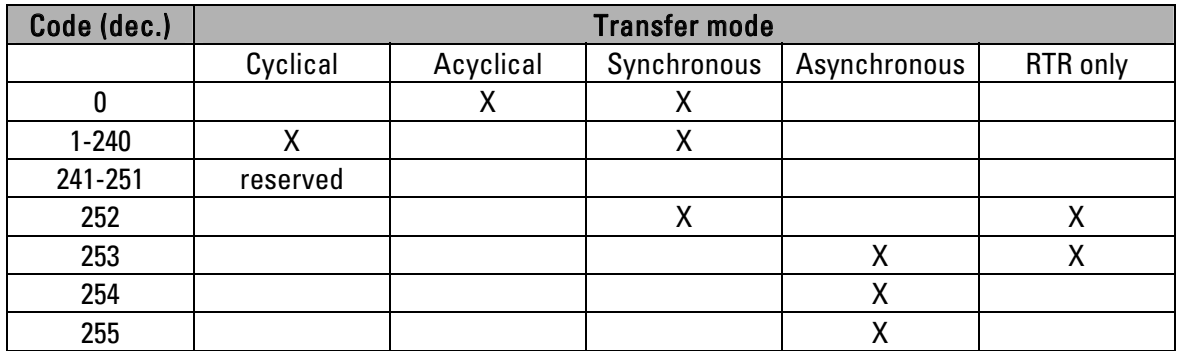

Meaning of the transfer mode code:

- 0: After SYNC, but only when modifying value since the last SYNC
- 1 ... 240: Send value after 1. ... 240. SYNC
- 252: SYNC leads to an internal storage of the value; value must be get via RTR
- 253: After RTR the value is updated and send
- 254: After modifying value (device timer = 0) or after cycle time is up (device timer  $\neq$  0) the value is updated and send.

#### Remarks on the transfer mode 0 ... 253:

- $\blacksquare$ If requested by RTR or SYNC respectively, the PDO will be sent after the current calculation (about 800 μs) has been finished, which leads to a "waiting time" amounting to 0.2...1 ms. The encoder disk will be read out timer-controlled every millisecond, the values will be calculated afterwards.
- If the transfer mode 254 is used for the PDO (asynchronous event-controlled):The selected cycle time (see object 6200h) has to be larger than the bus transfer period, in order to allow for an interference-free transmission of the PDOs!

Baud rate 10 kBaud: cycle time at least 14 ms

Baud rate 20 kBaud: cycle time at least 10 ms

Baud rate 50 kBaud: cycle time at least 4 ms For a cycle time=0 (i.e. . PDO in case of modification of value) the baud rate has to amount to at least 125 kBaud.

When the position transfer is controlled by asynchronous cycle time modified positions can also be transferred at once and not only after the cycle time is up.

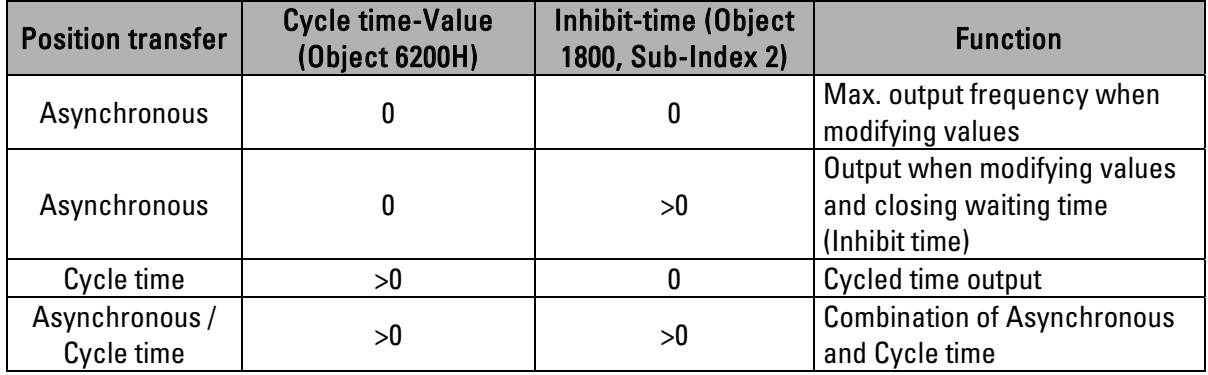

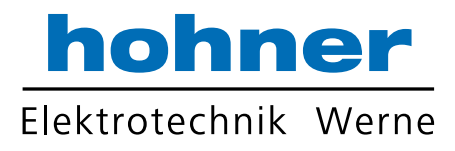

#### 5.1.2.18 Object 1802h: PDO2 parameter (synchronous, cyclical)

The object contains the parameters for the process data object PDO2. In the standard setting, the process data of the encoder will be read out synchronously by means of this service, initiated by RTR and SYNC objects. Subindex 1h: COB ID and release Subindex 2h: Transfer mode (Table see object 1800h) Subindex 3h: Inhibit time (Minimum waiting time until this PDO can be sent again)

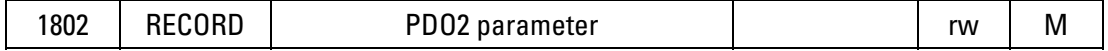

#### Data contents:

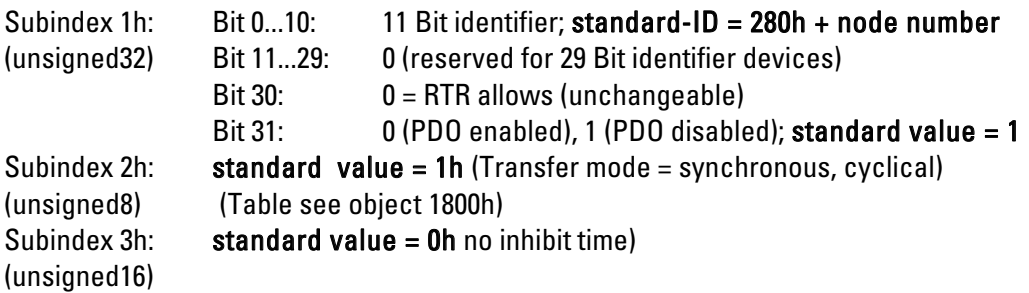

#### Instruction on subindex 1h:

**PLACE INCORDITE:** THE PDO is disabled by standard via bit 31 (1=disabled). This setting can be modified, but has to be transferred again after each activation (Reset or Power-on) of the encoder, because this value cannot be stored in the EEPROM.

#### Instruction on subindex 2h:

The standard value 01h can be modified, but must be retransferred after each activation of the encoder (Reset or Power-on), because this value cannot be stored in the EEPROM.

#### Instruction on subindex 3h:

The standard value 0h can be modified, but must be retransferred after each activation of the encoder (Reset or Power-on), because this value cannot be stored in the EEPROM.

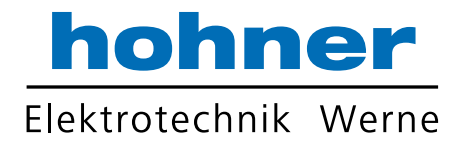

### 5.1.3 Detailed Description of the Manufacturer Specific Encoder Parameters

#### 5.1.3.1 Object 2000h: Warning positions

Up to 4 warning positions may be programmed. According to the programming, a message can be initiated via a type 1 PDO (position value + signal flags) in case the warning position has been exceeded/undershot (see object 2005h, PDO-Type).

The status of the signal flags can also be inquired via object 2004h.

The warning positions are stored in the sub indices 1, 2, 3 and 4.

Subindex 0 only "read" (delivers always the value 4).

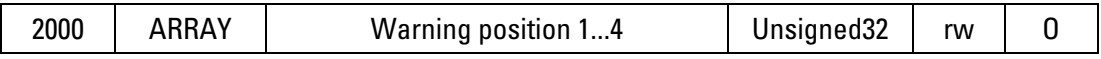

#### Data contents:

Subindex  $1.4$ 

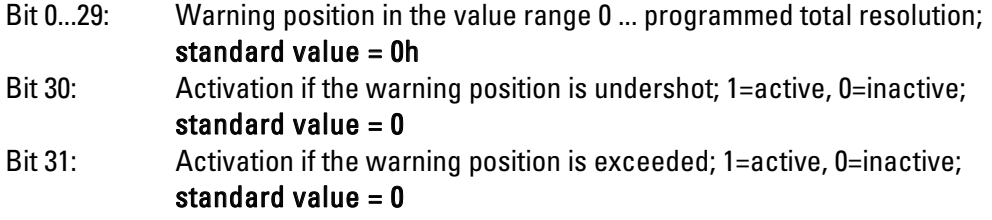

#### 5.1.3.2 Object 2001h: Offset value

The offset allows to shift the scaled value range.

The offset value is added to the scaled position value within the encoder. The position value is thus shifted up or down by the recorded offset value.

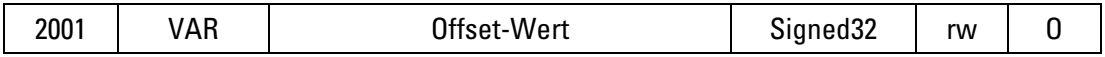

#### Data contents:

#### Standard value = 0h

#### 5.1.3.3 Object 2002h: Speed

To measure the rotational speed of the encoder shaft, the difference between two physical (unscaled) values of position with a time period of 5 ms is calculated. The difference between the two values will be read out as a signed 16 bit value (positive value = clockwise direction of rotation if a read only access with object 2002 h has been granted).

The output of the speed by means of PDO is made possible by setting the desired PDOs to type 2 (see object 2005h).

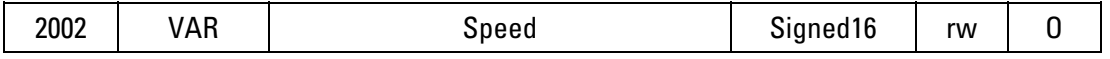

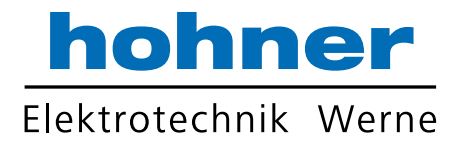

#### 5.1.3.4 Object 2003h: Acceleration

To measure the acceleration of the encoder shaft, the difference between two physical (unscaled) values of position with a time period of 5 ms is calculated. The difference between the two values will be read out as a signed 16 bit value (positive value = clockwise direction of rotation if a read only access with object 2002 h has been granted).

The output of the acceleration by means of PDO is made possible by setting the desired PDOs at type 2 (see object 2005h).

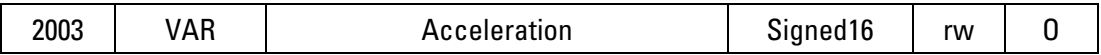

#### 5.1.3.5 Object 2004h: Signal flags of the warning positions

The status of the signal flags for the warning positions (see object 200h) can be inquired in this object.

The output of the signal flags by means of PDO is made possible by setting the desired PDOs to type 1 (see object 2005h).

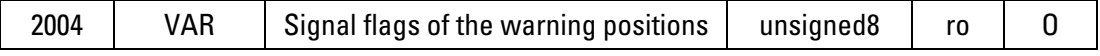

#### Data contents:

Bit 0: warning position 1 exceeded Bit 1: warning position 1 exceeded Bit 2: warning position 2 exceeded Bit 3: warning position 2 exceeded Bit 4: warning position 3 exceeded Bit 5: warning position 3 exceeded Bit 6: warning position 4 exceeded Bit 7: warning position 4 exceeded The respective bits will be set to 1, if the programmed warning position is exceeded or undershot.

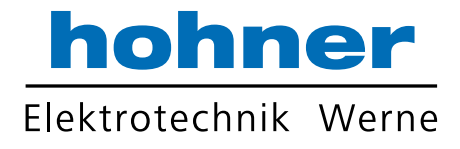

#### 5.1.3.6 Object 2005h: PDO Type

This object helps to determine the types for PDO1 and PDO2.

The COB ID and the transfer type for the PDOs is determined in the objects 1800h and1802h.

PDO1 is by standard released via Bit 31 in the 1800h object, subindex 1h.

**PDO2** is by standard disabled via Bit 31 in the 1802h object, subindex 1h.

This setting can be modified, but has to be transferred again after each activation (Reset or Power-on) of the encoder, because this value cannot be stored in the EEPROM.

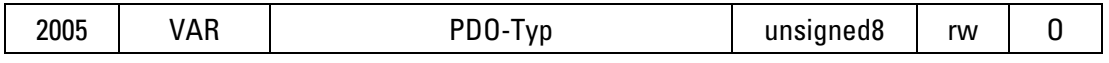

#### Data content:

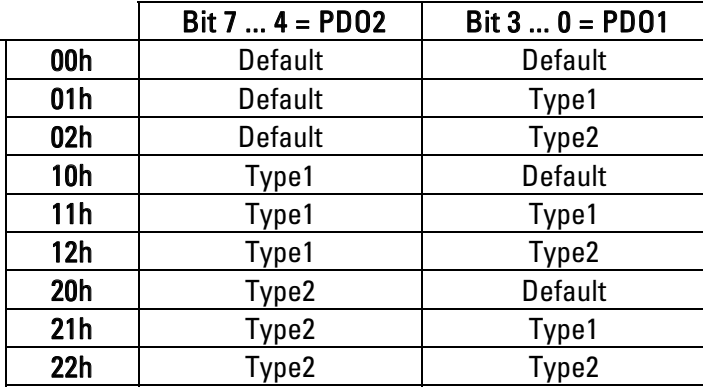

#### Standard: PDO1 and PDO2 set to type Default (00h)

#### Meaning:

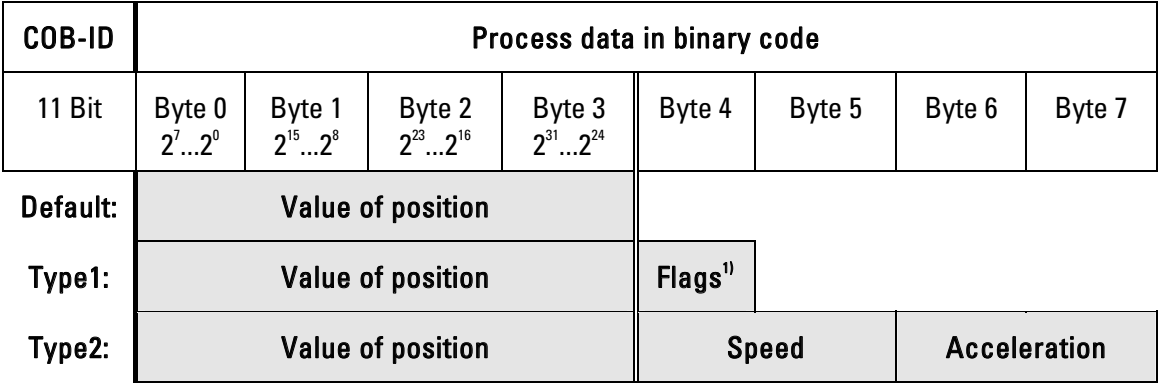

<sup>1)</sup> Signal flags of the warning positions, see also object directory index 2004h.If the transfer mode 254 (asynchronous eventcontrolled; see table at object 1800h) is used and the device timer=0 , the PDO will be sent when the flag is being modified.

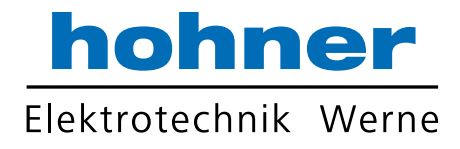

### 5.1.4 Detailed Description of the General Encoder Parameters

#### 5.1.4.1 Object 6000h: Operating parameters

Activation of: revert code sequence, diagnosis request, scaling function.

### The preset value (see object 6003h) will be deleted, if either the code sequence is modified **I** or the scaling function activated.

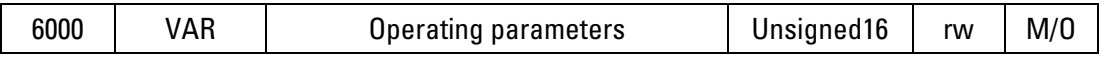

#### Data contents:

```
Bit 0: Code sequence; 0 = ascending in case of clockwise rotation (cw)
                  1 = ascending in case of counterclockwise rotation (ccw) 
                 Standard: Bit = 0
```

```
Bit 1: Hardware check; 0 = disable, 1 = enable; Standard: Bit = 0 (see Object 6503)
```
Bit 2: Scaling function;  $0 =$  disable,  $1 =$  enable; Standard: Bit = 0 (s. Object 6001,6002)

Bit 12: residual value compensation;  $0 =$  disable, 1 = enable; Standard: Bit = 0 (s. Object 6002);

A bit modification will only take effect after an encoder reset.

Bit 3...11, 13..15: not used (0)

#### 5.1.4.2 Object 6001h: Measuring steps per revolution (resolution)

This parameter presents the desired resolution per revolution. The encoder calculates the corresponding scaling factor internally.

#### The total number of measuring steps is presented via object 6002h.

In case the resolution is being modified, a possibly programmed preset value (see object 6003h) will be deleted.

The resulting scaling factor SCF (which is multiplied by the physical position value) is calculated according to the following formula:

 $SCF =$  Measuring steps per revolution (6001h)

```
phys. resolution single turn (6501h)
```
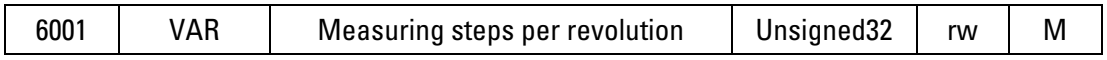

#### Data contents:

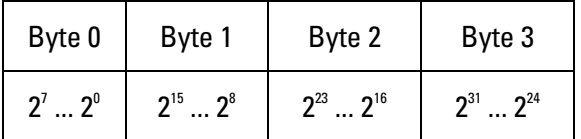

Value range: 0 ... (max. phys. resolution per revolution)

#### Standard value = physical resolution per revolution

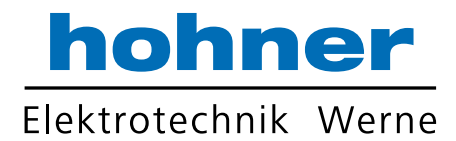

Example with standard value:

AC58/1213 (resolution = 13 Bit per revolution):

Data contents = 20 00h

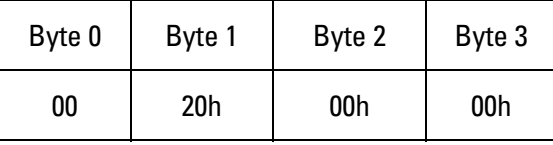

#### 5.1.4.3 Object 6002h: Total number of measuring steps

This parameter sets the total number of measuring steps. After having executed the given total number of measuring steps, the encoder is reset to zero.

#### The measuring steps per revolution (resolution) are set via object 6001h.

#### If the total number of measuring steps is being modified, a possibly programmed preset value will be deleted.

#### With operation without residual value compensation (Bit 12 of Object 6000h = 0):

If the encoder is used in continuous operation, the total number of measuring steps must not exceed only  $2^x$  • "measuring steps per revolution (6001h)" (with x = 1 ... 12). Otherwise, there will always be a skip in the output code when the code disc) cross the physical zero point (with single-turn encoders after each turn, with multi-turn after 4096 turns).

#### With operation with residual value compensation (Bit 12 of Object 6000h = 1):

Any value may be entered, since, in this mode, the residual value is automatically stored to the encoder's EEPROM with every physical zero crossing (see above).

#### Totally, there are workable 1,000,000 EEPROM write cycles!

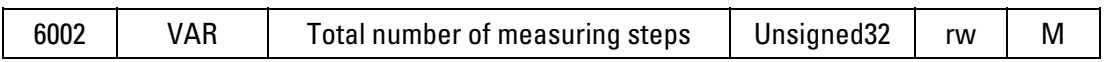

#### Data contents:

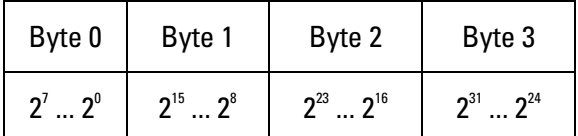

Value range: 0 ... (max. total resolution)

#### Standard value = total resolution

Example with standard value:

AC58/1213 (total resolution = 13 Bit per revolution • 12 Bit revolutions):

Data content = 2 00 00 00h

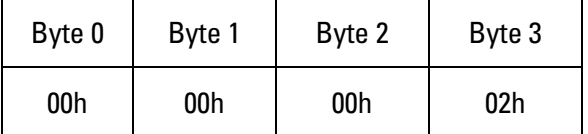

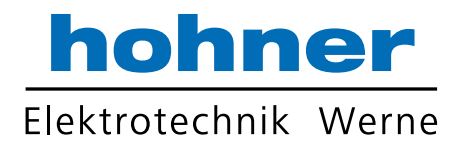

#### 5.1.4.4 Object 6003h: Preset value

The position value of the encoder is set to the above-mentioned preset value. In doing so, e.g. the zero position of the encoder can be aligned with the zero point of the machine.

The preset value will be deleted if the code sequence is modified or the scaling inactivated  $\blacksquare$ or modified (see objects 6000h, 6001h, and 6002h). In the encoder, the preset value will be converted into a respective offset value and will be added to the position value (Offset = Preset - Position). This offset value can be read via object 6509h.

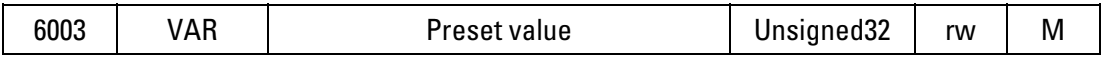

#### Data contents:

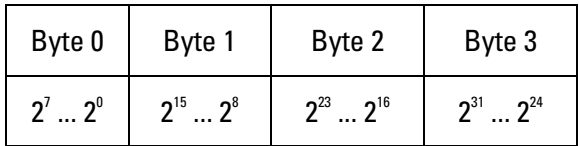

Value range: 0 ... (programmed total resolution)

#### Standard value  $= 0$

#### By writing the value FFFF FFFFh, the preset value will be deleted!

#### 5.1.4.5 Object 6004h: Value of position

The current position value (settled up against the scaling factor, preset, and offset) is read out by the encoder.

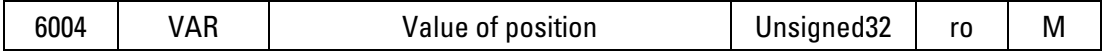

#### Data contents:

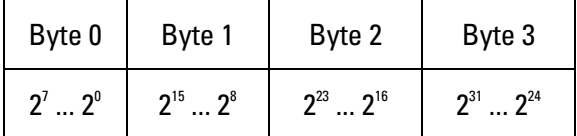

#### 5.1.4.6 Object 6200h: Cyclic timer

Defines the cycle time by means of which the current position will be read out via PDO1 (see object 1800h). The timer controlled output will become active as soon as a cycle time > 0 is entered.

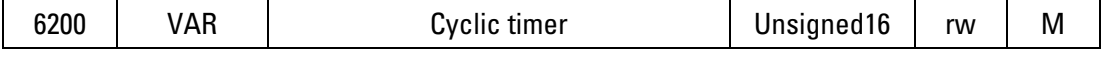

#### Data contents:

Value range: 0 ... FFFFh (65535) is the cycle time in milliseconds

#### Standard value = 0h

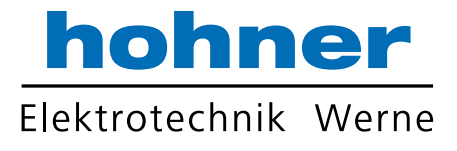

If the transfer mode 254 is used (asynchronous event-controlled, see object 1800h): The selected cycle time has to be longer than the bus transfer period, in order to allow for an interference-free transmission of the PDOs!

Baud rate 10 kBaud: cycle time at least 14 ms Baud rate 20 kBaud: cycle time at least 10 ms Baud rate 50 kBaud: cycle time at least 4 ms

For a cycle time=0 (i.e. . PDO in case of modification of value), the baud rate has to amount to at least 125 kBaud.

#### 5.1.4.7 Object 6500h: Indicate operating status

The object shows the settings programmed via the object 6000h.

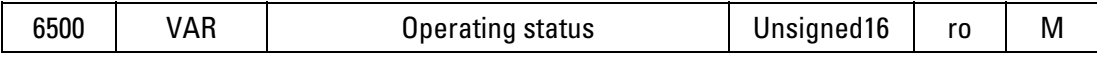

#### Data contents:

see Object 6000h.

#### 5.1.4.8 Object 6501h: phys. resolution single turn

The object shows the physical resolution per revolution (number of position values on the single turn code disc). The value depends on the encoder type.

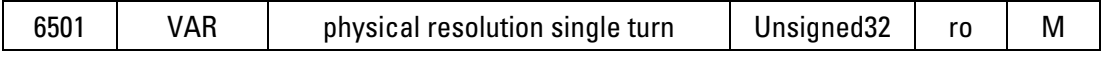

#### Data contents:

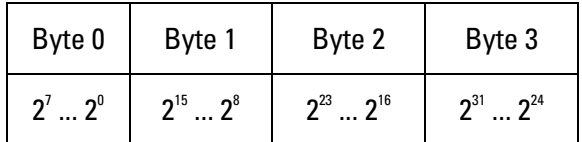

Example:

AC58/1213 (resolution = 13 Bit per revolution): Data contents = 20 00h

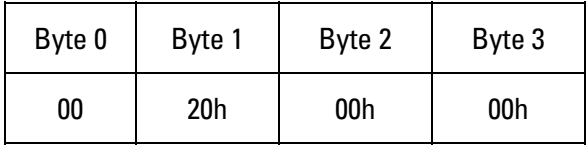
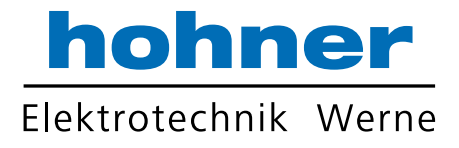

### 5.1.4.9 Object 6502h: Number of revolutions

The object displays the number of revolutions which can be received by the multi turn encoder. The value depends on the encoder type.

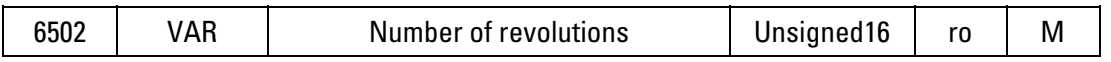

#### Data contents:

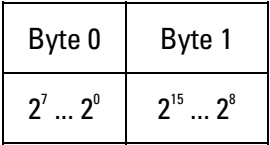

Example:

AC58/1213 (12 bit for revolutions =  $4096$ ): Data contents = 10 00h

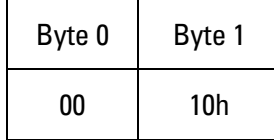

### 5.1.4.10 Object 6503h: Alarm message

In addition to those errors signaled by emergency messages, the object 6503h offers other error messages. The corresponding error bit is set to 1, unless the error does not exist anymore.

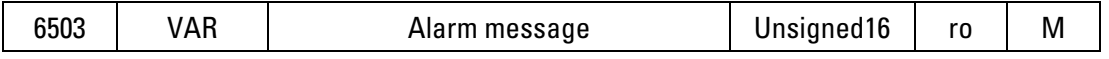

#### Data contents:

Bit 0: position error;  $0 =$  valid position value,  $1 =$  position error Bit 1: hardware check;  $0 = no$  error,  $1 = error$ Bit 2...15: unsigned

In both cases, an emergency message (ID=80h+node number) with the error code 1000h (generic error) is sent simultaneously when an alarm occurs.

### 5.1.4.11 Object 6504h: Supported alarm messages

By means of this object, the alarm messages supported by the encoder are displayed (see object 6503h).

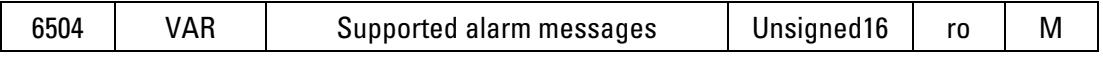

### Data contents:

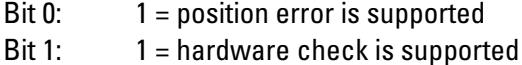

Bit 2...15: unsigned

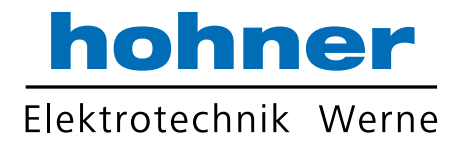

### 5.1.4.12 Object 6505h: Warning message

Warning messages indicate that the tolerances of the internal encoder parameters have been exceeded. In contrast to an alarm or emergency message, the measured value can nevertheless be valid. The corresponding warning bit is set to 1, while the tolerance is still exceeded.

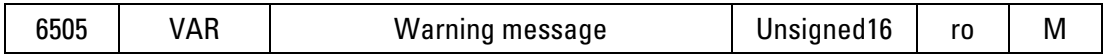

### Data contents:

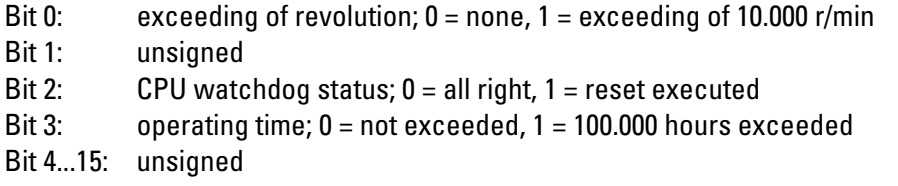

If the 0 bit is active, an emergency message (ID=80h+node number) with the error codeFF00h (Device specific) is sent simultaneously.

If the bits 2 or 3 are active, an emergency message (ID=80h+node number) with the error code 5000h (device hardware) is sent simultaneously.

#### 5.1.4.13 Object 6506h: Supported warning messages

By means of this object is indicated which warning messages are supported by the encoder (see Object 6505h).

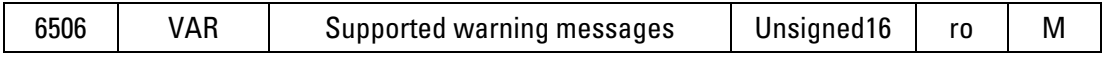

#### Data contents:

- Bit 0: 1 = exceeding of rotational speed is supported
- Bit 1: unsigned
- Bit 2:  $1 = CPU$  watchdog status is supported
- Bit 3: 1 = Operating time warning is supported
- Bit 4...15: unsigned

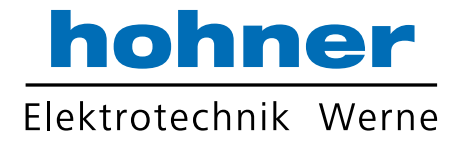

### 5.1.4.14 Object 6507h: Profile and software version

The version number of the encoder profile used here is stored in the first 16 bit. The second16 bit contain the number of the software version implemented in the encoder.

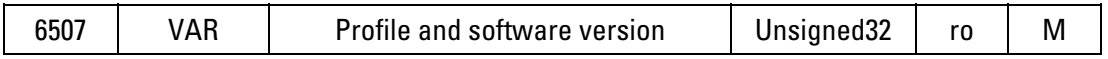

#### Data contents:

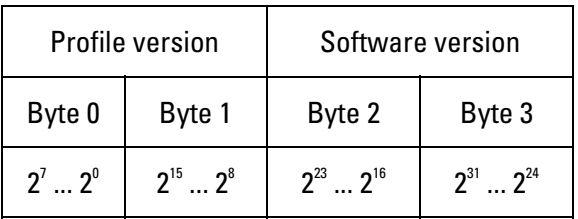

Example:

Profil version 1.0 and software version 1.1:

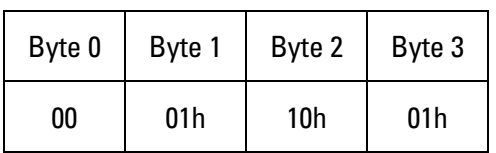

#### 5.1.4.15 Object 6508h: Operating time counter

While the encoder supply voltage is on, the operating time counter is incremented every 6 minutes  $(= 0.1$  hours).

Note: After an operating time of 100.000 hours, the bit no. 3 is set in the object 6505h

(warning message).

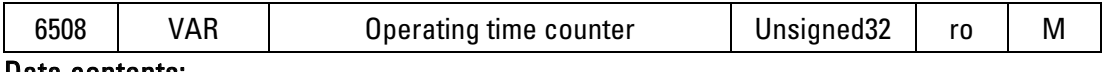

#### Data contents:

Operating time in 1/10 hours as binary 32 bit value.

#### 5.1.4.16 Object 6509h: Offset value

A preset value entered via object 6003h is converted internally into the corresponding offset value.

The object 6509h indicates the calculated offset value.

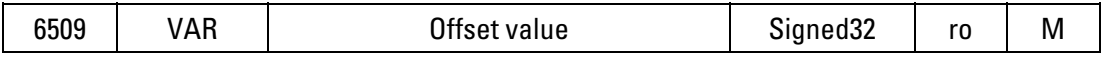

#### 5.1.4.17 Object 650Ah: Manufacturer offset

Contains the offset value determined via the object 2001h

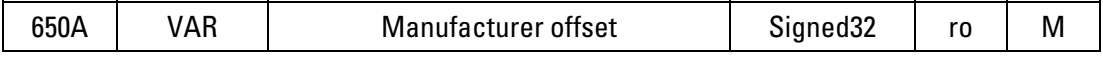

#### 5.1.4.18 Object 650Bh: Serial number

This object provides the serial number of the encoder.

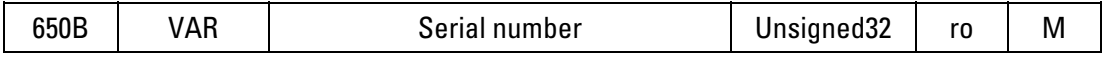

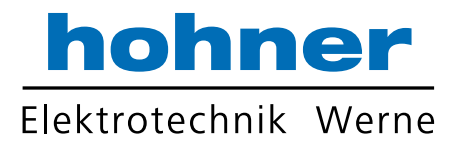

# 6 Network Management

The encoder supports the simplified network management (minimum boot up) defined in the profile for "minimum capability devices".

The following phase diagram according to DS 301 shows the different node conditions andthe respective network commands (controlled by the network master via NMT-services):

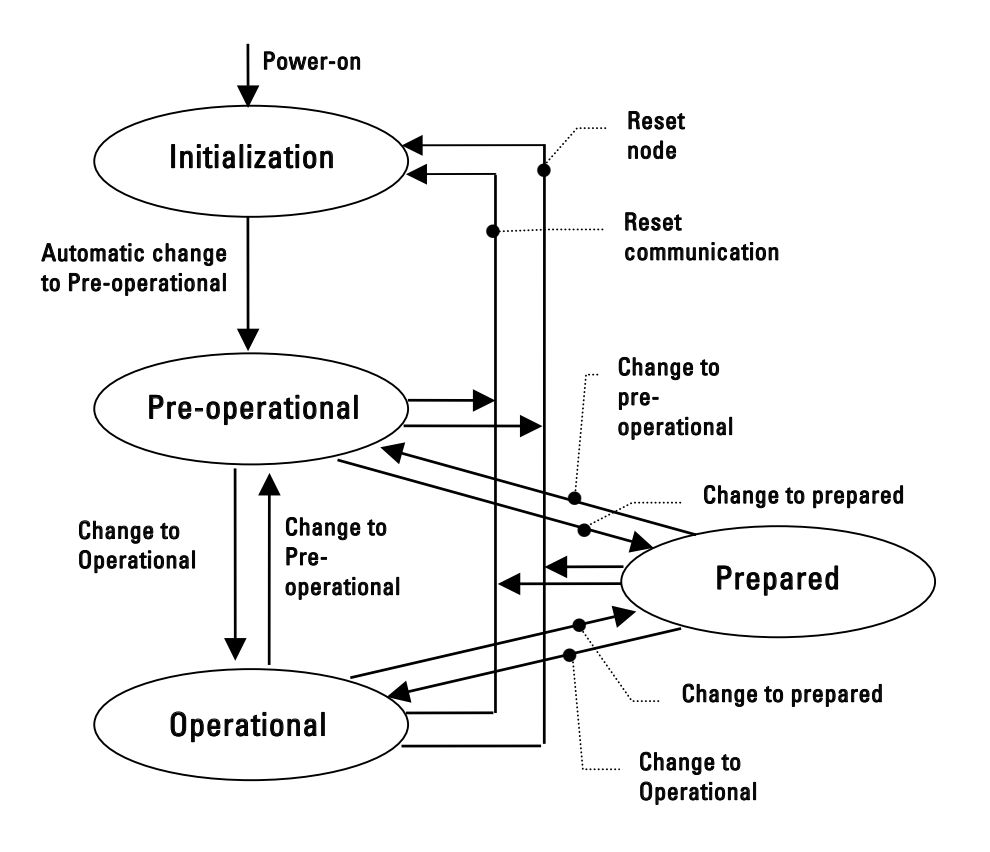

Initialization: Initial state after the supply voltage is on. The node automatically changes after the execution of the reset /initialization routines to the status pre-optional.

Pre-operational: Now the node can be operated via SDO messages under the standard identifier and can thus be parameterized by means of its object directory, e.g. programming of the encoder and communication parameters.

Operational: The node is active. Process data is read out via the PDOs

Prepared: In this state, the node is no longer active, i.e. neither a SDO nor a PDO communication is possible. The node can be set either to the state operational or pre-operational by means of a NMT command.

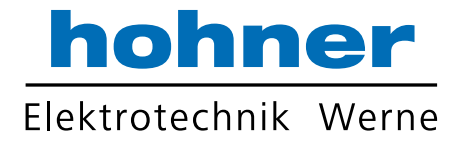

# 6.1 Description of the NMT Commands

The commands are transferred as an unconfirmed NMT object. The NMT object is structured as follows:

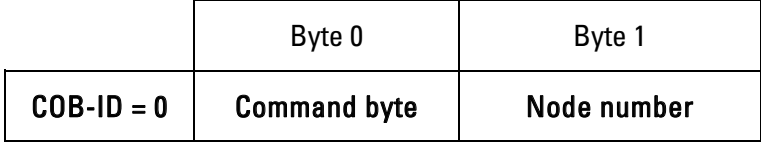

The COB ID of the NMT object is always 0!

The node is addressed via the node number. Node number 0 operates all nodes..

### The following table gives a short overview of the commands used:

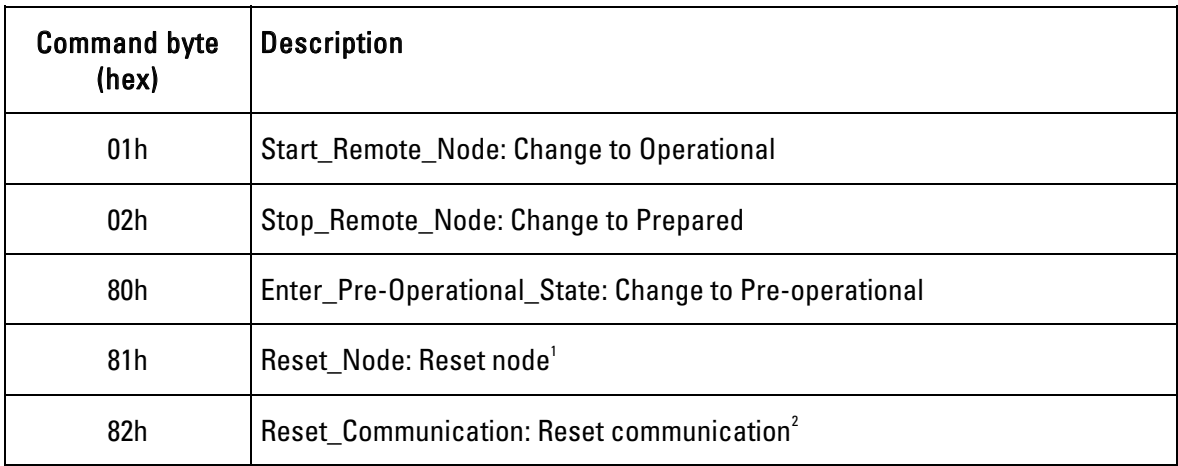

 $^{\rm ^{1}}$  All parameters of the entire object directory are set to Power-on values.

 $^{\rm 2}$  Only the parameters in the section communication profile of the object directory are set to Power-on values.

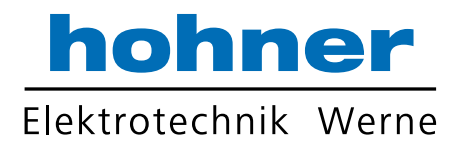

## 6.2 Node guarding

### 6.2.1 General

Node guarding is used to control the communication capability of the stations.

The node guard should always be activated if the station sends only irregularly (event -controlled) on the bus. If the station's data is regularly requested via RTRs anyway, an additional node guard is not necessary.

If an error is detected by the node guard, the incorrect node should be set to a safe state. Depending on the application this can usually be the status prepared.

In case of active node guarding , the network master regularly (monitoring time) sends an RTR message with the COB ID for node guarding at the nodes. The node has to respond by issuing a status message within its life time period agreed on with the network master.

The COB identifier for node guarding is determined by object 100Eh (standard ID =700h+node  $\blacksquare$ number). The monitoring time (100Ch) multiplied by the life time factor (100Dh) is the life time period for the node guarding protocol.

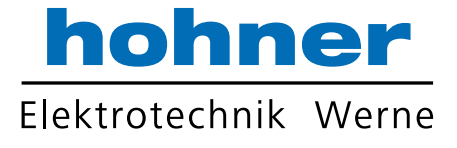

### 6.2.2 Example: Node guarding with the node numbers 1, 2, and 3

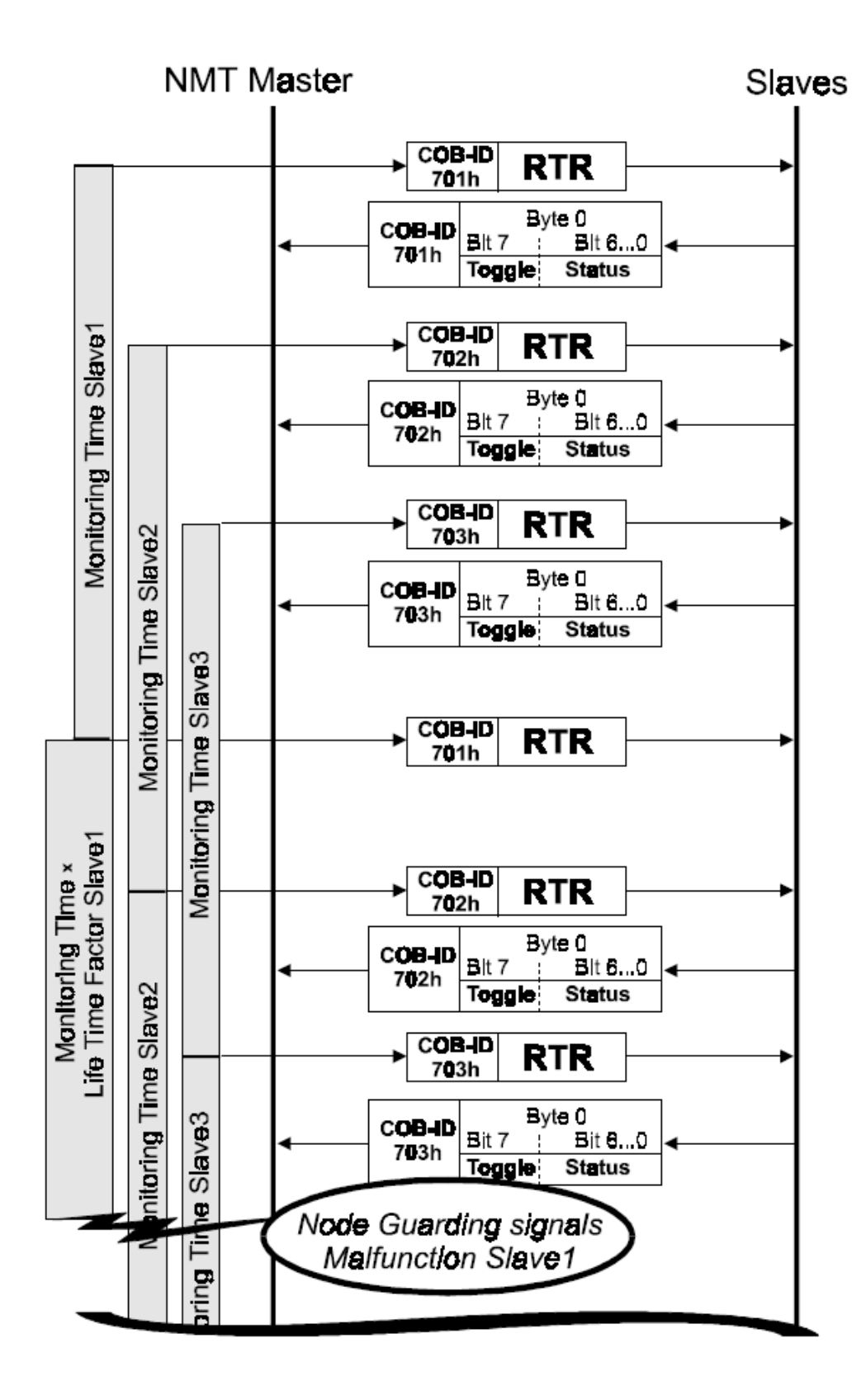

### 6.2.3 Malfunction detection of the node guarding protocol:

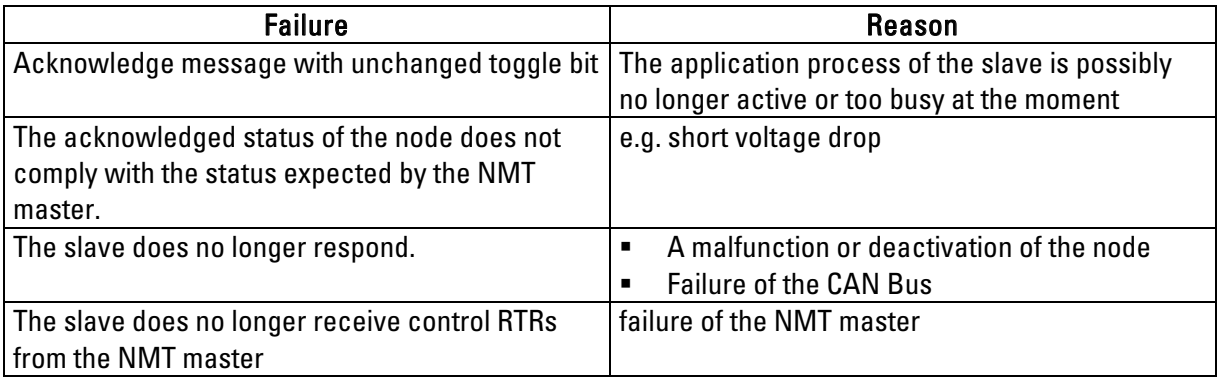

# 6.3 Bus Synchronization

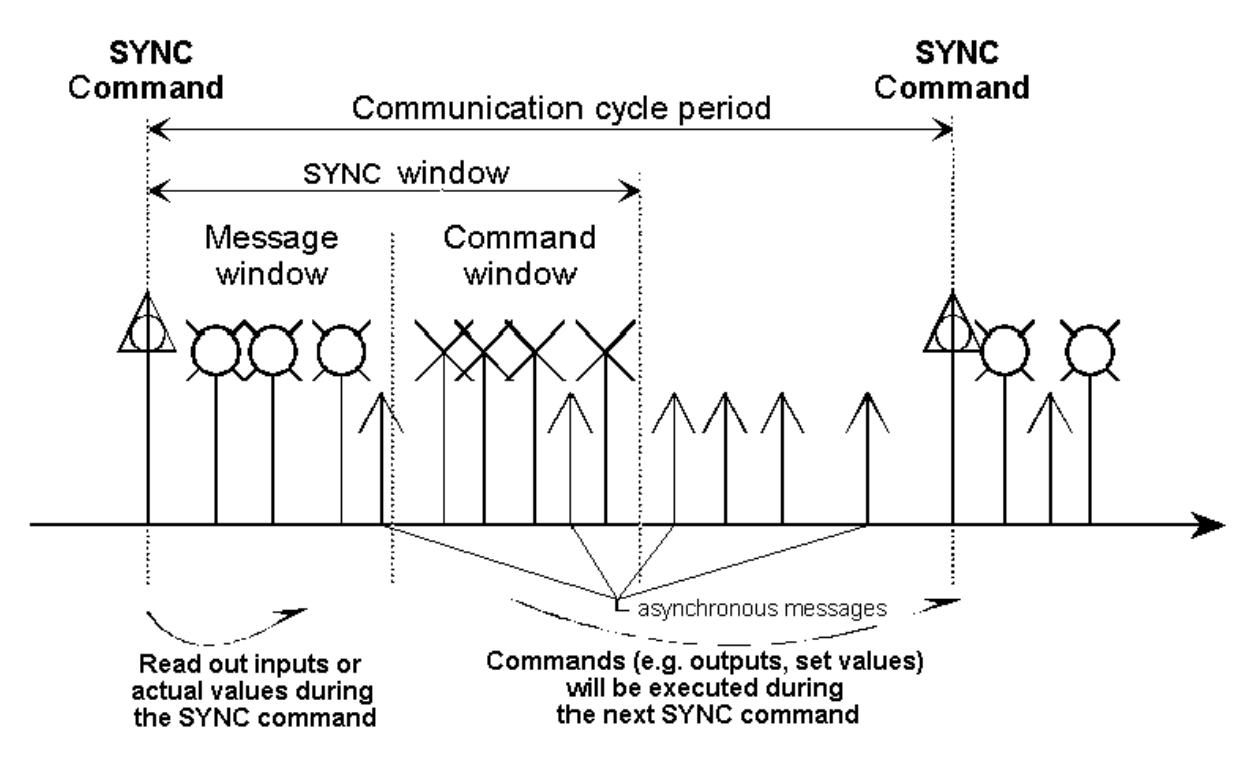

The identifier for the SYNC message is determined in object 1005h. Standard value = 80h

Many real-time applications require not only a cyclical data transfer but also a synchronization between several bus nodes. The axes of a kinematics have to be synchronized or I/O modules in SPS have to set outputs and read inputs at the same time. Synchronized drives expect set values and send actual values in predetermined windows of time. The CANopen communication profile meets these requirements by means of (optional) high priority synchronization messages, which divide the time axis in equal communication cycles.

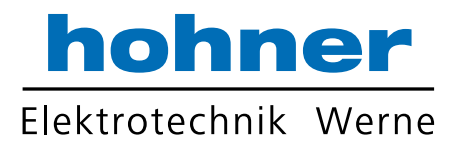

The SYNC messages contain no data at all and can be used by I/O modules as interrupt in order to read out inputs or set outputs respectively. Intelligent devices such as drives are consequently able to synchronize themselves by means of the PLL procedure.

In the message window following the SYNC message, the nodes transmit their actual values/input values; in the command window, set and other output values are being transferred, which will become valid for the next SYNC message. The above-mentioned windows are marked by different message priorities. Since the message window follows the SYNC command, it is even observed by simple components without timer. Low priority SDO messages can use the band width within the windows which is not being used for other purposes. Otherwise, they can use the period between command message and SYNC message.

# 7 Bus Connection

### 7.1 General requirements for bus connection of the encoder

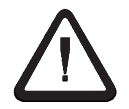

The continuous CAN bus has to be terminated at both ends with a bus termination resistance of 120 Ohm between CAN+ and CAN-.

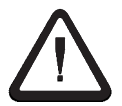

The screen has to be connected on both side with ground. The power supply lines should also be entirely screened. If this is impossible, appropriate filter methods should be applied.

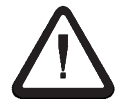

For bus resp. connecting cables, only use signal cables with twisted wire pairs (CAN+ with CAN-, +UB with 0 V) with screen.

# 7.2 Connection types

There are four connection types available for CANopen encoder. The following chapters are describing how to connect each connection type.

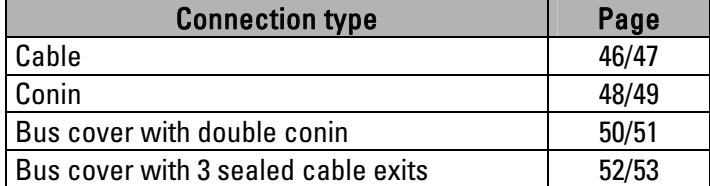

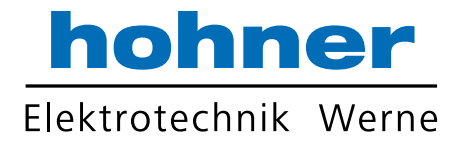

7.2.1 Cable

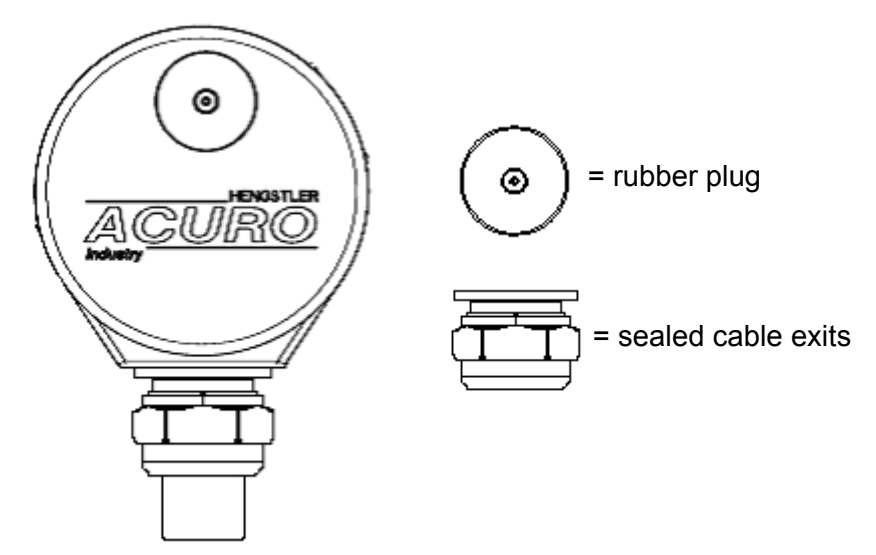

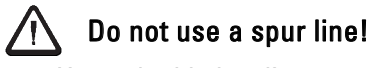

- $\Rightarrow$  Use a double bus line
- $\Rightarrow$  Connect the bus line with cable pair 1 (CAN in + and CAN in -), blue (CAN GND in) as well as with pair 3 (UB in, 0 V in) of the TPE cable (pin assignment, next page).

In case there are other devices following within the same bus phase:

 $\Rightarrow$  Connect the continuing cable with pair 2 (CAN out +, CAN out -) as well as brown (CAN GND out) (pin assignment, next page) .

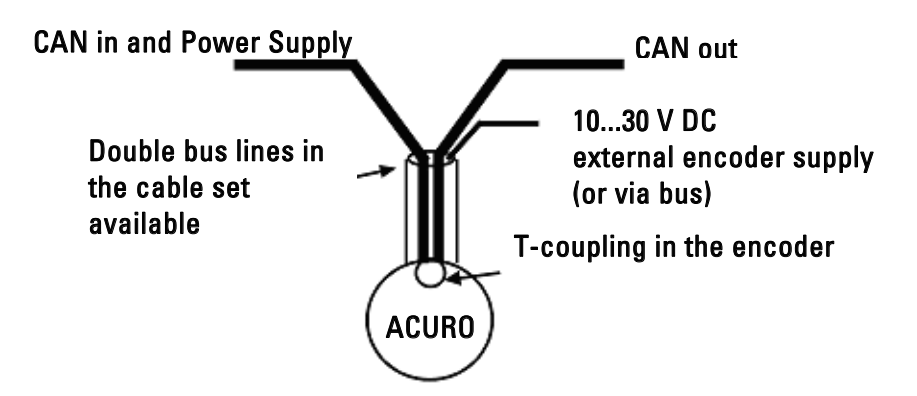

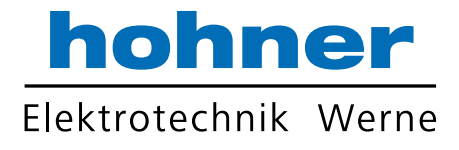

In case there are no other devices following within the same bus phase:

#### External bus termination resistor necessary! /\

 $\Rightarrow$  Connect a bus termination resistor of 120 Ohm between CAN out + and CAN out - at the end of the bus phase!

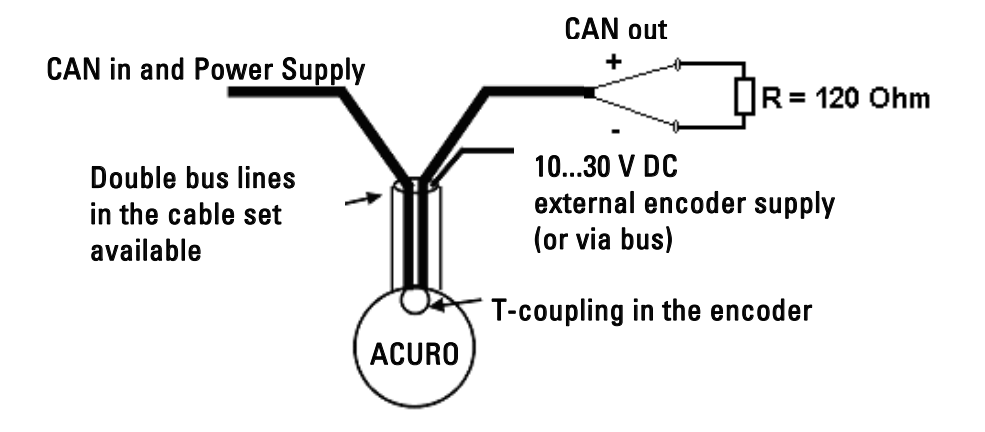

### Pin assignment:

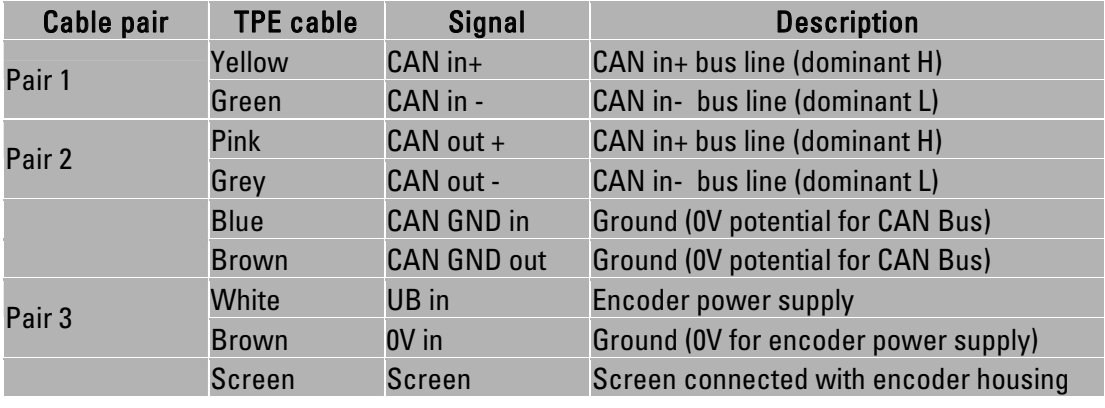

Note: Use paired signal cables with screen, place screen on both sides!

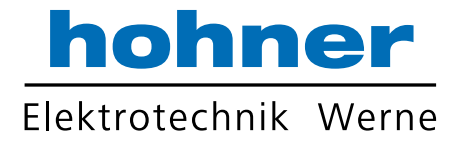

### 7.2.2 Conin, axial

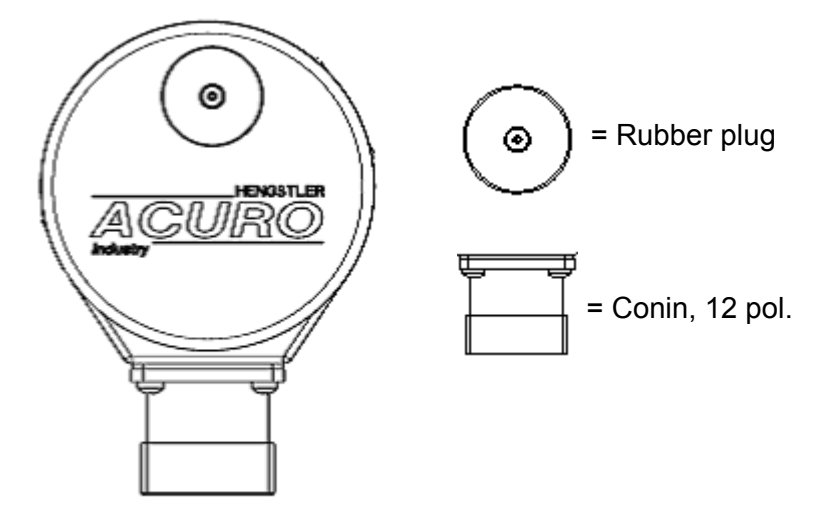

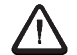

### Do not use a spur line!

- $\Rightarrow$  Use a double bus line
- $\Rightarrow$  Connect the bus line with PIN 7 (CAN in +), PIN 2 (CAN in -), PIN 3 (CAN GND in), PIN 12 (UB in) and PIN 10 (0 V in) (pin assignment, next page).

In case there are other devices following within the same bus phase:

 $\Rightarrow$  Connect the continuing bus line with PIN 4 (CAN out +), PIN 5 (CAN out -) and with PIN 11 (CAN GND out) (pin assignment, next page) .

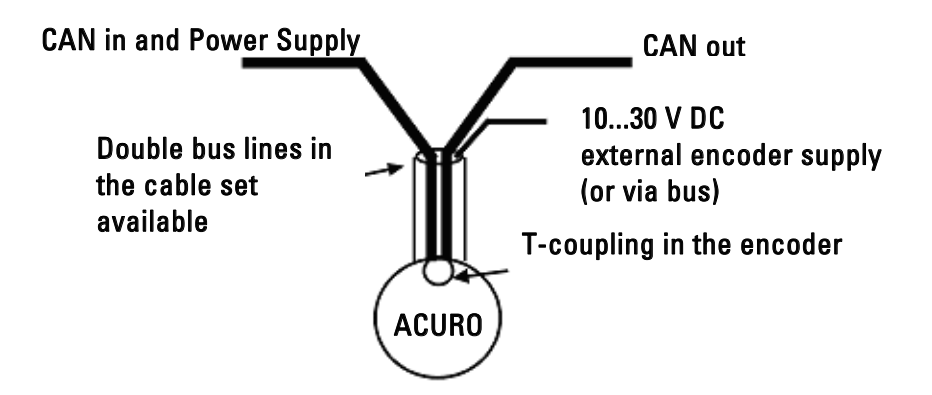

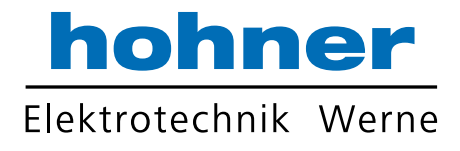

In case there are no other devices following within the same bus phase:

#### Possibility A: Bus line is carried out of the encoder!

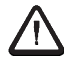

### External bus termination resistor necessary!

 $\Rightarrow$  Connect a bus termination resistor of 120 Ohm between CAN out + and CAN out - at the end of the bus phase!

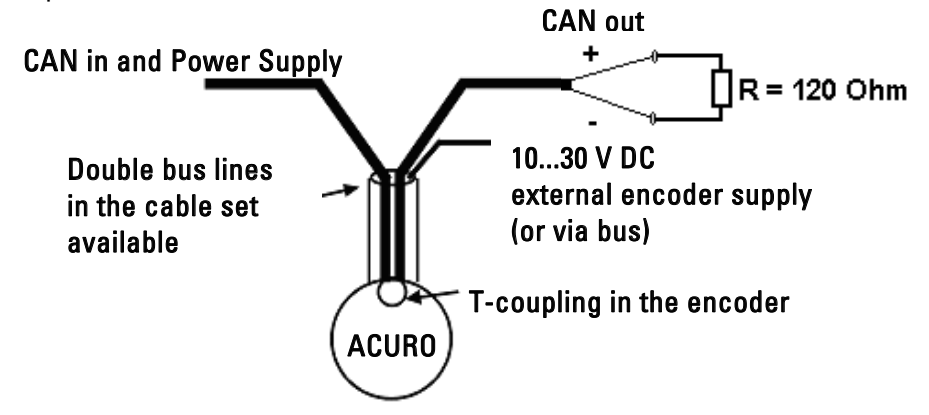

#### Possibility B: Bus line ends in the encoder!

- $\Rightarrow$  Draw off the rubber plug from the encoder.
- Now you have a free view on the DIP switch and LED display (see 8.3).
- $\Rightarrow$  Activate the bus termination resistor (DIP switch 9 and 10 to "ON")!

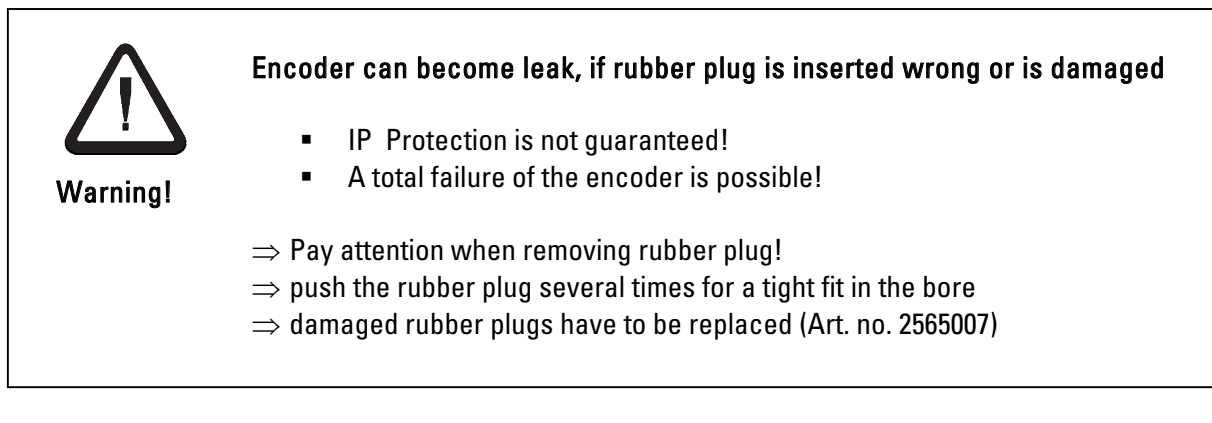

### PIN assignment:

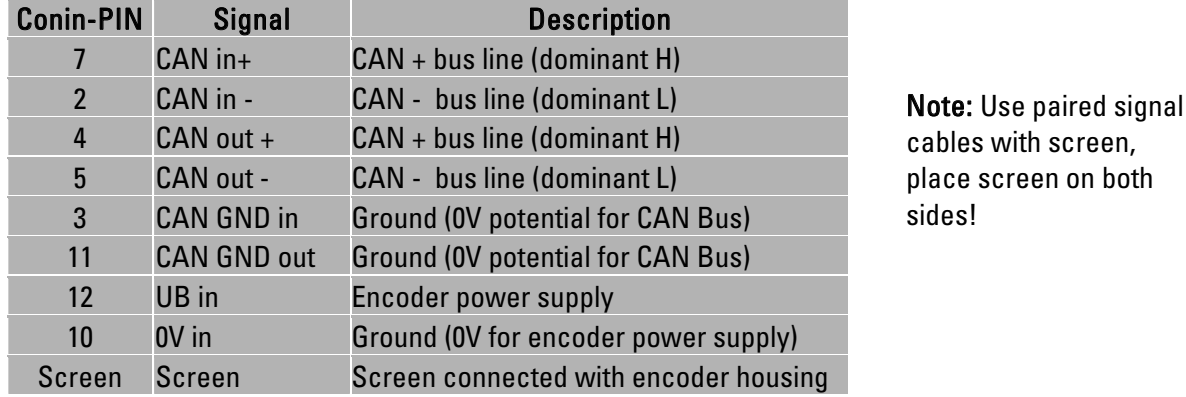

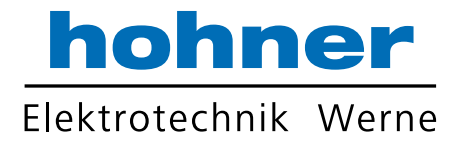

### 7.2.3 Bus cover with double conin

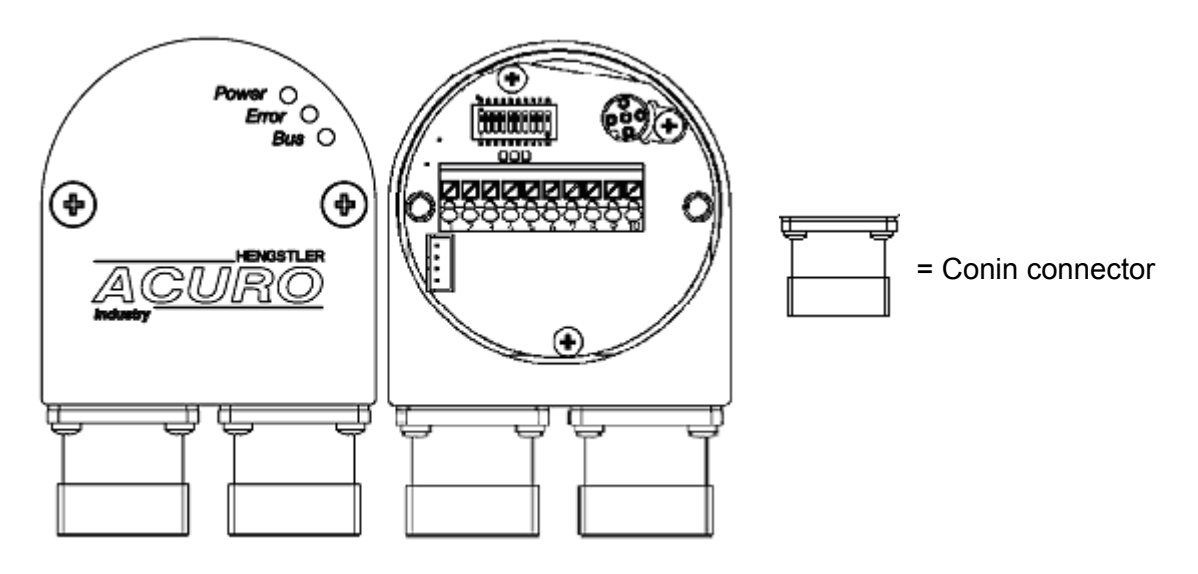

 $\Rightarrow$  Connect the bus line with the encoder input (pins).

In case there are other devices following within the same bus phase:

 $\Rightarrow$  Connect the leading bus line with the encoder output (liner).

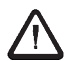

### Maximum current of 2 A via Pin 7 and 8 ! Recommended external fuse for the entire bus supply voltage: T 2 A

In case there are no other devices following within the same bus phase:

 $\Rightarrow$  Loosen the screws and draw off the bus cover from the encoder.

⇒ View: into the open bus cover

- $\Rightarrow$  Activate the bus termination resistor in the bus cover (DIP switch 9 and 10 to "ON")!
- $\Rightarrow$  Attach the bus cover to the encoder and tighten the screws.

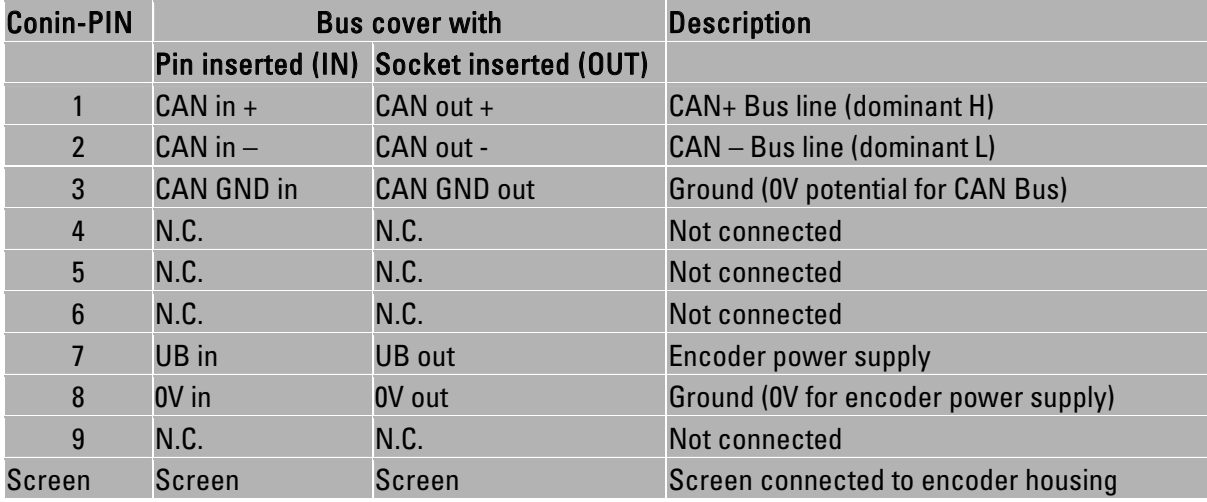

### Connection assignment:

Note: Use paired signal cables with screen, place screen on both sides!

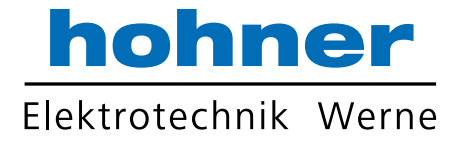

### 7.2.4 Bus cover with 3 sealed cable exits

There are two possibilities to connect the encoder

- Possibility A: Connection with power supply in data cable
- Possibility B: Connection with power supply in a separate cable

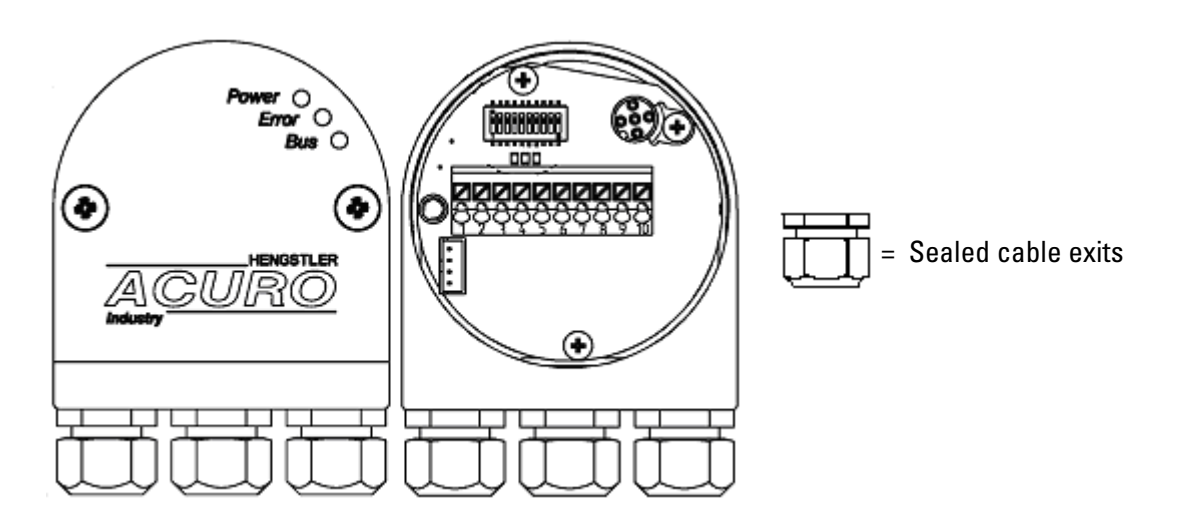

### Possibility A: Connection with power supply in data cable

- $\Rightarrow$  Loosen the screws and draw off the bus cover from the encoder
- $\Rightarrow$  View: into the open bus cover
- $\Rightarrow$  Replace middle sealed cable exit by screw plug to ensure the encoder is sealed.
- $\Rightarrow$  Lead the encoder voltage supply and data cable through the left screw connection and connect it to terminal 1 (UB in), terminal 2 (0V in), terminal 3 (CAN in -), terminal 4 (CAN in + ) and terminal 5 (CAN GND in) (see connection diagram, page 53. Put the cable screen on the sealed cable exits (see cable connection diagram, page 53).

In case there are no other devices following within the same bus phase:

- $\Rightarrow$  Activate the bus termination resistor in the bus cover (DIP switch 9 and 10 from S1 to "ON")!
- $\Rightarrow$  Replace right cable connection by screw plug to ensure the encoder is sealed.

In case there are other devices following within the same bus phase:

- $\Rightarrow$  Lead the continuing cable through the right screw connection and connect it to the terminal 6 (CAN GND out), terminal 7 (CAN out +), terminal 8 (CAN out- ), terminal 9 (0V out) and terminal 10 (UB out) according to connection diagram (page 53). Put the cable screen on the cable screw connection (see cable connection diagram, page 53).
- $\Rightarrow$  Attach the bus cover to the encoder and tighten the screws.

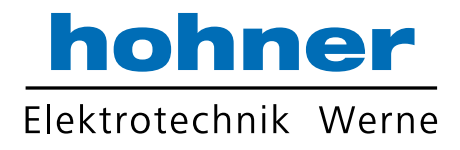

### Possibility B: Connection with power supply in a separate cable

- $\Rightarrow$  Loosen the screws and draw off the bus cover from the encoder
- $\Rightarrow$  View: into the open bus cover
- $\Rightarrow$  Lead the encoder voltage supply through the middle screw connection and connect it to terminal 1 (UB in) and terminal 2 (0V in) (see connection diagram, page 53). Put the cable screen on the sealed cable exits (see cable connection diagram, page 53).
- $\Rightarrow$  Lead the bus cable through the left screw connection and connect it to terminal 3 (CAN in -), terminal 4 (CAN in +) and terminal 5 (CAN GND in) (see connection diagram, page 53). Put the cable screen on the sealed cable exits (see cable connection diagram, page 53).

In case there are no other devices following within the same bus phase:

 $\Rightarrow$  Activate the bus termination resistor in the bus cover (DIP switch 9 and 10 to "ON")!

 $\Rightarrow$  Replace right cable connection by screw plug to ensure the encoder is sealed.

In case there are other devices following within the same bus phase:

- $\Rightarrow$  Lead the continuing cable through the right screw connection and connect it to the terminal 6 (CAN GND out) , terminal 7 (CAN out +) and terminal 8 (CAN out-) (see connection diagram, page 53). Put the cable screen on the sealed cable exits (see cable connection diagram, page 53).
- $\Rightarrow$  Attach the bus cover to the encoder and tighten the screws.

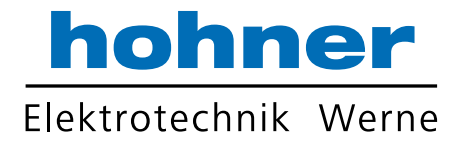

# 7.3 Connection diagram

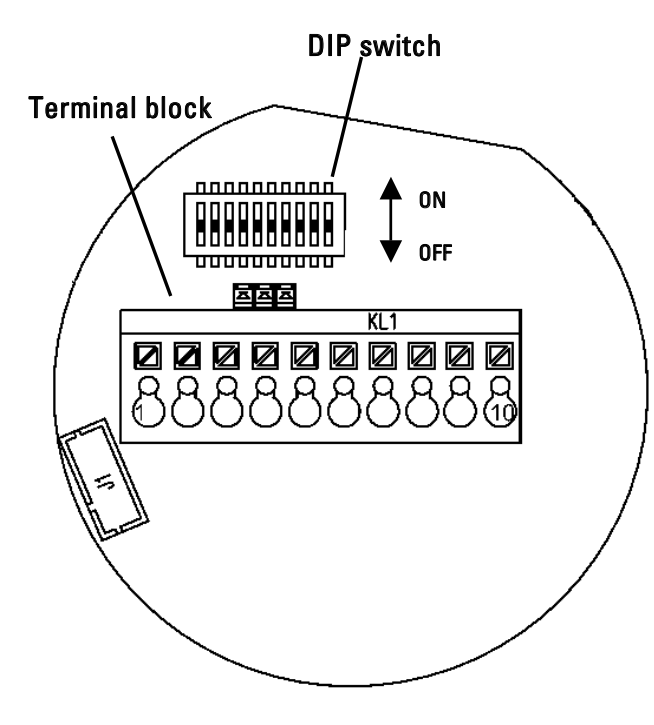

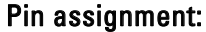

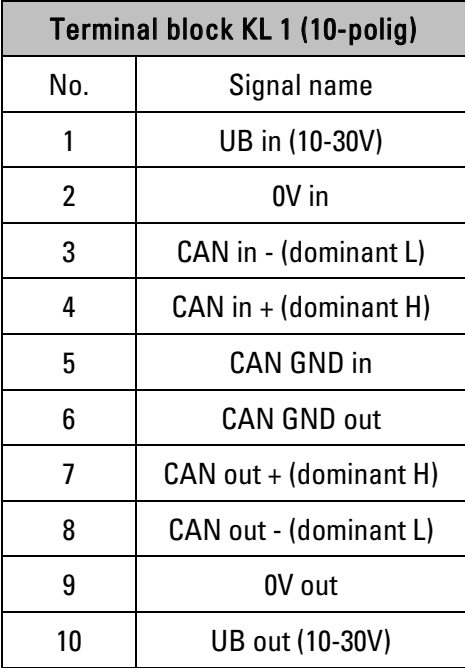

# 7.4 Cable connection diagram

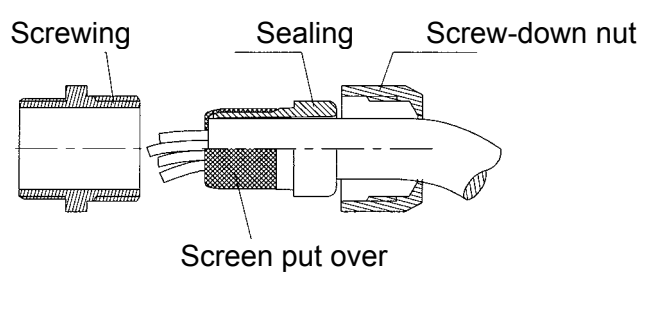

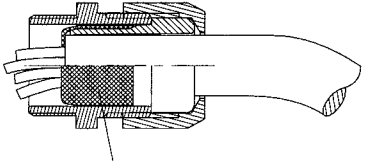

Screen put over assure contact to housing

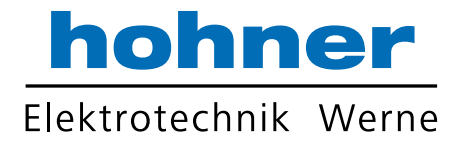

### 8 Control- and display elements

### 8.1 DIP switch (S1)

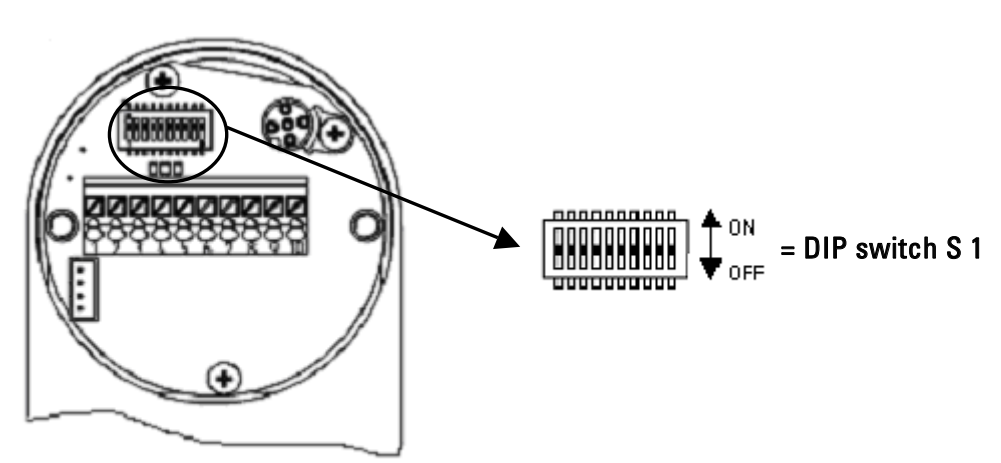

 $\Rightarrow$  The Versions with cable or with conin DIP switches will be accessible when drawing off the rubber plug from the encoder (see 8.4)

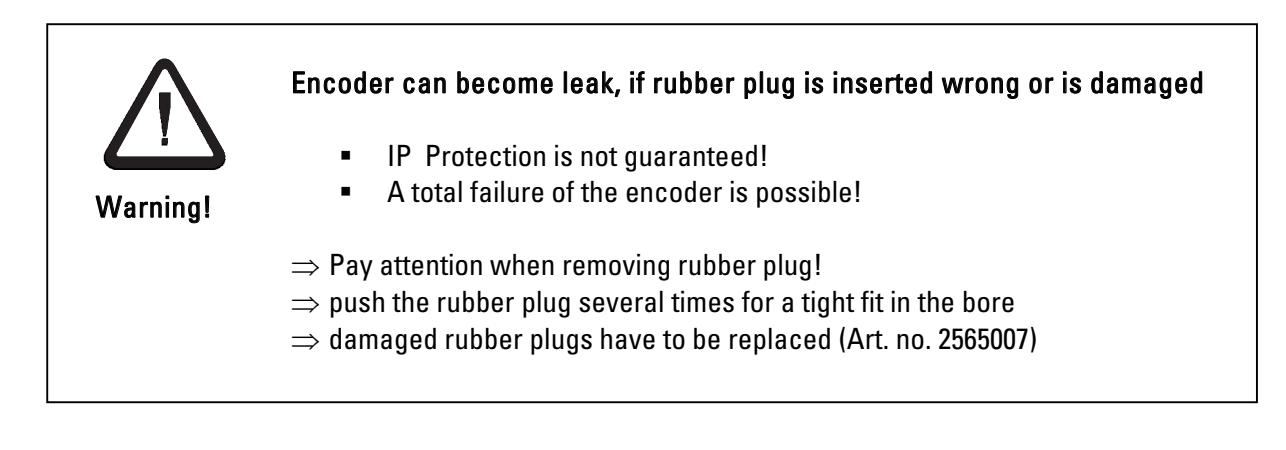

### $\Rightarrow$  The Version with bus cover the DIP switches will be accessible when drawing off the bus cover

The DIP switches will only be evaluated when running up the encoder (after Reset or Power-on). A modification of the switch position has no effect until the next Reset/ power-on. The modification will only be accepted if the position of the DIP switches has been modified since the previous Reset. Otherwise the identifiers which have been stored in the EEPROM and which have been possibly programmed via the bus will be preserved.

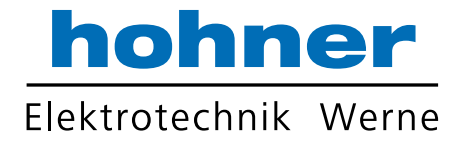

With the DIP switches:

- 1 to 5 the node number is set
- 6 to 8 the baud rate is set
- 9 and 10 the bus termination resistor is activated.

### 8.1.1 Setting the node number

The 7-bit node number is set by means of the hardware via the DIP switches 1 to 5. The 5 DIP switches are determine the bits 0 to 4, the remaining bits 5 and 6 are irrevocably set to 0.

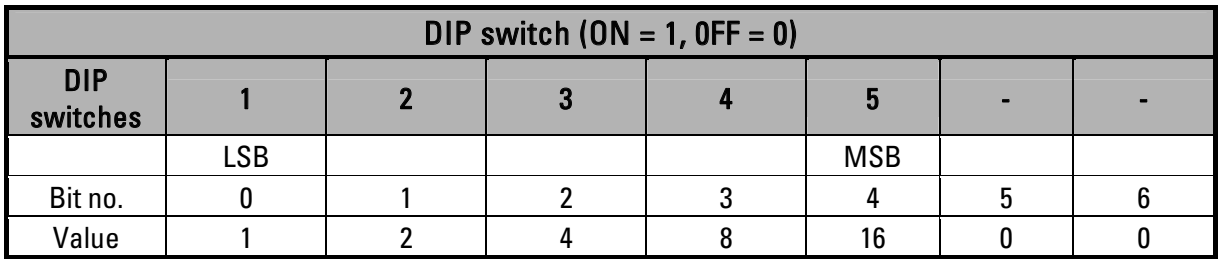

# The node number is reserved and can not be used by any other node. Therefore the node **number 0 is internally changed to 1.**

The permissible node numbers is in the range from 1 to 31. Each node number can only be used once within the same network.

Standard setting ex works: DIP switch in "OFF" position (=0), i.e. the resulting node number is 1!

A new node number is not accepted unless the encoder is run up again (Reset/ power on). All identifiers are reset to their standard values.

#### Example:

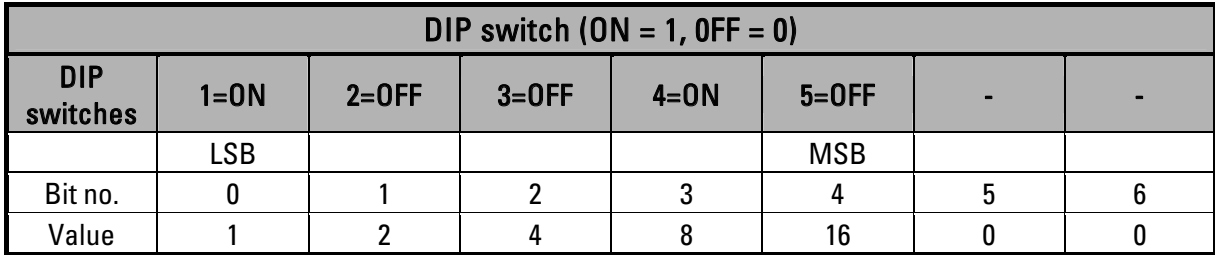

 $\rightarrow$  The node number is 9, because DIP switch 1=0N and DIP switch 4=0N.

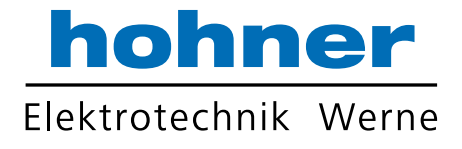

### 8.1.2 Setting of the Baud rate

The baud rate is set via the DIP switches 6,7 and 8.

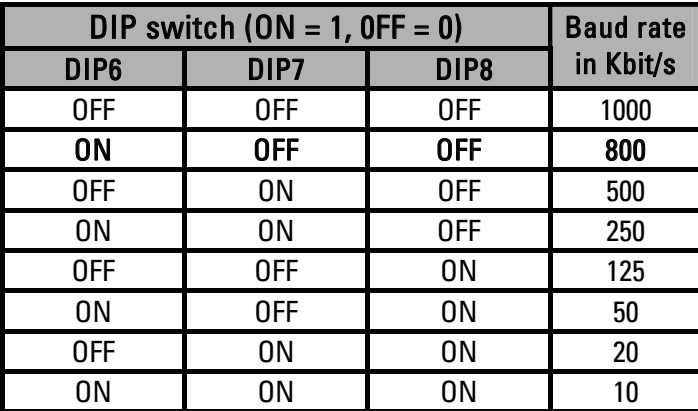

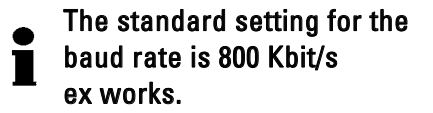

If the transfer mode 254 is used for the PDO (asynchronous event-controlled, see object1800h): The selected cycle time (see object 6200h) has to be longer than the bus transfer period, in order to allow for an interference-free transmission of the PDOs! Baud rate 10 kBaud: cycle time at least 14 ms Baud rate 20 kBaud: cycle time at least 10 ms Baud rate 50 kBaud: cycle time at least 4 ms

For a cycle time=0 (i.e. PDO in case of modification of value), the baud rate has to amount to at least 125 kBaud.

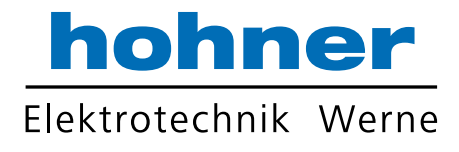

### 8.1.3 Activate the bus terminating resistor

 $\Rightarrow$  DIP switches 9 and 10 to "ON", if encoder is the last device in the bus phase.

 $\bullet$  If an external bus termination resistor is used the termination resistor has to have minimum 120  $\ddot{\phantom{a}}$  Ohm.

Using a terminator plug, the internal termination has to be turned off (DIP 9 and DIP10 = OFF)

# 8.2 LED Display for the version bus cover

LED-Display

i

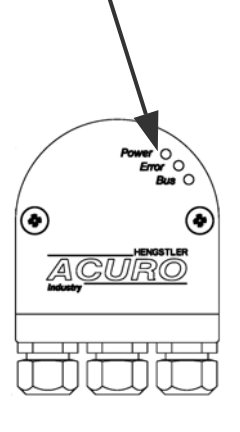

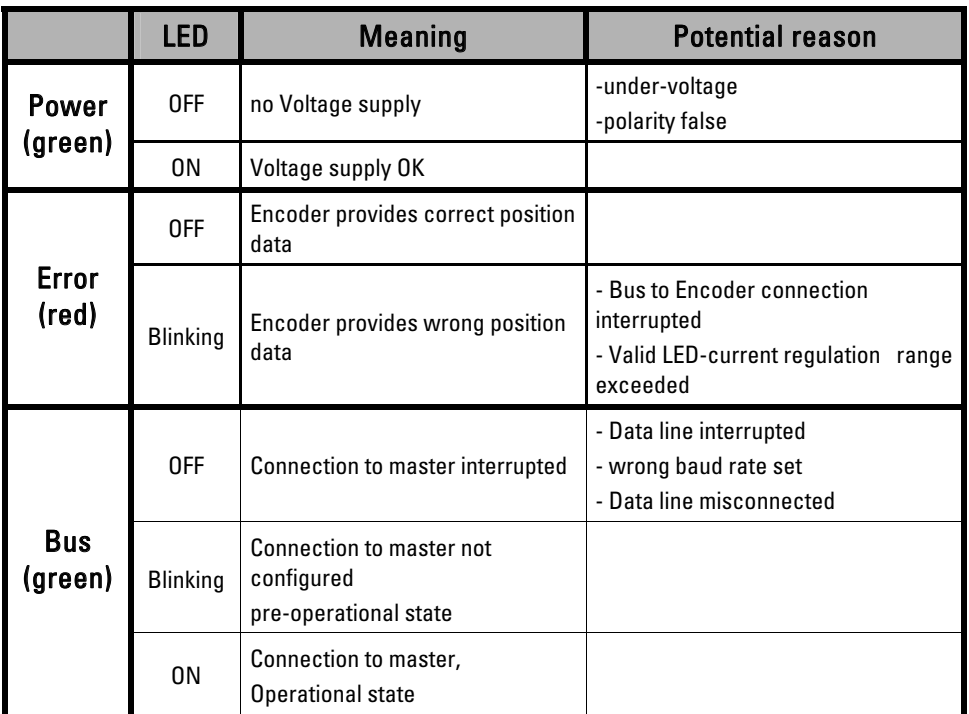

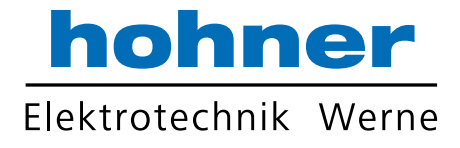

# 8.3 LED display for the version cable or conin

 $\Rightarrow$  Remove the rubber plug. Then you will get a free view on the LED display

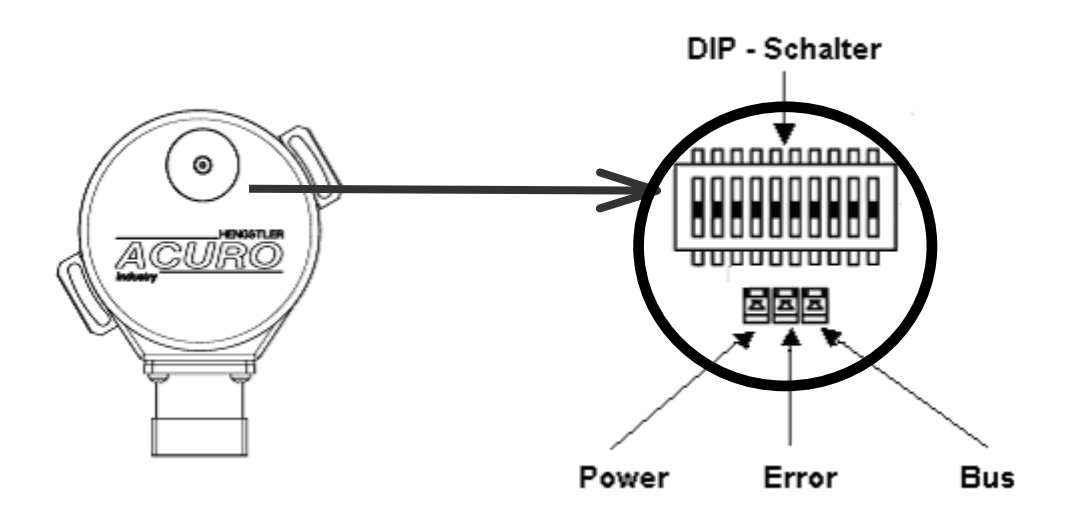

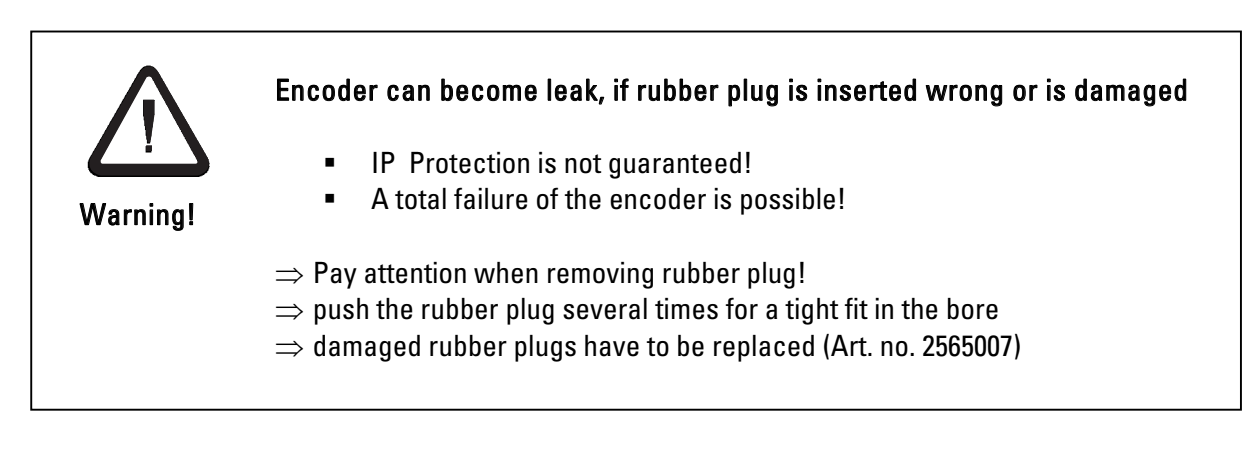

Meaning of LED Display see 8.2

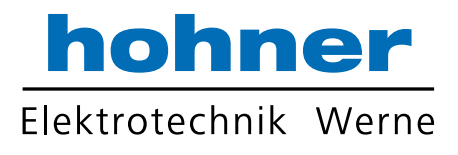

# 9 Initial Operation Procedure

Requirements: The encoder has to be properly connected, the baud rate and the node number have been correctly set.

# 9.1 Switching on the Supply Voltage

After having switched on the supply voltage, the shaft encoder will be initialized and will be set to the status pre-operational. The parameters of the object directory will be loaded from the EEPROM into the encoder's main memory (RAM) by the initializing routine. If the encoder has not yet been programmed, all parameters are set to standard values. If the encoder has already been programmed, the encoder uses the most recently stored values in the EEPROM.

# 9.2 Programming the Encoder

If the encoder is to be re-programmed, it is recommended to do so in the pre-operational status. In this status, the bus activity is low and the encoder is not yet overloaded with the output of the process data. The communication and operating parameters in the object directory (see Chapter 5) of the encoder can be modified via SDO access:

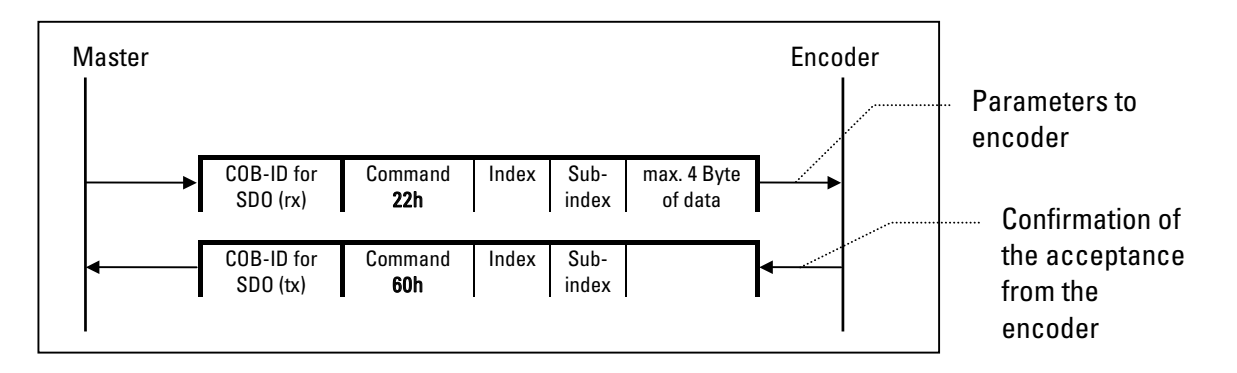

The so-called EDS-file (Electronic Data Sheet Specification) serves as an aid for the Ι application of standard CANopen tools and is available as download from our homepage. This EDS file contains the available object directory of the encoder.

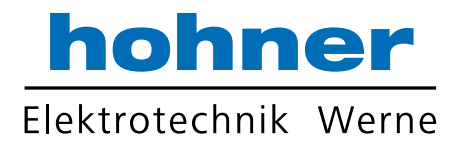

### 9.2.1 Overview Standard Values

**The order to administer the identifiers more easily, CANopen uses the "Predefined Master/Slave** Connection Set". All identifiers with their standard values are defined in the object directory, so that the encoder can be started up without further programming.

### However, the following parameters can be reprogrammed via the SDO access according to the customers' needs (see also Chapter 5.1.2 Detailed Description of the Communication Parameters).

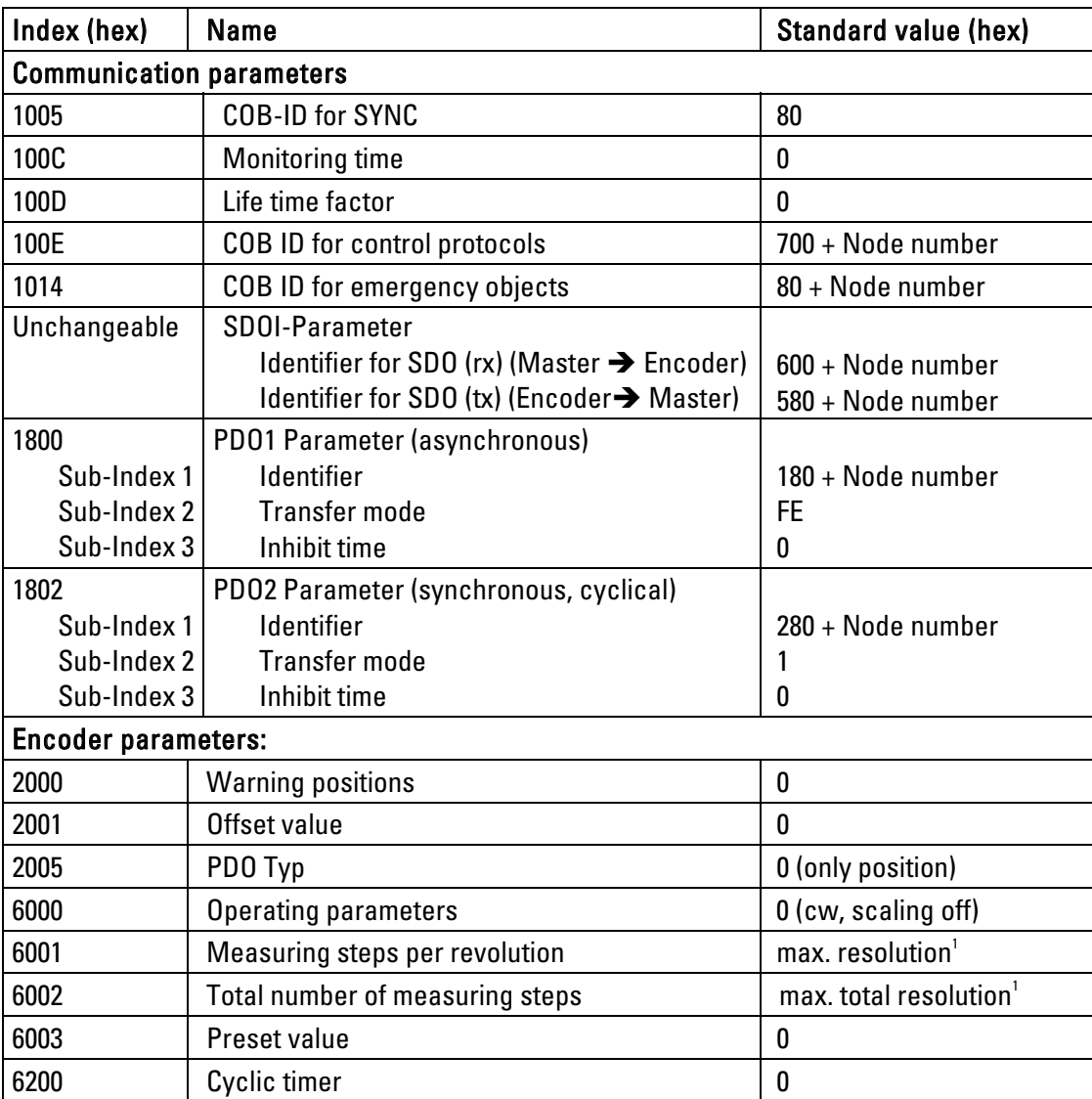

1 value depends on the encoder type

In order to save the modified parameters with no-volt protection, they have to be transferred to the EEPROM via the object 1010h (Save parameters). The original standard values (Default values on delivery) can be reloaded by means of the object 1011h.

Attention: The data previously stored in the encoder RAM will be overwritten by this procedure!

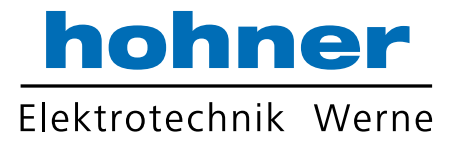

### If, by mistake, the same identifier for two different CAN message objects was programmed via the bus and stored to the EEPROM, then, after the next activation, the encoder will no longer be addressable (encoder continues sending only Emergency messages).

#### The following measures will repair this error:

- $\Rightarrow$  Change the encoder's DIP switches (all identifiers will be set to their standard values)
- $\Rightarrow$  Possibly, set new identifiers by the bus
- ⇒ Store parameters via Object 1010h to the encoder's EEPROM.

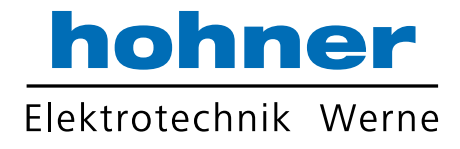

### 9.2.2 Example for the Programming of an Encoder:

Requirements:

- 1. Node number = Ah (10 decimal)
- 2. Resolution is to be set to 1000 steps per revolution
- 3. Value of position is to be set to 0
- 4. The new parameters are to be stored in the EEPROM
- 5. All the other values are to remain at their standard values

#### Solution:

- 1. COB ID for SDO (rx) (Master to shaft encoder) = 600h + Node number = 60Ah COB ID for SDO (tx) (Shaft encoder to master) = 580h + Node number = 58Ah
- 2. Send object 6001h (Measuring steps per revolution) with data contents 3E8h (=1000)
- 3. Send object 6003h (Preset value) with data contents 0
- 4. Send object 1010 (Save parameters) in subindex 1 with data contents 65 76 61 73h as code word

#### Operation of the data transmission:

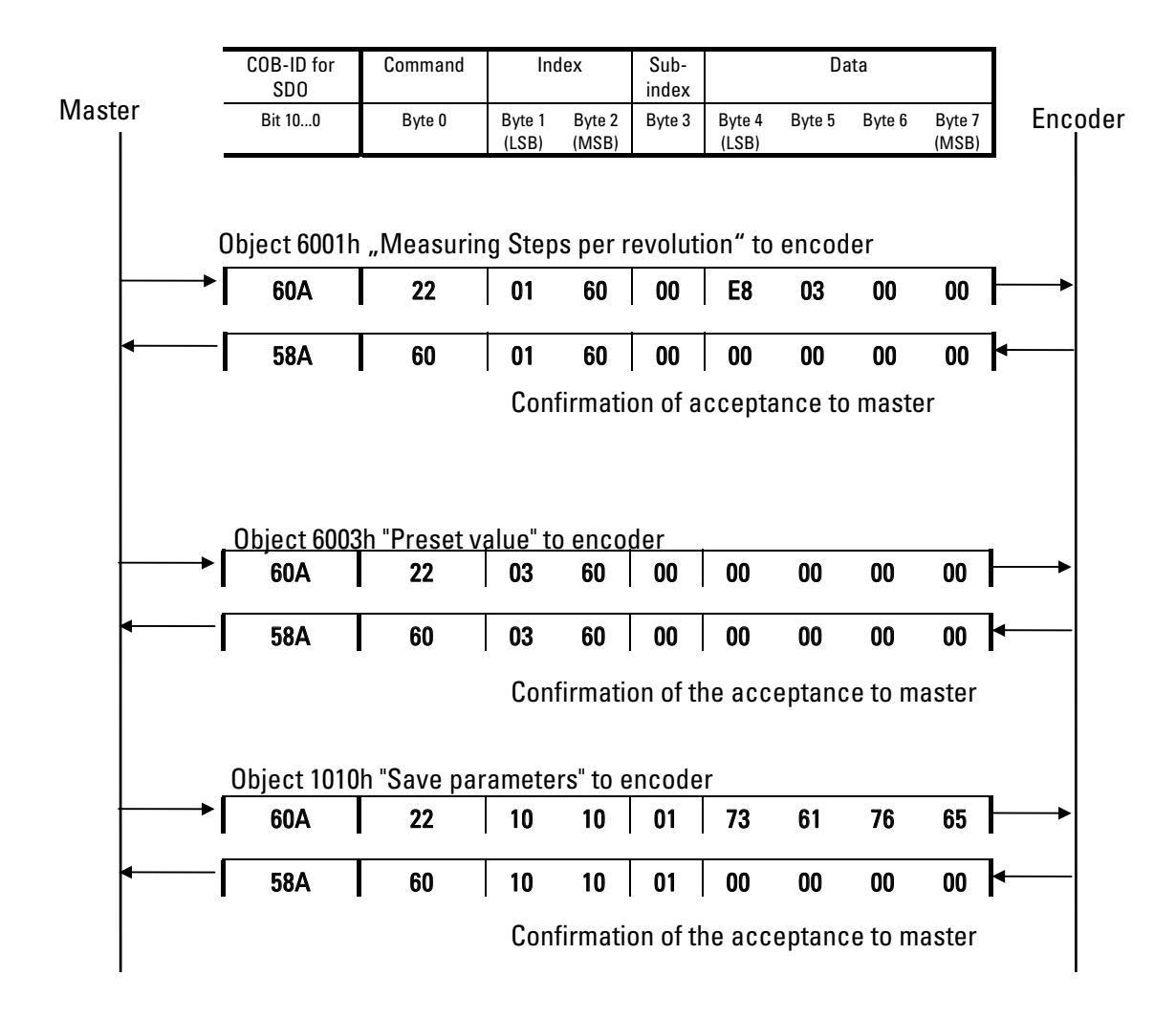

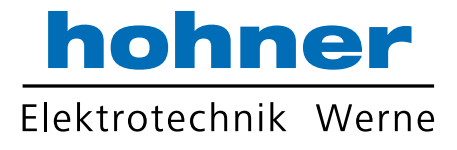

# 9.3 Generating the Operating Status

By selecting the NMT command 1: Change to Operational. Either only the encoder can be addressed by using its node number, or all nodes are addressed by node number 00h:

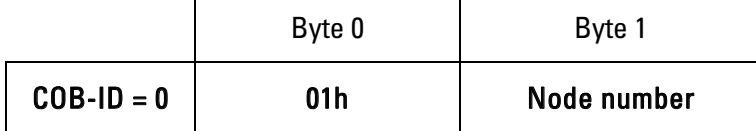

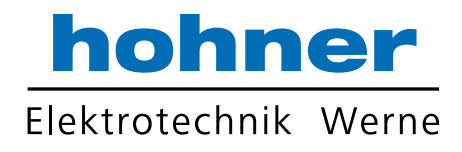

# 10 Technical Data

# 10.1 Mechanical

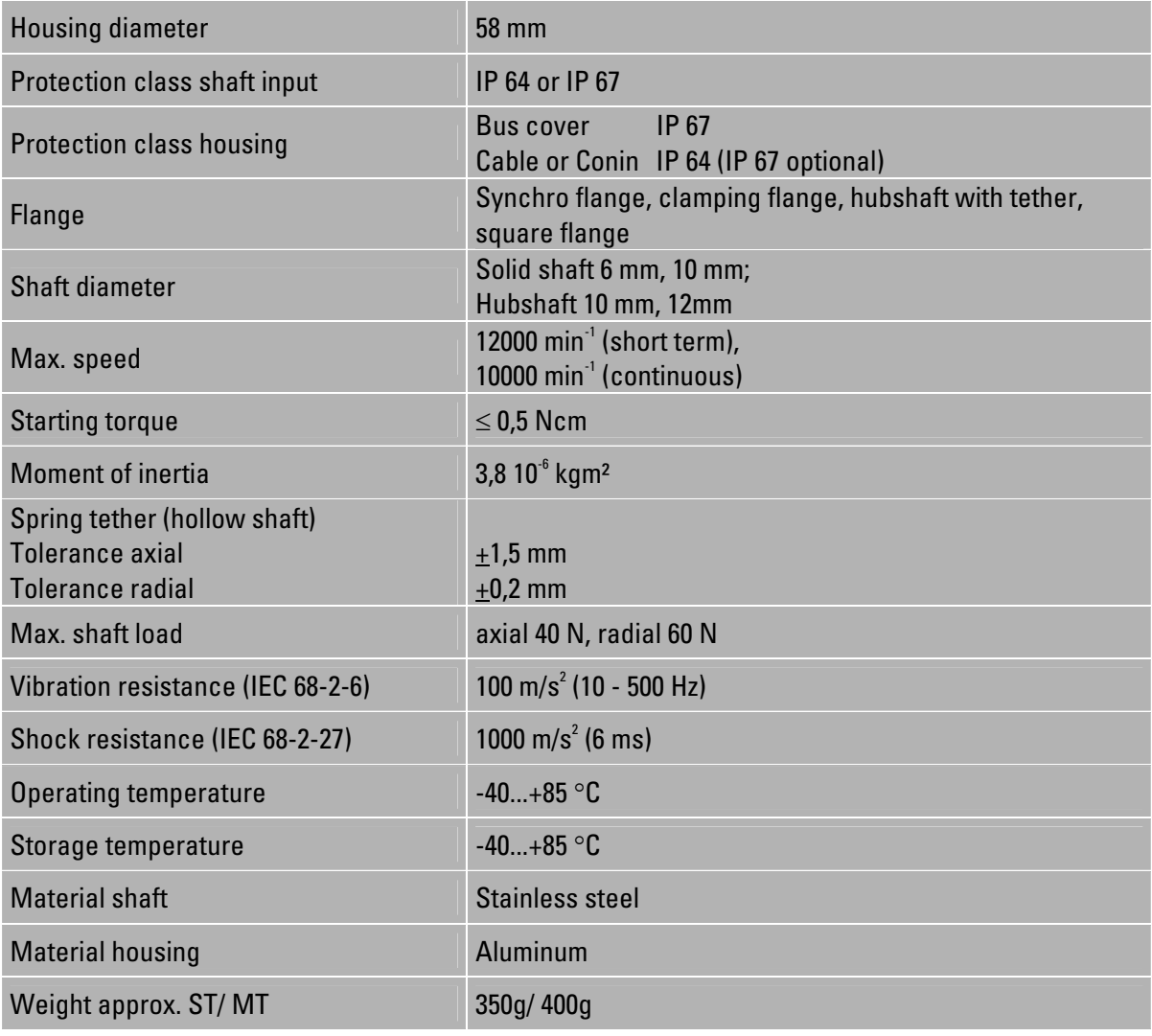

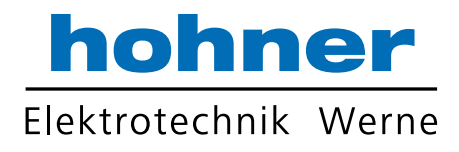

# 10.2 Electrical

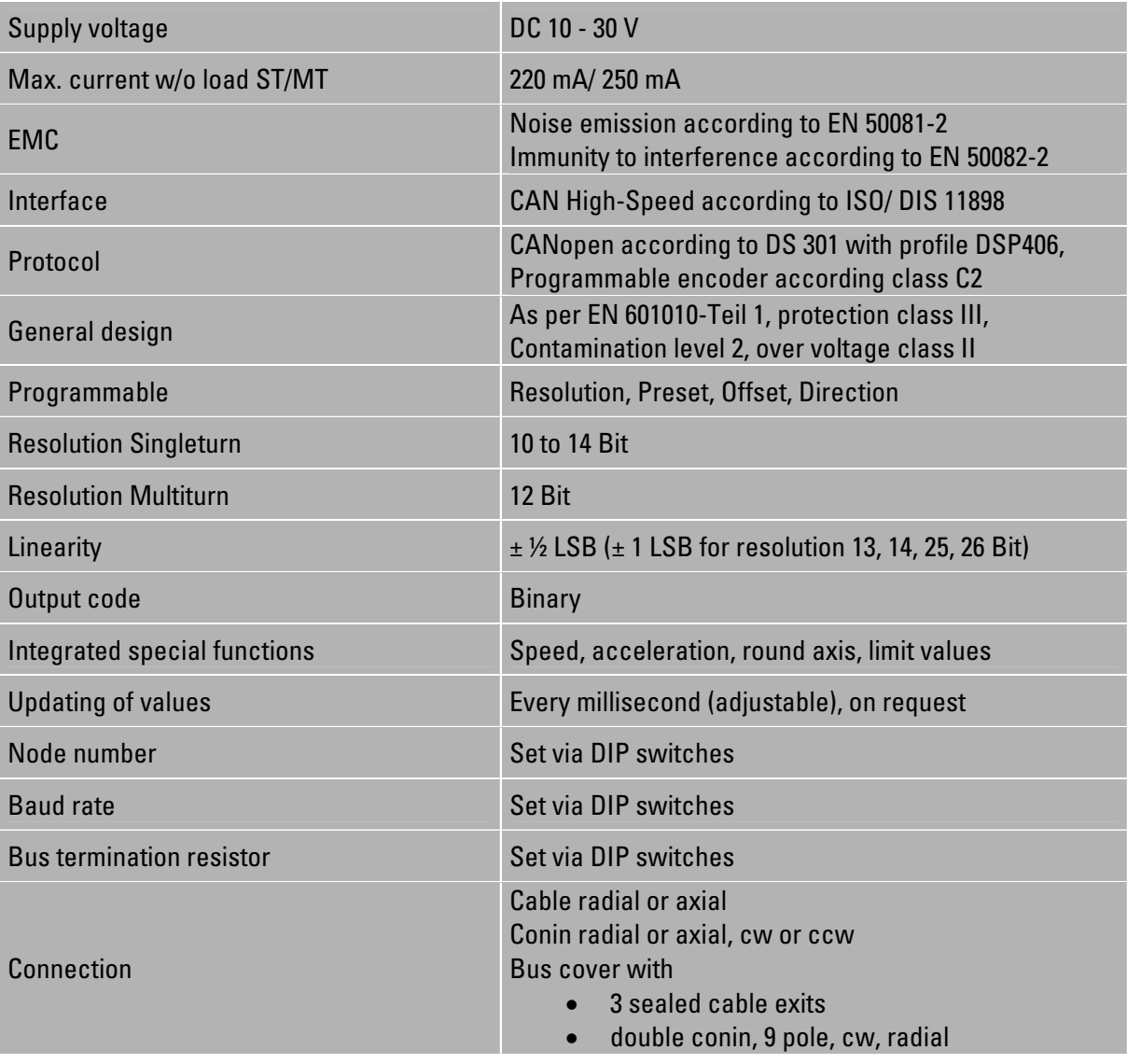

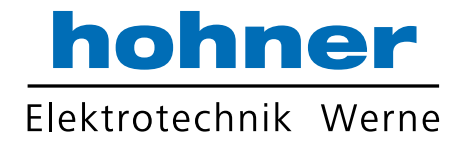

# 11 Dimensioned drawings

# 11.1 Synchro flange

### 11.1.1 Connection for bus cover

- I Bus cover with double conin, 9 pole, cw, radial
- Z Bus cover with 3 sealed cable exits

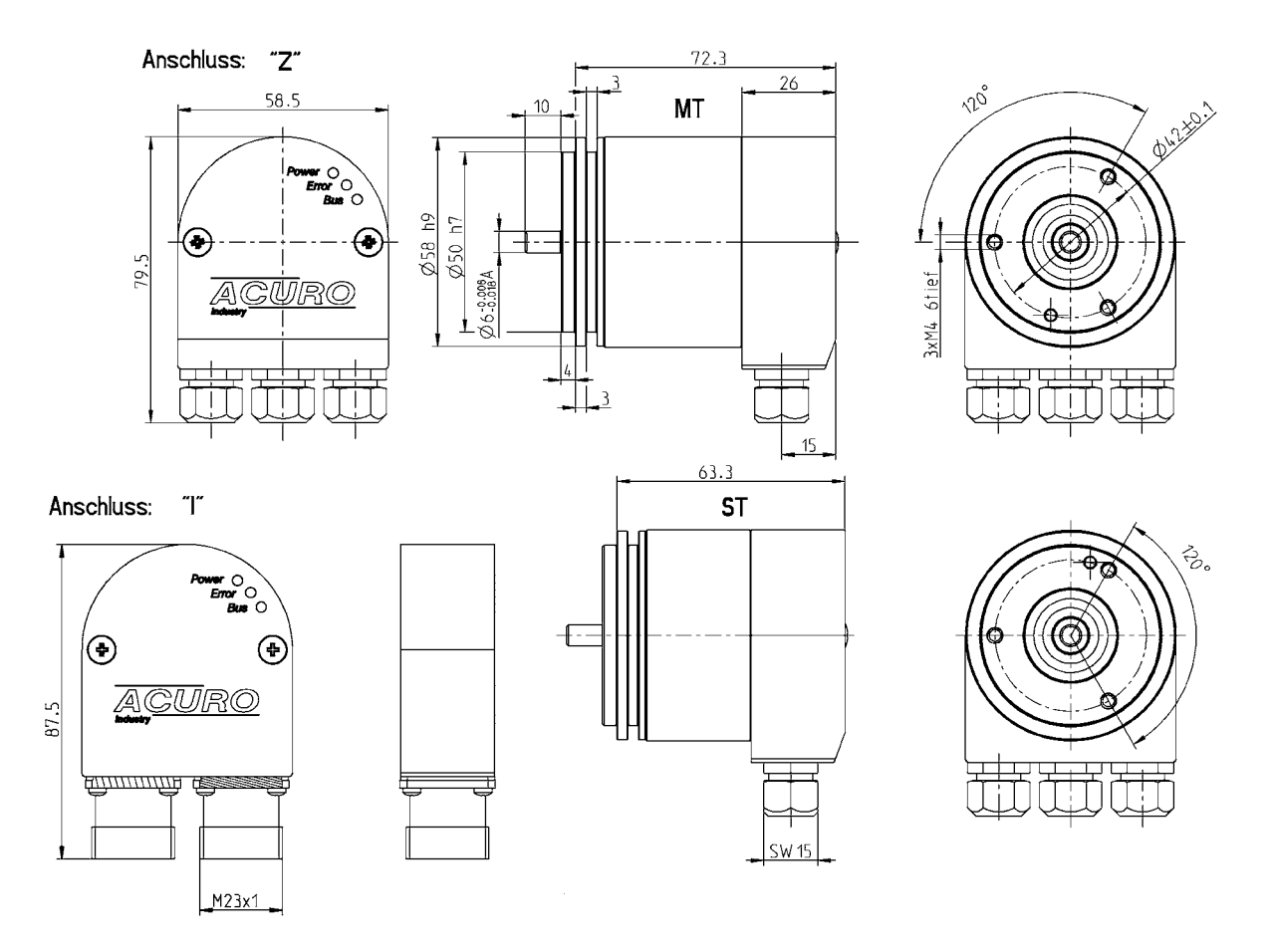

- The sealed cable exits require cable diameters in a range from: Г 7.0 ... 7.4 mm;
- Bus cables with a diameter of 7.9 ... 8.7 mm can be used, if the standard sealing are replaced by ı the enclosed sealing, which have a larger diameter.

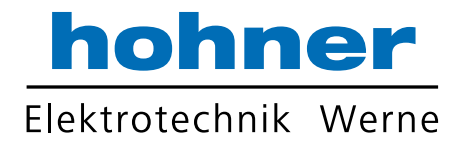

### 11.1.2 Connection with cable or conin

- A Cable, axial
- B Cable, radial
- C Conin, 12 pole, axial, cw
- D Conin, 12 pole, radial, cw
- G Conin, 12 pole, axial, ccw
- H Conin, 12 pole, radial, ccw

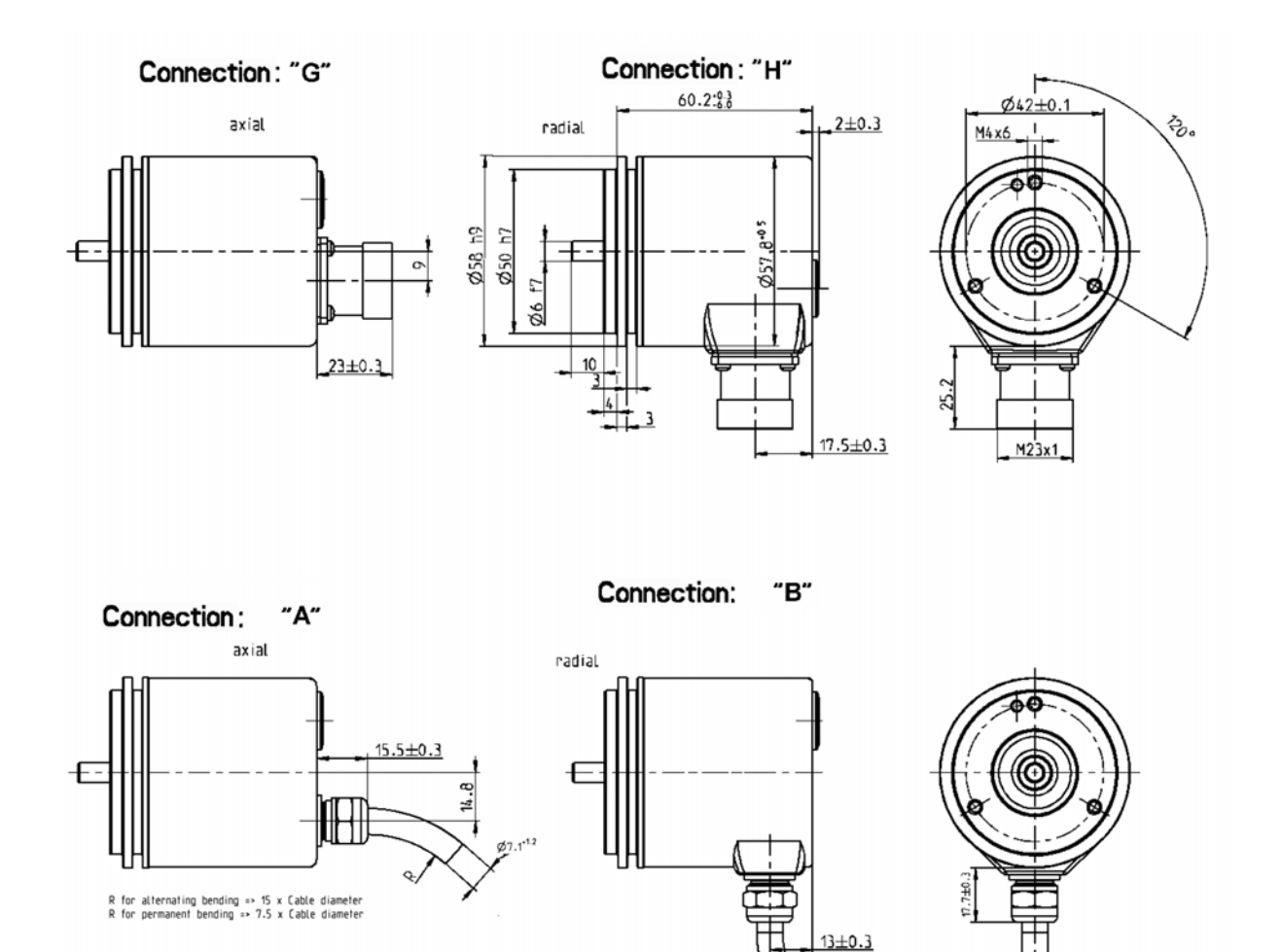

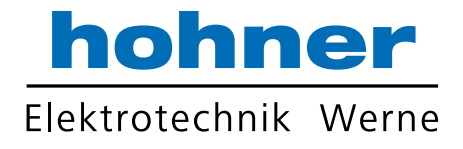

# 11.2 Clamping flange

### 11.2.1 Connection for bus cover

- I Bus cover with double conin, 9 pole, cw, radial
- Z Bus cover with 3 sealed cable exits

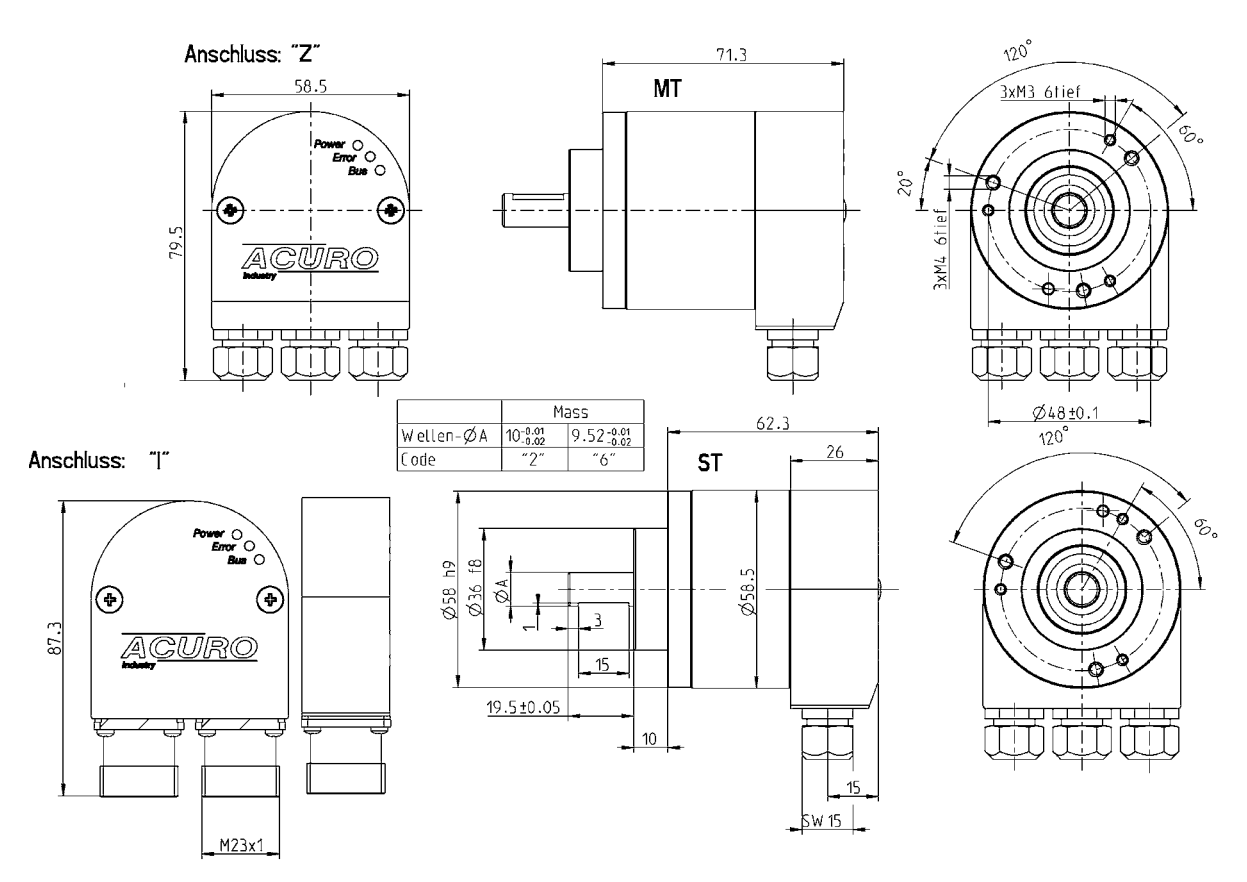

- The sealed cable exits require cable diameters in a range from: 7.0 ... 7.4 mm;
- Bus cables with a diameter of 7.9 ... 8.7 mm can be used, if the standard sealing are replaced by the enclosed sealing, which have a larger diameter.

T

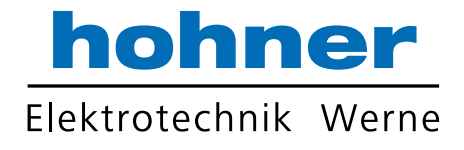

### 11.2.2 Connection with cable or conin

- A Cable, axial
- B Cable, radial
- C Conin, 12 pole, axial, cw
- D Conin, 12 pole, radial, cw
- G Conin, 12 pole, axial, ccw
- H Conin, 12 pole, radial, ccw

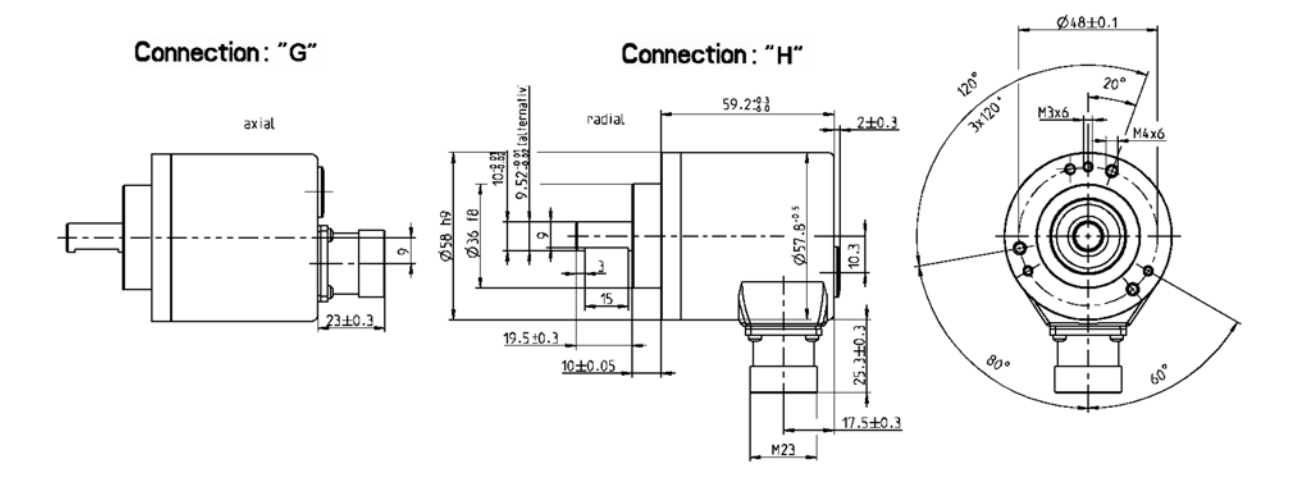

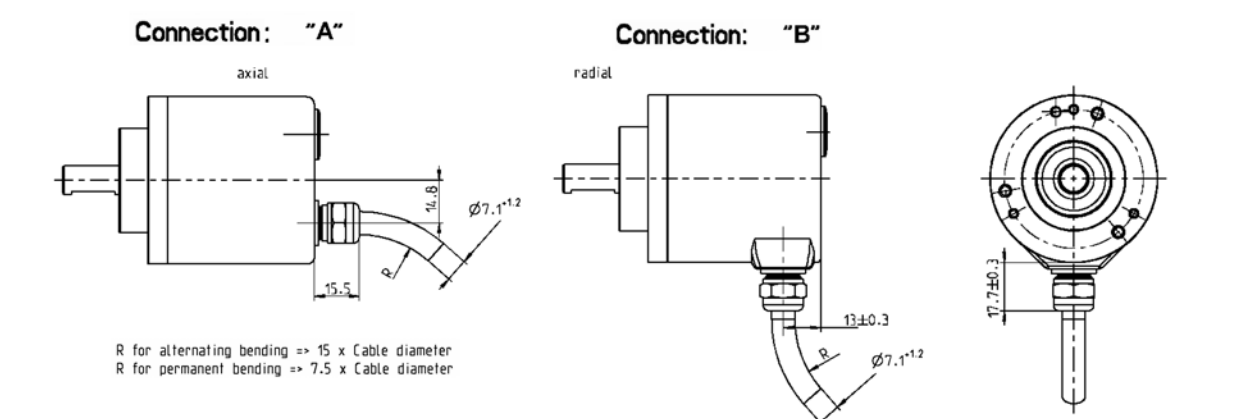

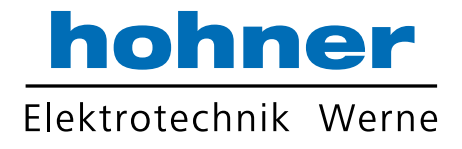

# 11.3 Hubshaft with spring tether

### 11.3.1 Connection for bus cover

- I Bus cover with double conin, 9 pole, cw, radial
- Z Bus cover with 3 sealed cable exits

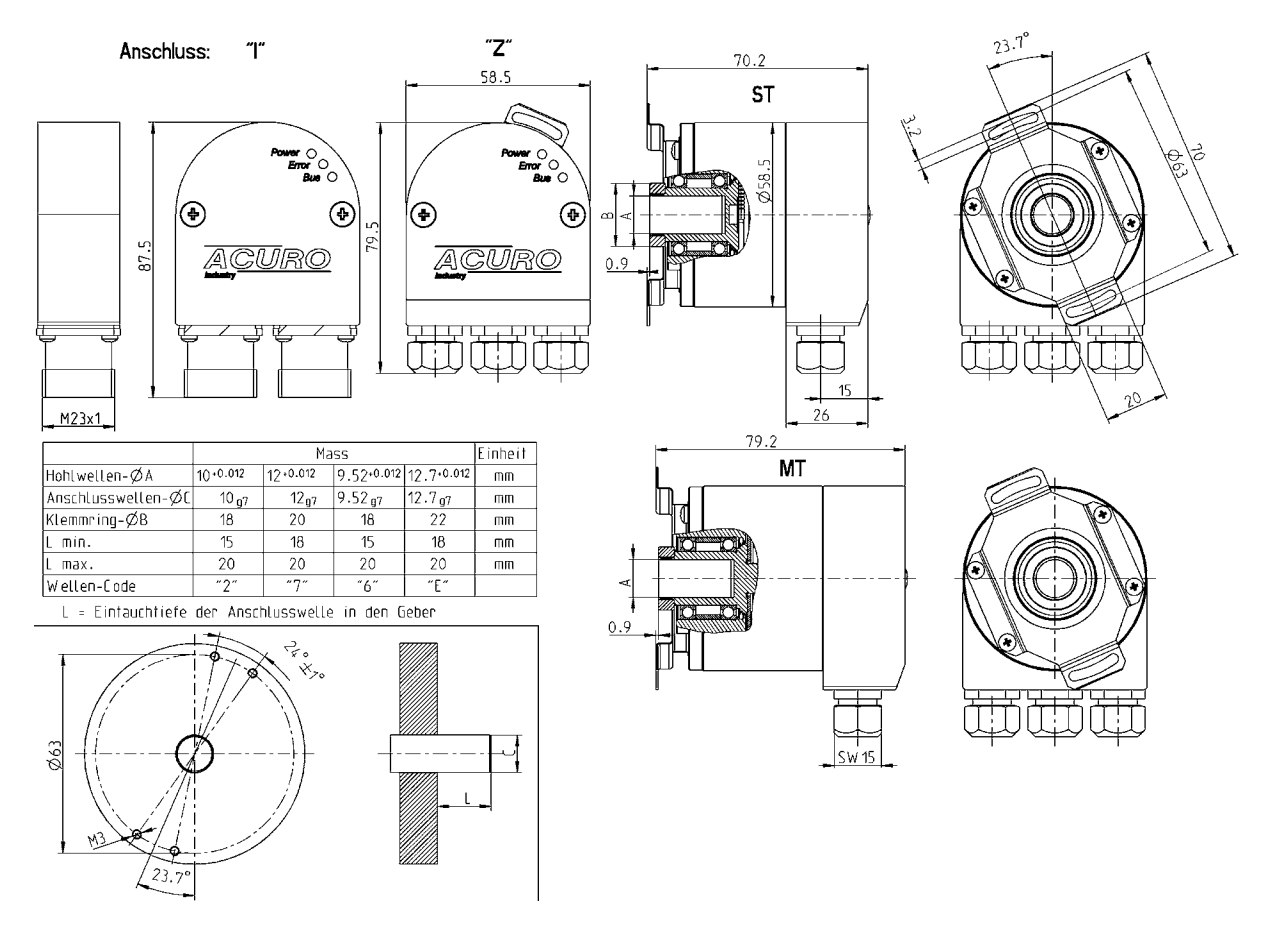

- The sealed cable exits require cable diameters in a range from: 7.0 ... 7.4 mm;
- Bus cables with a diameter of 7.9 ... 8.7 mm can be used, if the standard sealing are replaced by the enclosed sealing, which have a larger diameter.

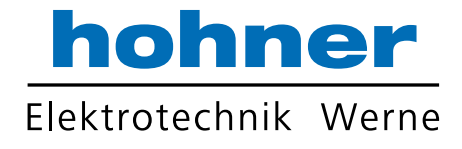

### 11.3.2 Connection with cable or conin

- A Cable, axial
- B Cable, radial
- C Conin, 12 pole, axial, cw
- D Conin, 12 pole, radial, cw
- G Conin, 12 pole, axial, ccw
- H Conin, 12 pole, radial, ccw

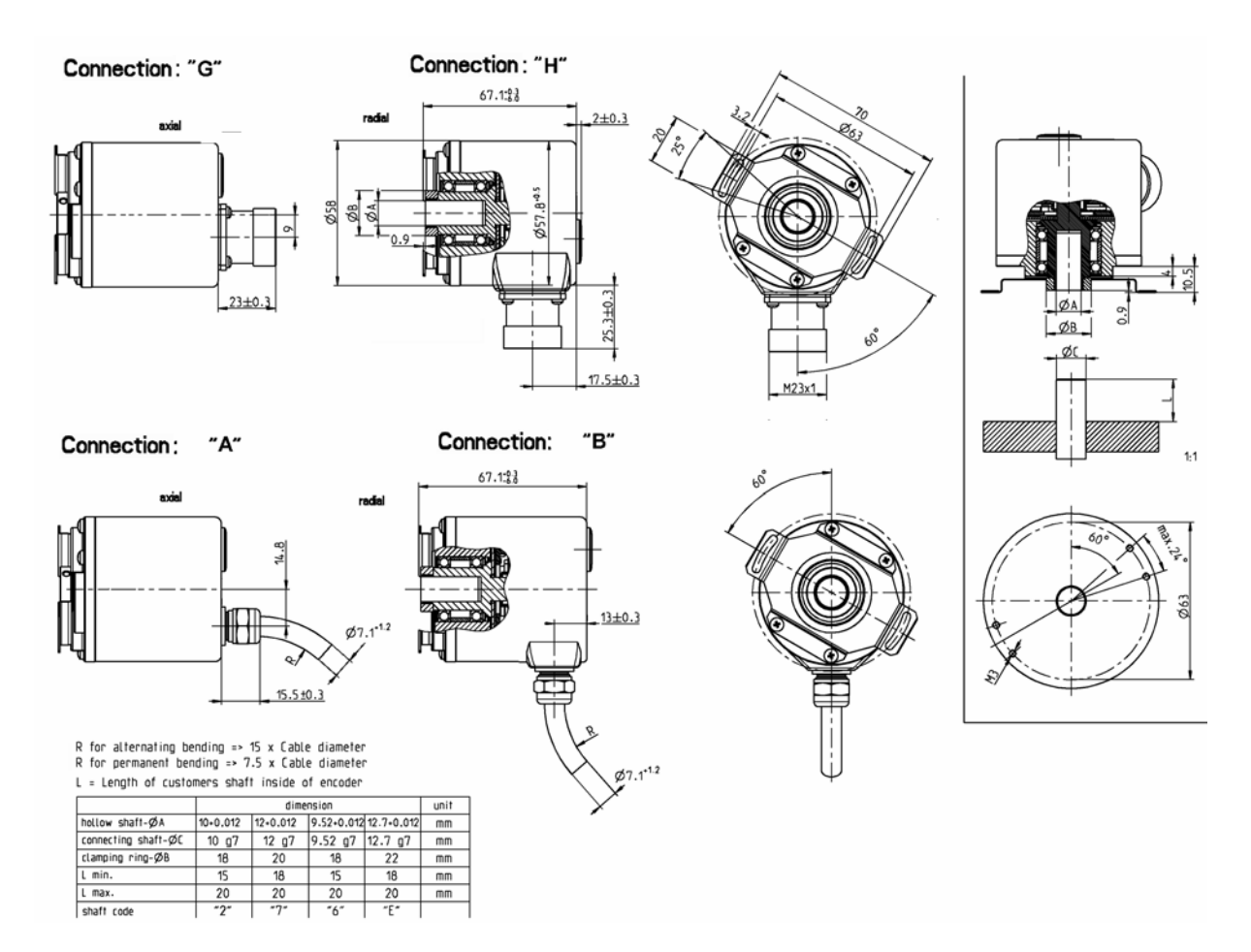

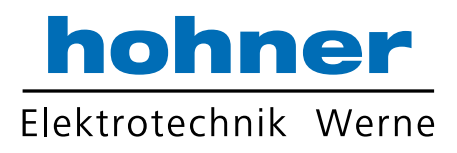